# <span id="page-0-0"></span>**SISTEM INFORMASI KEGIATAN DAN PENGELOLAAN INFAK (STUDI KASUS MASJID ULIL ALBAB UNIVERSITAS ISLAM INDONESIA) YOGYAKARTA**

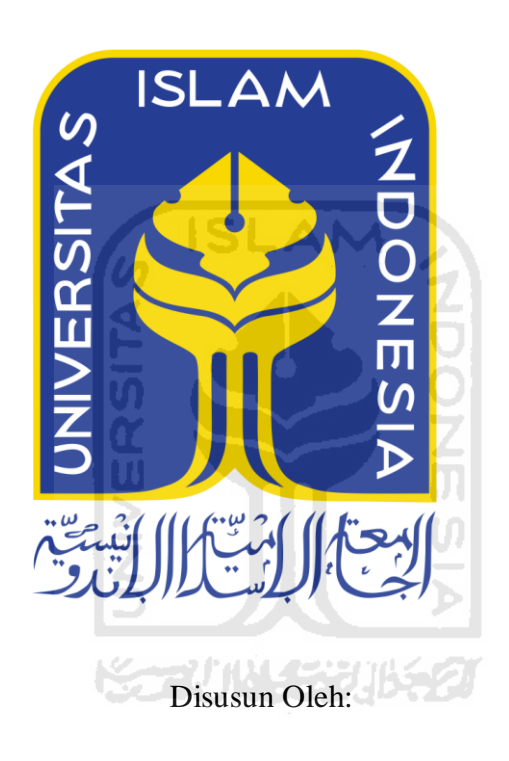

N a m a NIM : Raden Miftakhurozak Budi Nugraha : 16523119

**PROGRAM STUDI INFORMATIKA – PROGRAM SARJANA FAKULTAS TEKNOLOGI INDUSTRI UNIVERSITAS ISLAM INDONESIA**

**2020**

## <span id="page-1-0"></span>**HALAMAN PENGESAHAN DOSEN PEMBIMBING**

 $\mathbf{ii}$ 

### HALAMAN PENGESAHAN DOSEN PEMBIMBING

# SISTEM INFORMASI KEGIATAN DAN PENGELOLAAN **INFAK (STUDI KASUS MASJID ULIL ALBAB** UNIVERSITAS ISLAM INDONESIA) YOGYAKARTA

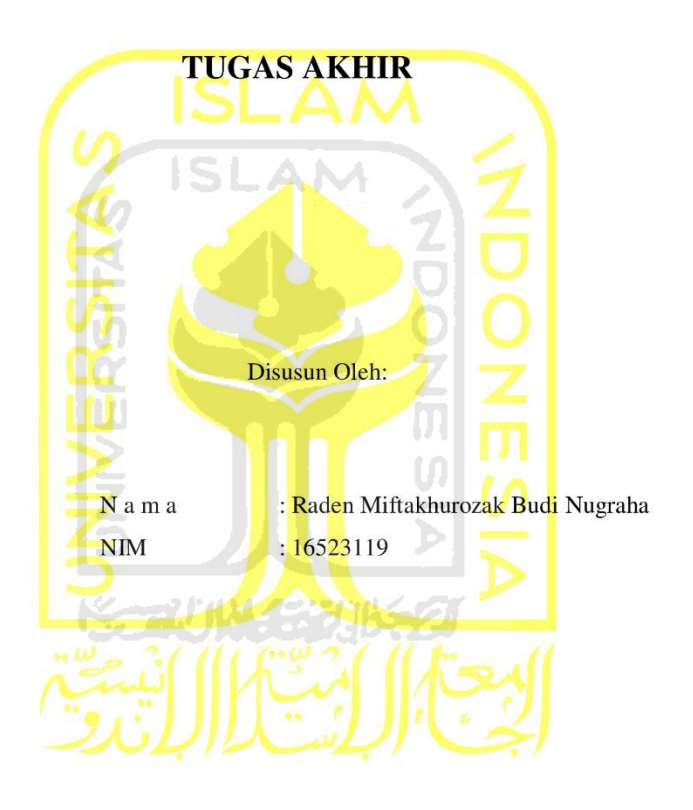

Yogyakarta, 11 November 2020 Pembimbing,

(Kholid Haryono, S.T., M.Kom.)

## <span id="page-2-0"></span>**HALAMAN PENGESAHAN DOSEN PENGUJI**

iii

### HALAMAN PENGESAHAN DOSEN PENGUJI

# SISTEM INFORMASI KEGIATAN DAN PENGELOLAAN **INFAK (STUDI KASUS MASJID ULIL ALBAB** UNIVERSITAS ISLAM INDONESIA) **YOGYAKARTA**

#### **TUGAS AKHIR**

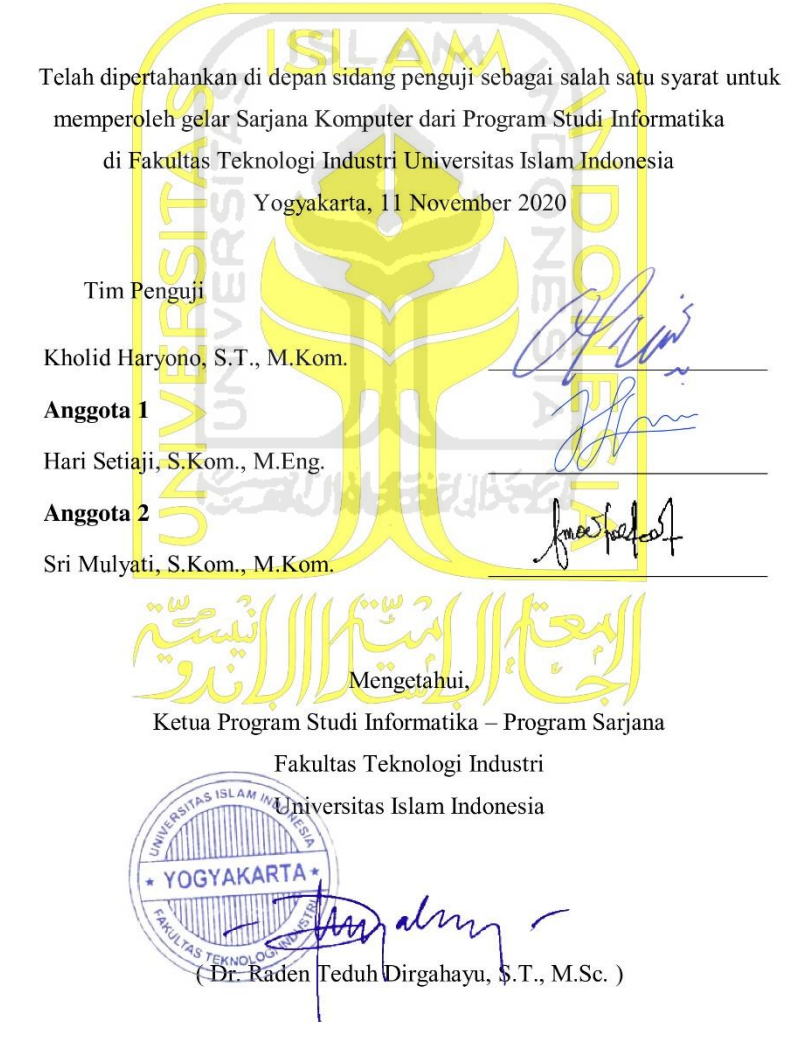

## <span id="page-3-0"></span>**HALAMAN PERNYATAAN KEASLIAN TUGAS AKHIR**

#### HALAMAN PERNYATAAN KEASLIAN TUGAS AKHIR

Yang bertanda tangan di bawah ini:

Nama: Raden Miftakhurozak Budi Nugraha NIM: 16523119

Tugas akhir dengan judul:

# SISTEM INFORMASI KEGIATAN DAN PENGELOLAAN **INFAK (STUDI KASUS MASJID ULIL ALBAB** UNIVERSITAS ISLAM INDONESIA) YOGYAKARTA

Menyatakan bahwa seluruh komponen dan isi dalam tugas akhir ini adalah hasil karya saya sendiri. Apabila dikemudian hari terbukti ada beberapa bagian dari karya ini adalah bukan hasil karya sendiri, tugas akhir yang diajukan sebagai hasil karya sendiri ini siap ditarik kembali dan siap menanggung resiko dan konsekuensi apapun.

Demikian surat pernyataan ini dibuat, semoga dapat dipergunakan sebagaimana mestinya.

Yogyakarta, 11 November 2020 TERAI (A) 3AHF700862281

(Raden Miftakhurozak Budi Nugraha)

 $iv$ 

#### **HALAMAN PERSEMBAHAN**

<span id="page-4-0"></span>Pujian syukur kepada Allah \* yang senantiasa memberikan kasih sayang dan hidayah-Nya sehingga penulis dapat menyelesaikan laporan tugas akhir ini hingga akhir. Sholawat dan salam selalu tercurahkan kepada junjungan kita Rasul Muhammad  $\frac{1}{2}$  yang telah menuntun umat manusia dari zaman jahiliyah kepada zaman yang penuh dengan cahaya ilmu.

Selesainya skripsi ini tidak semata-mata hanya karena usaha keras dari penulis, tetapi dari banyak pihak yang ikut membantu dan mendoakan penulis agar selalu diberi kesehatan, kekuatan, kesabaran, kemudahan, dukungan dan motivasi agar tetap konsisten dan terus semangat menyelesaikan skripsi hingga akhir dengan maksimal. Sebagai bentuk penghargaan penulis, maka penulis mempersembahkan skripsi ini kepada:

- 1. Allah \* dan Rasul Muhammad \* yang telah memberikan kesehatan, kemudahan, rezeki, dan semua kebutuhan penulis.
- 2. Orang tua saya yaitu Susi Rahmawati dan Bambang Budi Laksono yang selalu memberi motivasi dan semangat serta merawat saya hingga bisa menyelesaikan studi sarjana ini.
- 3. Diri penulis Raden Miftakhurozak Budi Nugraha yang telah berjuang keras melewati banyak ujian dari awal semester 1 hingga penghujung TA.
- 4. Keluarga besar Big Boedijanto dan Tariman yang selalu mendukung dan memberi saran serta masukan untuk penulis.
- 5. Pihak Takmir Masjid Ulil Albab yang selalu bersedia membantu penelitian tugas akhir ini. Semoga selalu istiqamah dan sabar dalam menebar kebermanfaatan dan kebaikan untuk masyarakat umum
- 6. Dosen pembimbing saya Kholid Haryono, S.T., M. Kom. yang selalu membimbing saya dalam menyusun tugas akhir ini dan juga segenap dosen Informatika Universitas Islam Indonesia yang telah mendidik dan mengajarkan banyak ilmu khususnya ilmu-ilmu dasar Informatika kepada saya dengan ikhlas dan sabar sehingga penulis merasa sangat terbantu dalam menyusun tugas akhir.
- 7. Keluarga kontrakan Muslimin, yaitu Adot, Adit, Firza, Nassharih, Yasin, Rio, dan Dian yang selalu mendukung, memberi motivasi, dan berbagi pengetahuan. Semoga tetap bisa menjaga tali silaturahmi sampai di akhirat nanti.

## **HALAMAN MOTO**

<span id="page-5-0"></span>*"Allah akan memberi balasan kepada orang-orang yang sabar dengan pahala yang lebih baik dari apa yang mereka kerjakan".* 

# *(QS An-Nahl: 96)*

*"Bila kita tak tahan lelahnya belajar, maka kita harus sanggup untuk menanggung perihnya kebodohan".* 

*(Imam Syafi'i)*

*"Sesungguhnya sesudah kesulitan itu ada kemudahan".* 

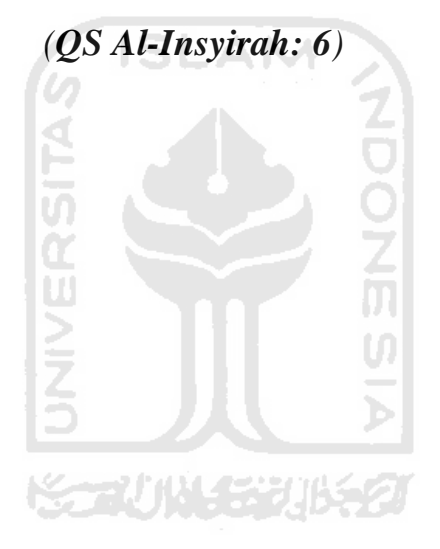

#### **KATA PENGANTAR**

<span id="page-6-0"></span>Segala rasa puji dan rasa syukur kehadiran Allah \* yang telah memberikan segala kemudahan dan kelancaran sehingga tugas akhir dengan judul Sistem Informasi Kegiatan dan Infak Masjid Ulil Albab Universitas Islam Indonesia Yogyakarta dapat selesai tepat waktu sesuai yang telah ditentukan serta shalawat dan salam semoga selalu tercurahkan kepada junjungan kekasih Allah, yaitu Rasulullah Muhammad  $\frac{1000}{20}$  yang telah membimbing segenap umat Muslim dari zaman jahiliyyah ke zaman yang penuh dengan ilmu pengetahuan.

Tugas akhir ini diselesaikan sebagai salah satu syarat untuk memperoleh gelar Sarjana Komputer (S.Kom) di Program Studi Sarjana Informatika, Universitas Islam Indonesia. Berbagai pihak telah membantu penulis dalam tahap penyusunan hingga kesimpulan pada penelitian ini. Oleh karena itu, rasa terima kasih ini ingin penulis sampaikan kepada:

- 1. Allah \* serta baginda Nabi Muhammad \* yang menjadi faktor terpenting dalam pengerjaan tugas akhir ini.
- 2. Keluarga Big Boedijanto yang senantiasa mendukung dan mendoakan serta memberi semangat untuk terus berjuang dan selalu mengingatkan untuk beribadah.
- 3. Seluruh dosen di Program Studi Sarjana Informatika yang selama ini telah memberikan banyak bekal ilmu pengetahuan dasar hingga tahap penyelesaian penelitian tugas akhir.
- 4. Bapak Kholid Haryono selaku dosen pembimbing dalam penelitian tugas akhir ini hingga akhir penyelesaian tugas akhir ini.

Penelitian tugas akhir ini masih terdapat banyak kekurangan sehingga penulis sangat mengharapkan kritik dan saran dari berbagai pihak untuk perkembangan ke arah yang lebih positif bagi penulis.

Penulis berharap semoga tugas akhir ini dapat menebar manfaat dan kebaikan bagi penulis dan pembaca. Semoga amal dan kebaikan dari pihak yang sudah membantu menyelesaikan tugas akhir ini mendapat balasan yang berlimpah dari Allah \*.

Yogyakarta, 11 November 2020

(Raden Miftakhurozak Budi Nugraha)

#### **SARI**

<span id="page-7-0"></span>Di era 4.0 ini, hampir setiap orang memiliki *smartphone* dan *gadget*. Smartphone yang digunakan juga memiliki bermacam-macam sistem operasi, seperti Android dan iOS. *Smartphone* apapun akan sangat membantu aktivitas kita, misalnya dalam aktivitas ibadah dan mencari informasi apapun melalui *website* yang menghubungkan jaringan dari seluruh bagian dunia. Kelancaran ibadah dan kegiatan lain di masjid tentu sangat penting bagi umat Islam, mengingat agenda yang sangat padat. Seperti halnya dengan Masjid Kampus Ulil Albab UII Yogyakarta ini, memiliki agenda kegiatan yang padat sehingga menjadi masalah tersendiri jika tidak memiliki faktor pendukung untuk mengelola semua kegiatan mulai dari penjadwalan kegiatan hingga pengelolaan dan transparansi infaq jama'ah.

Ketidaktahuan masyarakat tentang jadwal kegiatan, dokumentasi kegiatan, dan transparansi keuangan masjid berpengaruh terhadap optimalnya dakwah yang ada di Masjid Ulil Albab karena kurang maksimalnya media yang digunakan. Oleh karena itu, perlu dikembangkan sebuah sistem informasi web yang bisa mengelola jadwal kegiatan, dokumentasi kegiatan, dan keuangan masjid yang ada di Masjid Ulil Albab. Dengan sistem informasi ini, maka jama'ah akan dibantu untuk mengetahui jadwal-jadwal dan dokumentasi kegiatan serta mengetahui transparansi keuangan Masjid Ulil Albab dimana saja dan kapan saja. Dengan menggunakan metode pengembangan *Rapid Application Development (RAD),*  sistem informasi akan dikembangkan untuk takmir Masjid Ulil Albab sebagai admin dari sistem agar admin bisa memberitahu jama'ah terkait jadwal kegiatan, jama'ah bisa melihat dokumentasi kegiatan-kegiatan dari program kerja takmir masjid, dan melihat total infaq yang masuk ke dalam kas Masjid Ulil Albab. Setelah melakukan pengujian menggunakan metode *System Usability Scale* (SUS) kepada pihak takmir dan jemaah masjid, pengujian mendapatkan hasil dengan persentase 63% atau bisa dikatakan sistem memudahkan takmir untuk mengelola agenda kegiatan dan mengelola infaq masjid.

Kata kunci: Teknologi *Website*, *Prototyping*, Sistem Informasi, Masjid Ulil Albab.

#### **GLOSARIUM**

<span id="page-8-0"></span>Glosarium memuat daftar kata tertentu yang digunakan dalam laporan dan membutuhkan penjelasan. Contoh penulisannya seperti di bawah ini:

- Sistem Informasi kumpulan data yang dikelompokkan dan diolah sedemikian rupa sehingga menjadi satu kesatuan informasi yang saling terkait dan mendukung menjadi suatu informasi yang bernilai.
- Activity Diagram rancangan yang digunakan untuk menunjukkan aliran aktivitas atau kerja dalam sebuah sistem dengan menggunakan komponen dengan bentuk tertentu dan setiap aktivitasnya dihubungkan menggunakan tanda panah.
- Use Case merupakan hubungan interaksi antara aktor dengan sistem untuk mendefinisikan fungsi-fungsi yang ada dalam sistem.
- UML Diagram merupakan kumpulan diagram untuk menunjukkan abstraksi sebuah sistem berorientasi objek.
- Database merupakan kumpulan informasi atau data yang disimpan secara terstruktur secara elektronik di dalam sebuah komputer.
- MVC singkatan dari *Model View Controller* yang merupakan sebuah teknik dalam pemrograman dengan memisahkan model (Data) dari tampilan (View) dan cara prosesnya.
- SQL singkatan dari *Structured Query Language* merupakan sebuah bahasa pemrograman yang biasa digunakan oleh pengembang web untuk mengelola, mendesain, atau memanipulasi data di dalam database.
- Infaq mengeluarkan sebagian harta baik dalam keadaan lapang maupun keadaan sulit.

Multi-user sistem yang memiliki lebih dari satu pengguna yang memiliki hak akses yang berbeda-beda yang menggunakan sistem secara bersama

Autentifikasi merupakan sebuah proses untuk memvalidasi seorang user sesuai hak akses yang dimiliki saat masuk ke dalam sebuah sistem melalui pengecekan identitas, nama dan password.

RAD metode pengembangan perangkat lunak.

## <span id="page-9-0"></span>**DAFTAR ISI**

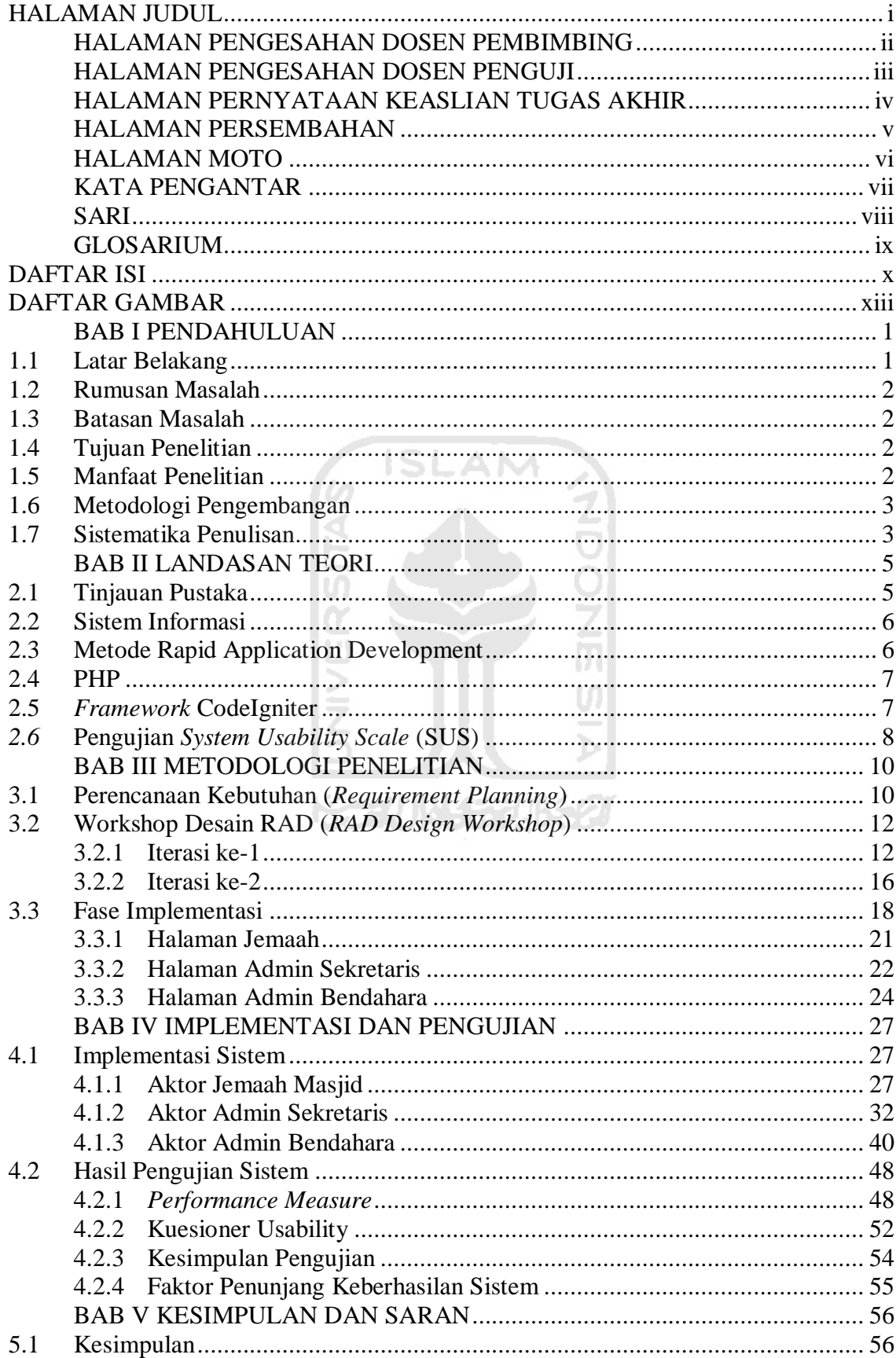

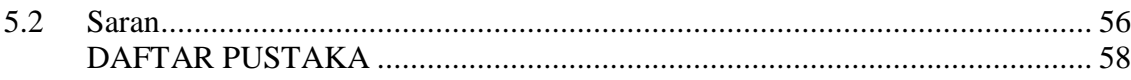

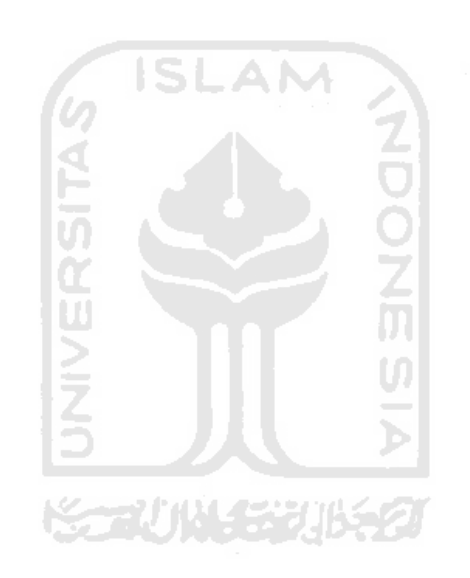

## **DAFTAR TABEL**

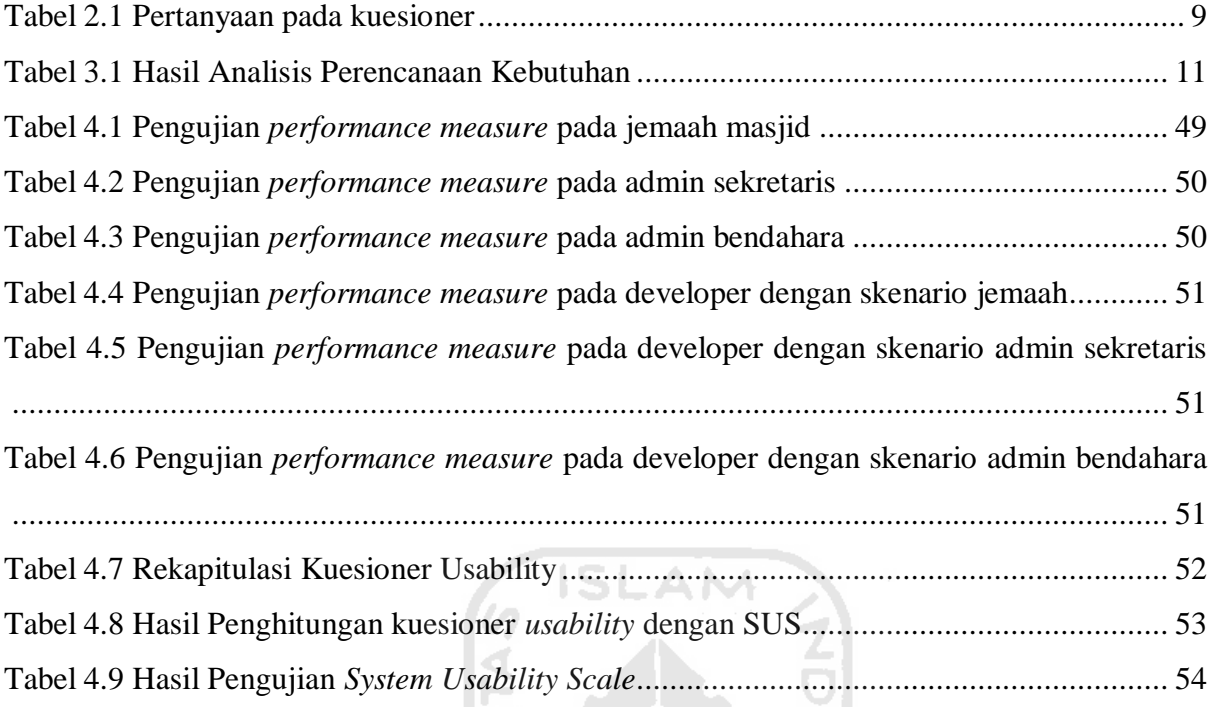

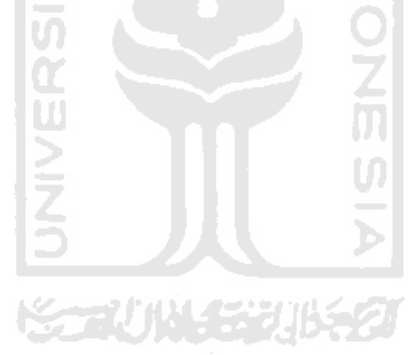

## **DAFTAR GAMBAR**

<span id="page-12-0"></span>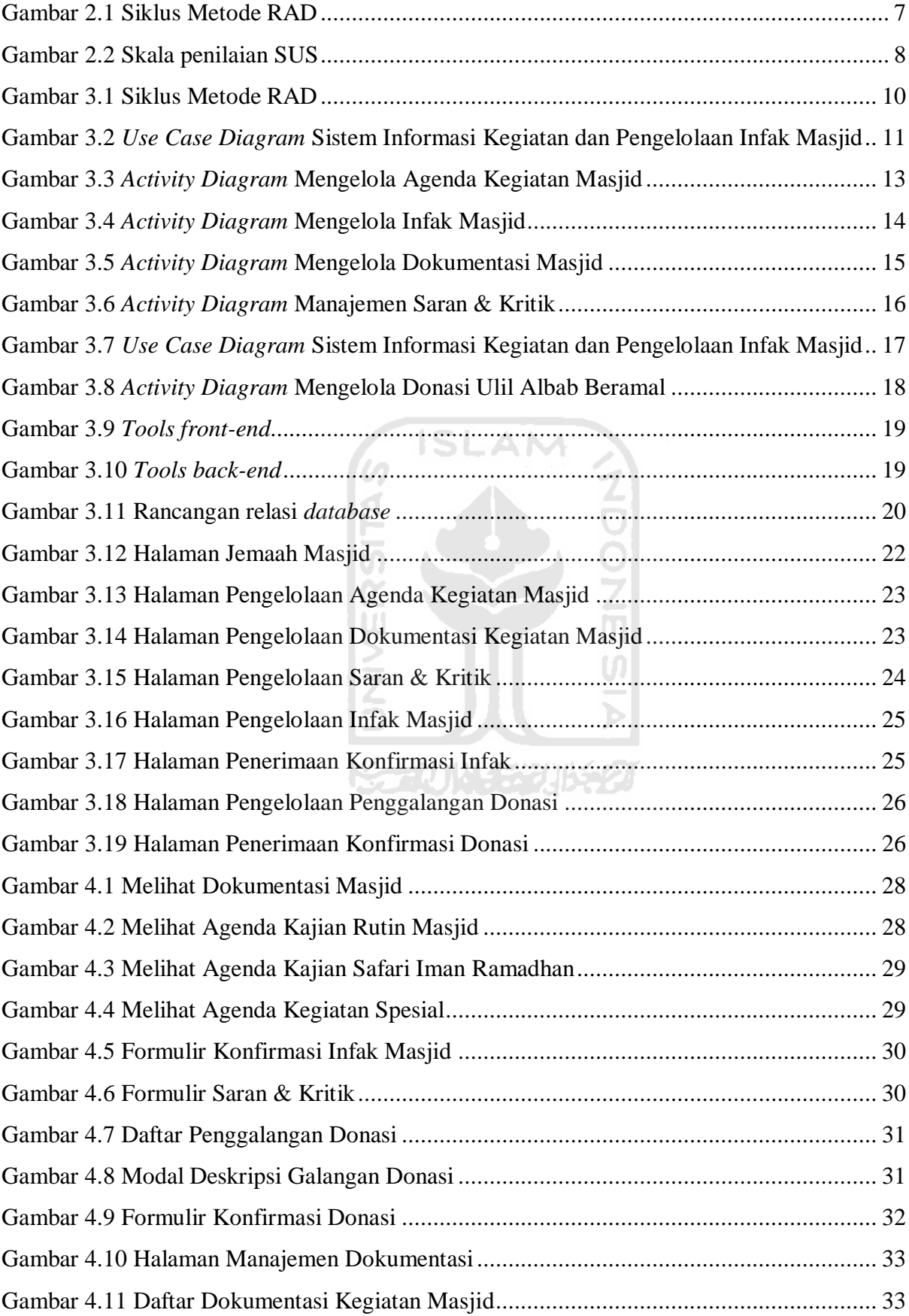

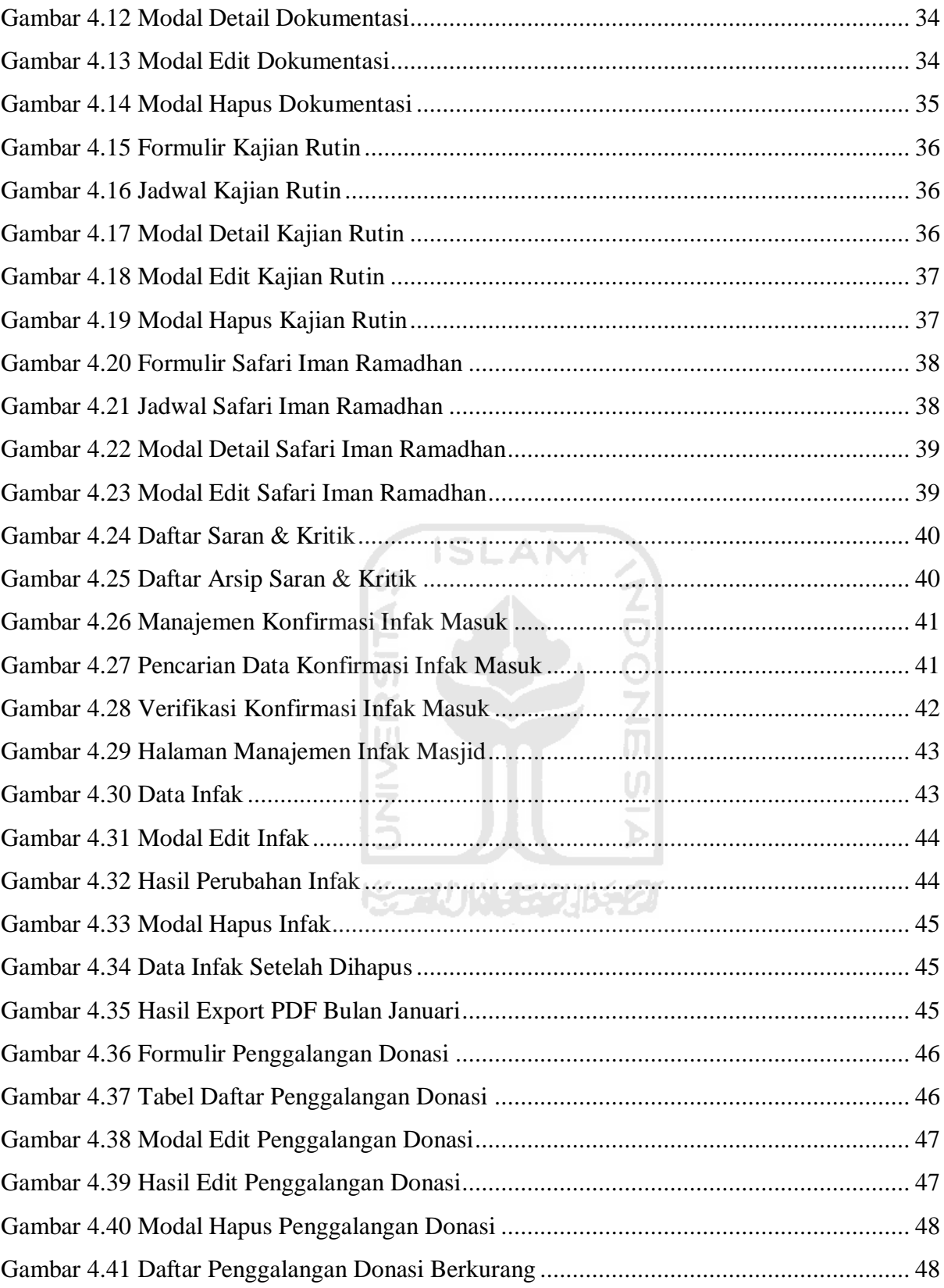

# **BAB I PENDAHULUAN**

### <span id="page-14-1"></span><span id="page-14-0"></span>**1.1 Latar Belakang**

Perkembangan zaman dan teknologi telah mengubah kebutuhan dan kebiasaan masyarakat serta memudahkan seseorang dalam menyelesaikan masalahnya. Dengan memanfaatkan teknologi, semua informasi dapat diakses dengan mudah oleh semua kalangan masyarakat. Namun, untuk mengimbangi kemajuan teknologi, pengetahuan tentang ilmu Agama Islam sangat dibutuhkan masyarakat agar tidak salah dalam memanfaatkan teknologi tersebut. Hal itu disebabkan karena iman yang lemah dan pengetahuan agama yang minim dapat memicu penurunan moral dan etika manusia. Oleh karena itu, perlu adanya suatu upaya untuk membenahi kehidupan manusia dengan menerapkan ajaran-ajaran Islam.

Sebagai masjid kampus di lingkungan Universitas Islam Indonesia, Masjid Ulil Albab mempunyai andil penting dalam membina masyarakat di lingkungan UII khususnya *civitas academica* UII. Namun, tak jarang pula ada masyarakat dari luar Yogyakarta yang ikut hadir dalam setiap kegiatan yang diselenggarakan oleh Masjid Ulil Albab karena kemudahan memperoleh informasi tersebut. Hal ini merupakan peluang besar bagi Masjid Ulil Albab untuk meningkatkan dan menyebarluaskan syiar Islam dengan mengadakan berbagai kegiatan yang berhubungan dengan peningkatan iman dan takwa seorang muslim. Selain itu, kegiatan yang padat menuntut pengurus Masjid Ulil Albab harus profesional untuk bisa mengelola jadwalnya secara efektif dan optimal agar syiar yang disampaikan mendapatkan hasil yang maksimal.

Melihat betapa pentingnya syiar Islam, Masjid Ulil Albab Yogyakarta membuat program-program seperti majelis taklim rutin, majelis taklim tematik, *tabligh* akbar, Ulil Albab Beramal, bakti sosial, dan kegiatan spesial Ramadhan sebagai bentuk sosialisasi agar ilmu Islam bisa tersebar ke masyarakat luas (Muzakki, 2015). Jika pengelolaan agenda masjid masih dilakukan secara manual, maka jadwal yang disusun bisa menjadi tidak berurutan sehingga memiliki peluang ada agenda yang terlewat. Selain memiliki agenda kegiatan yang padat, Masjid Ulil Albab memiliki tanggung jawab untuk mengelola keuangan masjid seperti infaq dari jemaah. Pengelolaan infaq masjid harus dilakukan secara teliti dan tepat serta bersifat transparan. Pengelolaan secara manual dapat menyebabkan terjadinya kesalahan dalam pencatatan maupun penghitungannya dan bisa terjadi kehilangan data pada saat melakukan laporan.

Berdasarkan permasalahan di atas, manajemen pengelolaan masjid menjadi hal penting bagi pengurus masjid demi berjalannya setiap kegiatan secara optimal. Oleh karena itu, penelitian ini akan dilakukan lebih mendalam terkait manajemen kegiatan dan infaq masjid untuk membuat sebuah sistem informasi kegiatan kajian dan infaq masjid pada Masjid Ulil Albab Yogyakarta Universitas Islam Indonesia.

## <span id="page-15-0"></span>**1.2 Rumusan Masalah**

Berdasarkan latar belakang yang telah dijabarkan, maka dapat dirumuskan masalah dalam penelitian ini yaitu bagaimana meningkatkan kemudahan pengurus masjid dalam mengelola agenda kegiatan dan keuangan infaq masjid.

## <span id="page-15-1"></span>**1.3 Batasan Masalah**

Berdasarkan pokok permasalahan yang telah disebutkan dalam latar belakang, serta rumusan masalah yang telah diidentifikasi, maka pada tugas akhir ini peneliti membuat beberapa batasan masalah. Mengidentifikasi batasan masalah dilakukan untuk memudahkan peneliti agar tetap fokus pada permasalahan dan penyelesaian masalah. Batasan masalah tersebut terdiri atas:

- 1. Masjid yang menjadi objek penelitian adalah Masjid Ulil Albab Universitas Islam Indonesia Yogyakarta.
- 2. Sistem informasi yang dikembangkan berbasis *website.*
- 3. Sistem informasi bagi pengurus masjid yaitu dapat mengelola jadwal kegiatan dan keuangan infaq masjid.
- 4. Sistem informasi bagi masyarakat yaitu melihat agenda yang diselenggarakan masjid, melihat dokumentasi masjid, dan melakukan konfirmasi donasi infaq.

## <span id="page-15-2"></span>**1.4 Tujuan Penelitian**

Tujuan dari penelitian ini adalah mengembangkan sistem informasi kegiatan dan pengelolaan infaq masjid berbasis web yang diharapkan dapat menjadi solusi bagi pengurus masjid dalam mengelola kegiatan dan pengelolaan infaq masjid.

## <span id="page-15-3"></span>**1.5 Manfaat Penelitian**

Manfaat yang didapatkan dari penelitian ini adalah:

1. Memudahkan pengurus masjid mengelola agenda kegiatan dan infaq masjid.

- 2. Memudahkan masyarakat mencari informasi terkait agenda yang diselenggarakan masjid.
- 3. Memudahkan pengurus masjid untuk membuat dokumentasi terkait kegiatan yang diselenggarakan oleh masjid.
- 4. Memudahkan pengurus masjid untuk menggalang dana infaq atau donasi dengan memuatnya dalam sistem informasi ini.

## <span id="page-16-0"></span>**1.6 Metodologi Pengembangan**

Untuk membuat sistem ini, metode pengembangan yang digunakan adalah *Rapid Application Development* (RAD). Metode RAD membuat pengembangan sistem menjadi lebih cepat dan tidak mengeluarkan banyak biaya sehingga metode ini lebih sesuai untuk mengembangkan program dengan skala kecil. Metode ini terdiri atas beberapa tahapan:

1. Perencanaan Kebutuhan (*Requirement Planning Phase*)

Kebutuhan sistem dan identifikasi objek dihasilkan dari pertemuan antara pengguna sistem dengan peneliti atau analis. Masalah utama dari tahap ini untuk memberi solusi terkait masalah yang dialami takmir masjid.

2. Workshop Desain RAD (*RAD Design Workshop*)

Pengguna dapat memberi *feedback* terhadap prototipe yang telah dibuat setelah itu peneliti menyempurnakan model desain apabila masih terdapat ketidaksesuaian. Hasil dari tahap ini meliputi prototipe yang telah disempurnakan dan struktur data.

3. Implementasi Sistem

Hasil penyempurnaan dari workshop desain yang sudah disepakati oleh peneliti dan pengguna kemudian diimplementasikan menjadi sebuah sistem berbasis web. Keterlibatan ini dibutuhkan untuk memastikan kepuasan terhadap sistem yang dikembangkan.

## <span id="page-16-1"></span>**1.7 Sistematika Penulisan**

Laporan skripsi ini dapat dijabarkan menjadi beberapa bab untuk memudahkan pembahasannya. Berikut ini merupakan sistematika penulisan pada laporan tugas akhir:

## **BAB I PENDAHULUAN**

Bab pendahuluan menjelaskan tentang pengantar terhadap penelitian yang akan dilakukan. Bab ini berisi latar belakang, rumusan masalah, batasan masalah, tujuan penelitian, manfaat penelitian, metodologi penelitian, dan sistematika penulisan.

## **BAB II LANDASAN TEORI**

Bab landasan teori digunakan untuk mendefinisikan dasar-dasar teori yang berhubungan serta menjelaskan teori-teori penelitian terdahulu, sistem informasi, metode *Rapid Application Development (RAD)*, bahasa pemrograman *PHP*, *Framework* CodeIgniter, dan metode pengujian *System Usability Scale*.

## **BAB III METODOLOGI PENGEMBANGAN**

Bab ini menjelaskan tentang metode pengembangan *Rapid Application Development* yang berisi metode pengembangan sistem, yaitu perencanaan kebutuhan, workshop desain RAD, dan implementasi sistem.

## **BAB IV HASIL DAN PEMBAHASAN**

Pada bab ini dijelaskan terkait hasil dan pembahasan dari implementasi sistem, kelebihan dan kekurangan, dan hasil pengujian sistem informasi yang telah dibangun.

## **BAB V KESIMPULAN DAN SARAN**

Bab ini menjelaskan tentang kesimpulan dari hasil penelitian dan juga saran-saran untuk mengembangkan sistem di waktu mendatang.

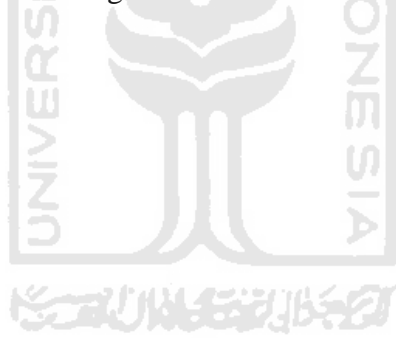

. A M

# **BAB II LANDASAN TEORI**

## <span id="page-18-1"></span><span id="page-18-0"></span>**2.1 Tinjauan Pustaka**

Tinjauan pustaka merupakan sarana dalam penelitian untuk membantu peneliti dalam mengumpulkan data untuk keperluan penelitian dengan cara membaca jurnal, membaca buku, dan bahan-bahan tulisan lainnya. Pada penelitian ini, peneliti mengambil beberapa penelitian yang sejenis sebagai bahan perbandingan. Berikut merupakan beberapa penelitian yang berkaitan dengan penelitian ini yang membahas terkait pengembangan sistem informasi untuk mengelola kegiatan dan mengelola infak masjid.

(Ihsanuddin et al., 2016) yang menulis sebuah jurnal berjudul "Sistem Informasi Masjid Berbasis Web" melakukan penelitian untuk memudahkan masyarakat yang ingin mengetahui informasi tentang pengolahan data maupun kegiatan yang ada di masjid Bilal-ISTN. Untuk itu, dikembangkanlah sebuah sistem informasi masjid berbasis web yang dapat mengelola absensi siswa, memantau laporan keuangan secara *real-time*, dan mengelola nilai siswa Kampoeng Quran. Metode yang digunakan pada penelitian ini adalah metode *Waterfall* dengan bahasa pemrograman PHP. Hasil dari penelitian ini menunjukkan bahwa sistem dapat memudahkan masyarakat untuk mengakses segala informasi terkait dengan masjid Bilal-ISTN dan membantu pengurus masjid untuk melihat laporan dan memantau keuangan masjid. Kekurangan dari sistem ini adalah belum adanya fitur untuk menangani infaq secara *online*.

(Paramita, 2016) menulis sebuah jurnal berjudul "Sistem Informasi Masjid di Surakarta" melakukan penelitian untuk memberikan kemudahan kepada masyarakat untuk mencari informasi seputar masjid di Surakarta. Untuk menyelesaikan permasalahan tersebut, maka dikembangkanlah sebuah *website* menggunakan bahasa PHP dan MySQL dengan antarmuka menggunakan HTML dan CSS. Penelitian ini menggunakan metode *waterfall* dan dirancang menggunakan UML (*Unified Modelling Language*) yang terdiri atas *use case diagram, class diagram, sequence diagram, dan activity diagram*. Pengujian dari sistem ini menggunakan pengujian *Black Box.* Dengan adanya sistem ini dapat memudahkan dalam mendapatkan informasi tentang masjid di Surakarta secara efektif dan eifsien.

(Kristanto et al., 2018) menulis sebuah jurnal berjudul "Sistem Informasi Pengelolaan Masjid Ibaadurrahman Berbasis Web" untuk melakukan penelitian terkait pengelolaan kegiatan, keuangan masjid, dan peminjaman tempat untuk kajian. Tujuan dari penelitian ini adalah mempermudah pengurus masjid dalam mengelola data keuangan, mengelola kegiatan masjid serta mempermudah masyarakat dalam mencari informasi masjid melalui sebuah sistem informasi web. Sistem ini dikembangkan dengan bahasa pemrograman PHP, *Javascripst*, dan *database Mysql*. Penelitian ini menggunakan metode pengujian *Black Box* dan pengisian kuesioner oleh pengguna. Hasil dari penelitian ini menyatakan bahwa sistem informasi ini layak digunakan jika dilihat dari persentase interpretasi sebesar 95% sehingga dapat membantu bagi petugas secara efektif dan efisien serta pengguna mudah dalam mencari informasi dan meminjam masjid dengan baik.

Setelah memaparkan penelitian terdahulu, maka dalam penelitian ini akan membahas terkait pengembangan sistem informasi pengelolaan kegiatan dan infaq masjid dengan fitur manajemen agenda kegiatan masjid, manajemen infaq masjid, dan manajemen dokumentasi masjid menggunakan metode *Rapid Application Development* (RAD) dan pengujian menggunakan metode *System Usability Scale* (SUS).

#### <span id="page-19-0"></span>**2.2 Sistem Informasi**

Menurut (Lipursari, 2013) sistem merupakan jaringan kerja dari prosedur-prosedur yang saling berhubungan dan bersama-sama melakukan suatu kegiatan untuk menyelesaikan suatu sasaran tertentu. Sistem disusun oleh komponen-komponen sistem membentuk satu kesatuan. Komponen sistem dapat berupa suatu subsistem atau bagian-bagian dari sistem. Suatu sistem pasti mempunyai suatu tujuan. Masukan dan keluaran yang dihasilkan sistem sangat ditentukan oleh tujuan sistem.

Informasi merupakan sekumpulan fakta yang diorganisasikan dengan cara tertentu sehingga menjadi bernilai bagi penerima informasi (Ihsanuddin et al., 2016). Fungsi dari informasi adalah menambah pengetahuan dan mengurangi ketidakpastian penerima informasi.

Dengan demikian, sistem informasi dapat didefinisikan sebagai serangkaian proses yang mengumpulkan dan mendapatkan data, memproses data, menyimpan, dan mendistribusikan informasi untuk mendukung pengambilan keputusan dan pengawasan dalam sebuah organisasi.

## <span id="page-19-1"></span>**2.3 Metode Rapid Application Development**

Metode *Rapid Application Development* merupakan salah satu metode pengembangan dari *System Development Life Cycle* (SDLC) sebagai metode pengembangan perangkat lunak yang menekankan pengembangan dalam waktu singkat dan dilakukan secara *iterative*. Metode *Rapid Application Development* memiliki beberapa tahapan seperti pada [Gambar 2.1](#page-20-2) terdiri atas beberapa tahapan, yaitu perencanaan kebutuhan sistem (*Requirement Planning Phase*), workshop desain RAD (*RAD design workshop*), dan implementasi sistem (*Implementation Phase*) (Pradhana et al., 2016).

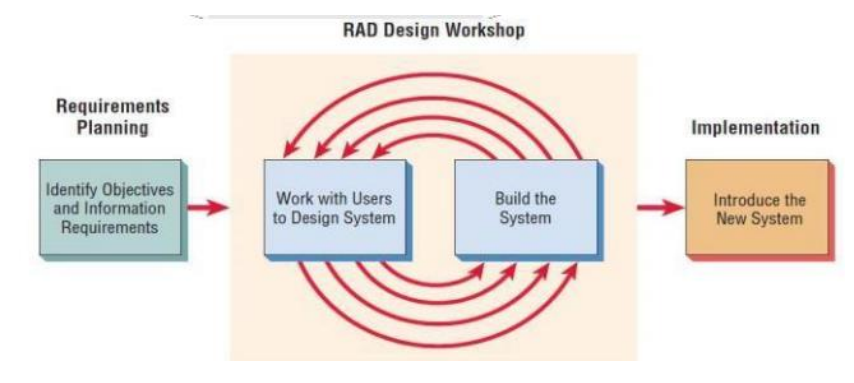

Gambar 2.1 Siklus Metode RAD Sumber: Pradhana (2016)

**ISLAM** 

## <span id="page-20-2"></span><span id="page-20-0"></span>**2.4 PHP**

*PHP* adalah akronim dari *PHP: Hypertext Preprocessor*. *PHP* adalah suatu bahasa pemrograman yang banyak digunakan untuk membuat sebuah *website* di sisi *server*. Bahasa ini memiliki banyak kemampuan yang merupakan kelebihan tersendiri bagi bahasa pemrograman ini (Pastima & Kasnady, 2016). Kemampuan tersebut terdiri atas:

- 1) Koneksi dan query database yang sederhana.
- 2) Dapat bekerja pada *platform* sistem operasi berbasis *Windows* dan *UNIX*

*PHP* merupakan sebuah bahasa pemrograman yang bersifat *open source* sehingga dapat digunakan secara luas terutama untuk mengembangkan web dan dapat disimpan dalam bentuk *HTML.* Bahasa ini menyediakan fitur-fitur tambahan untuk *programmer professional.* Untuk menjalankan *PHP*, dibutuhkan tiga komponen utama, yaitu *PHP Parser*, *Server Web*, dan *browser*.

### <span id="page-20-1"></span>**2.5** *Framework* **CodeIgniter**

CodeIgniter atau biasa disingkat CI merupakan sebuah *framework* untuk membuat sebuah web yang dibuat dalam format *PHP.* CodeIgniter dapat mempercepat proses pembuatan web karena semua *class* dan modul yang dibutuhkan sudah tersedia sehingga tidak membuatnya dari awal (Prabowo, 2015). CodeIgniter menggunakan konsep dasar MVC (*Model View Controller*) yang memisahkan alur bisnis, penyimpanan data, dan antarmuka aplikasi (Suharsana & Wirawan, 2016).

## <span id="page-21-0"></span>*2.6* **Pengujian** *System Usability Scale* **(SUS)**

*System Usability Scale* atau SUS merupakan metode pengujian pada sebuah perangkat lunak untuk menentukan tingkat kemudahan perangkat lunak yang digunakan oleh pengguna. Metode ini tidak mewajibkan pengguna terlibat secara langsung dan dapat dilakukan pada perangkat lunak kecil atau besar (Ependi et al., 2017).

Perhitungan SUS memiliki tingkatan penerimaan pengguna disebut *Adjective ratings*. *Adjective ratings* terdiri atas *worst imaginable*, *poor*, *ok*, *good*, *excellent*, dan *best imaginable*. *Grade scale* memiliki rentang nilai A-F, nilai A merupakan nilai tertinggi dan nilai F merupakan nilai terendah. Skala penilaian SUS dapat dilihat pada [Gambar 2.2.](#page-21-1)

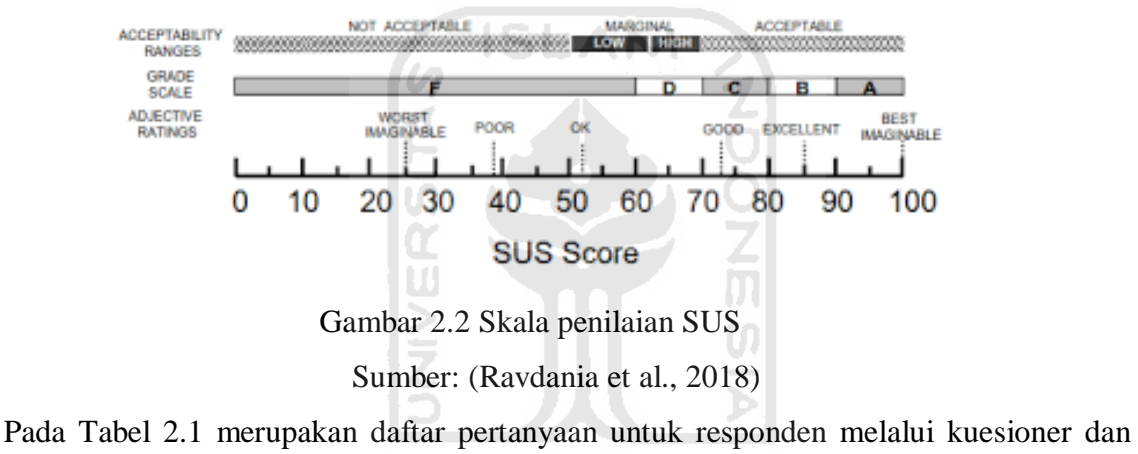

<span id="page-21-1"></span>dilakukan pengukuran level SUS.

<span id="page-22-0"></span>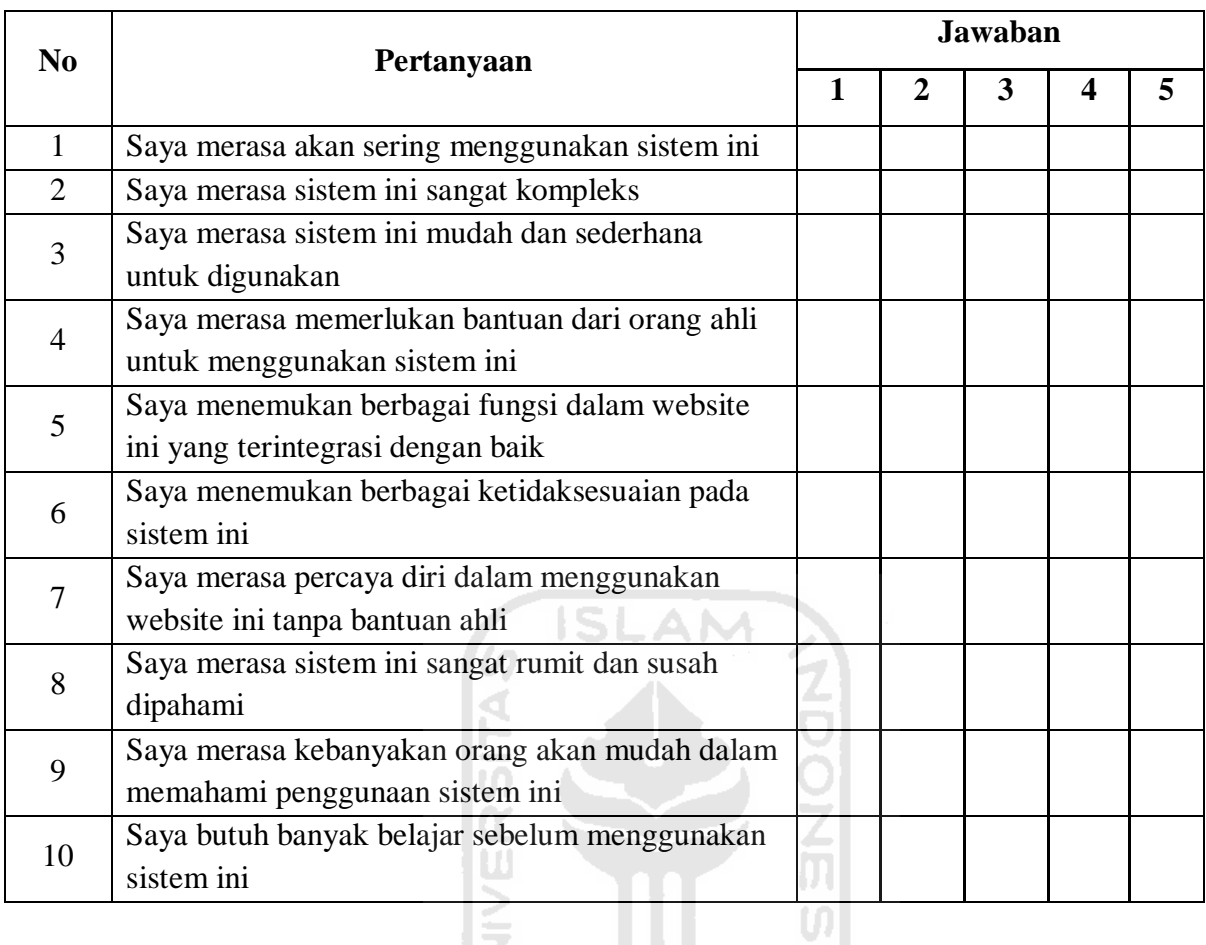

## Tabel 2.1 Pertanyaan pada kuesioner

Pengukuran kuesioner dilakukan dengan cara berikut:

- Setiap item memiliki bobot bernilai 1 sampai dengan 5
- Nilai pada soal ganjil adalah skala nilai dikurangi 1
- Nilai di soal genap adalah 5 dikurangi skala nilai
- Total nilai lalu dikalikan dengan 2.5 untuk memperoleh nilai SUS

Ъ

Keterangan:

- $\bullet$  1 = Sangat Tidak Setuju
- $\bullet$  2 = Tidak Setuju
- $\bullet$  3 = Setuju
- $\bullet$  4 = Cukup Setuju
- $\bullet$  5 = Sangat Setuju

## **BAB III METODOLOGI PENELITIAN**

<span id="page-23-0"></span>Pada bab ini akan dijelaskan terkait metode pengembangan yang digunakan yaitu metode *Rapid Application Development* (RAD). Pada [Gambar 3.1](#page-23-2) menunjukkan proses dari metode pengembangan aplikasi menggunakan metode RAD. Tahap dari pengembangan metode RAD terdiri atas:

- 1. Perencanaan Kebutuhan (*Requirement Planning*)
- 2. *Workshop* RAD
- 3. Implementasi Sistem

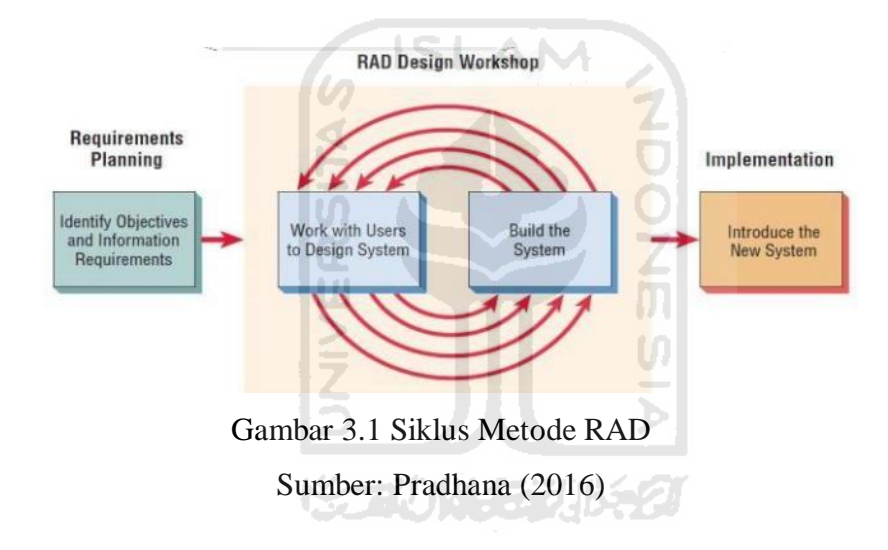

#### <span id="page-23-2"></span><span id="page-23-1"></span>**3.1 Perencanaan Kebutuhan (***Requirement Planning***)**

Perencanaan kebutuhan dilakukan untuk mengidentifikasi objek dari permasalahan yang dialami oleh Takmir Masjid Ulil Albab dan menentukan kebutuhan informasi yang dibutuhkan Takmir Masjid Ulil Albab. Fase ini dilakukan di Masjid Ulil Albab UII pada tanggal 16 Maret 2020 dan melibatkan ketua Takmir Masjid Ulil Albab sebagai salah satu pengguna utama sistem yang akan dibangun. Dari hasil interaksi tersebut, didapatkan hasil bahwa Masjid Ulil Albab memiliki beberapa agenda, seperti kajian rutin yang diselenggarakan setiap minggu sesuai tema yang dibahas, agenda kajian Safari Iman Ramadhan yang diselenggarakan setiap hari selama bulan Ramadhan, dan agenda kegiatan spesial yang diselenggarakan pada waktu tertentu, contohnya *Tabligh* Akbar dan kajian kemuslimahan. Selain mengelola agenda kegiatan, pengurus membutuhkan sebuah wadah yang dapat menampung dokumentasi dari setiap kegiatan yang diselenggarakan oleh takmir Masjid Ulil Albab. Masjid Ulil Albab juga bertanggung jawab mengelola dana infaq yang masuk dan keluar dari kas Masjid Ulil Albab. Hasil pertemuan tersebut dirangkum ke dalam sebuah tabel yaitu [Tabel 3.1.](#page-24-0)

<span id="page-24-0"></span>

| <b>Bahan Manajemen</b> | <b>Detail</b>               |
|------------------------|-----------------------------|
| Agenda Kegiatan        | Kajian Rutin                |
|                        | Kegiatan Spesial            |
|                        | Safari Iman Ramadhan        |
| <b>Dokumentasi</b>     | Dokumentasi kegiatan Takmir |
|                        | Masjid Ulil Albab           |
| <b>Infaq Masjid</b>    | Infaq Bulanan               |

Tabel 3.1 Hasil Analisis Perencanaan Kebutuhan

Pada tahapan ini telah dibuat sebuah *Use Case Diagram* untuk memberi gambaran terkait kebutuhan pengguna dengan sebuah *tools online* bernama *draw.io*. Use Case Diagram dapat dilihat pada [Gambar 3.1.](#page-23-2)

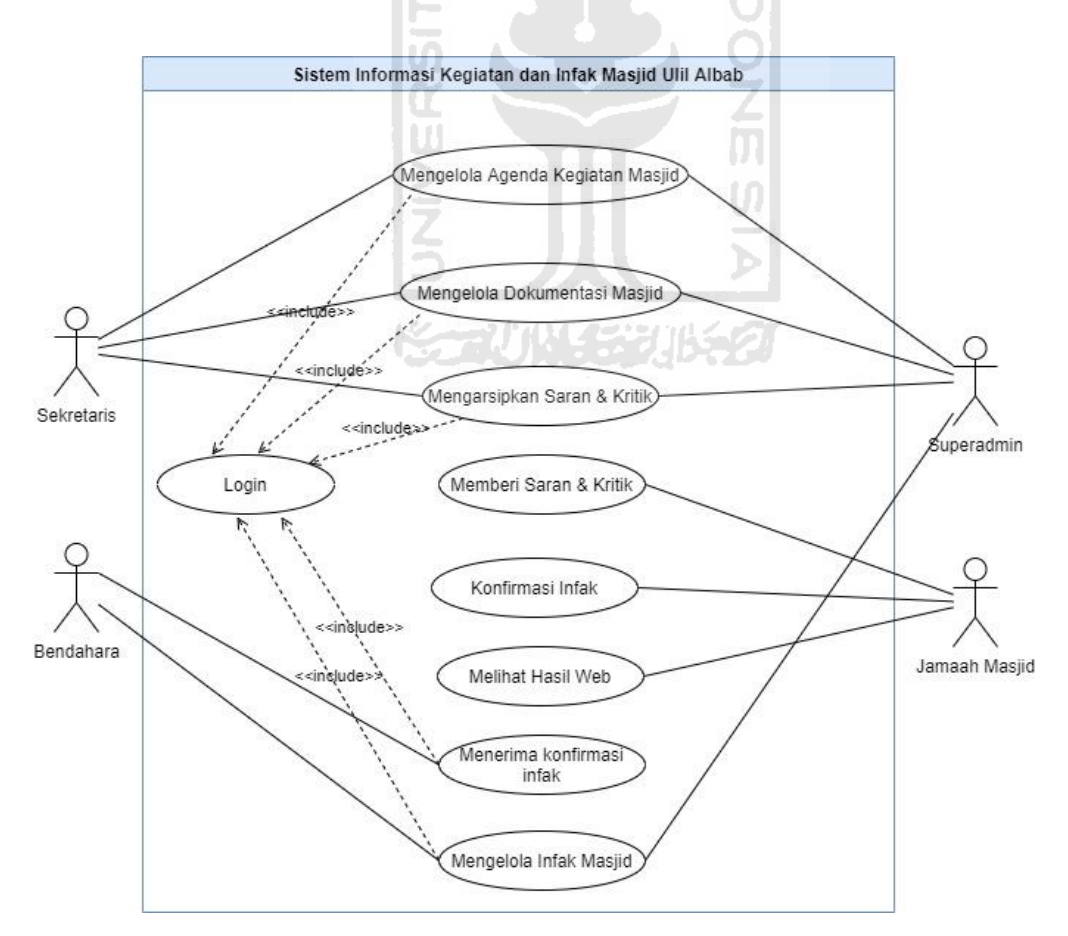

<span id="page-24-1"></span>Gambar 3.2 *Use Case Diagram* Sistem Informasi Kegiatan dan Pengelolaan Infak Masjid

Kebutuhan pengguna pada Sistem Informasi Kegiatan dan Infak Masjid digambarkan dengan sebuah *Use Case Diagram* seperti pada [Gambar 3.2.](#page-24-1) Sistem ini akan digunakan oleh empat aktor utama, terdiri dari Sekretaris, Bendahara, Superadmin (Ketua), dan Jamaah. Dari *Use Case* tersebut, dapat dilihat bahwa tiap aktor memiliki tanggung jawab masing-masing dalam menggunakan sistem ini. Sekretaris, bendahara, dan ketua takmir harus melakukan *login* terlebih dahulu sebelum menggunakan fitur pada sistem. Sekretaris bertanggung jawab untuk mengelola agenda kegiatan masjid, mengelola dokumentasi masjid, dan mengelola saran & kritik dari jama'ah. Bendahara bertanggung jawab mengelola infaq yang masuk dan keluar dari masjid. Superadmin bertanggung jawab atas pengelolaan dokumentasi, kegiatan, infaq masjid, dan pengelolaan saran & kritik. Jama'ah dapat melakukan konfirmasi infaq masjid dan memberi saran & kritik melalui laman web. Berdasarkan diagram ini, peneliti dapat membuat sebuah gambaran sistem, struktur data, dan perancangan antarmuka sistem.

## <span id="page-25-0"></span>**3.2 Workshop Desain RAD (***RAD Design Workshop***)**

Pengguna bisa memberikan *feedback* terhadap gambaran sistem yang dibangun serta peneliti menyempurnakan desain jika masih terdapat ketidaksesuaian berdasarkan *feedback* yang diberikan.

## <span id="page-25-1"></span>**3.2.1 Iterasi ke-1**

Dari hasil yang sudah didapat dari tahap sebelumnya, pada iterasi ini dibuat sebuah *Activity Diagram* yang menjelaskan alur kegiatan pada Sistem Informasi Kegiatan dan Infaq Masjid ini. Berikut ini merupakan desain *Activity Diagram* dari setiap *Use Case* yang telah ditentukan pada tahap perencanaan kebutuhan. Pembuatan *activity diagram* pada iterasi ini menggunakan sebuah *tools online* untuk mempercepat proses pengembangan yaitu draw.io.

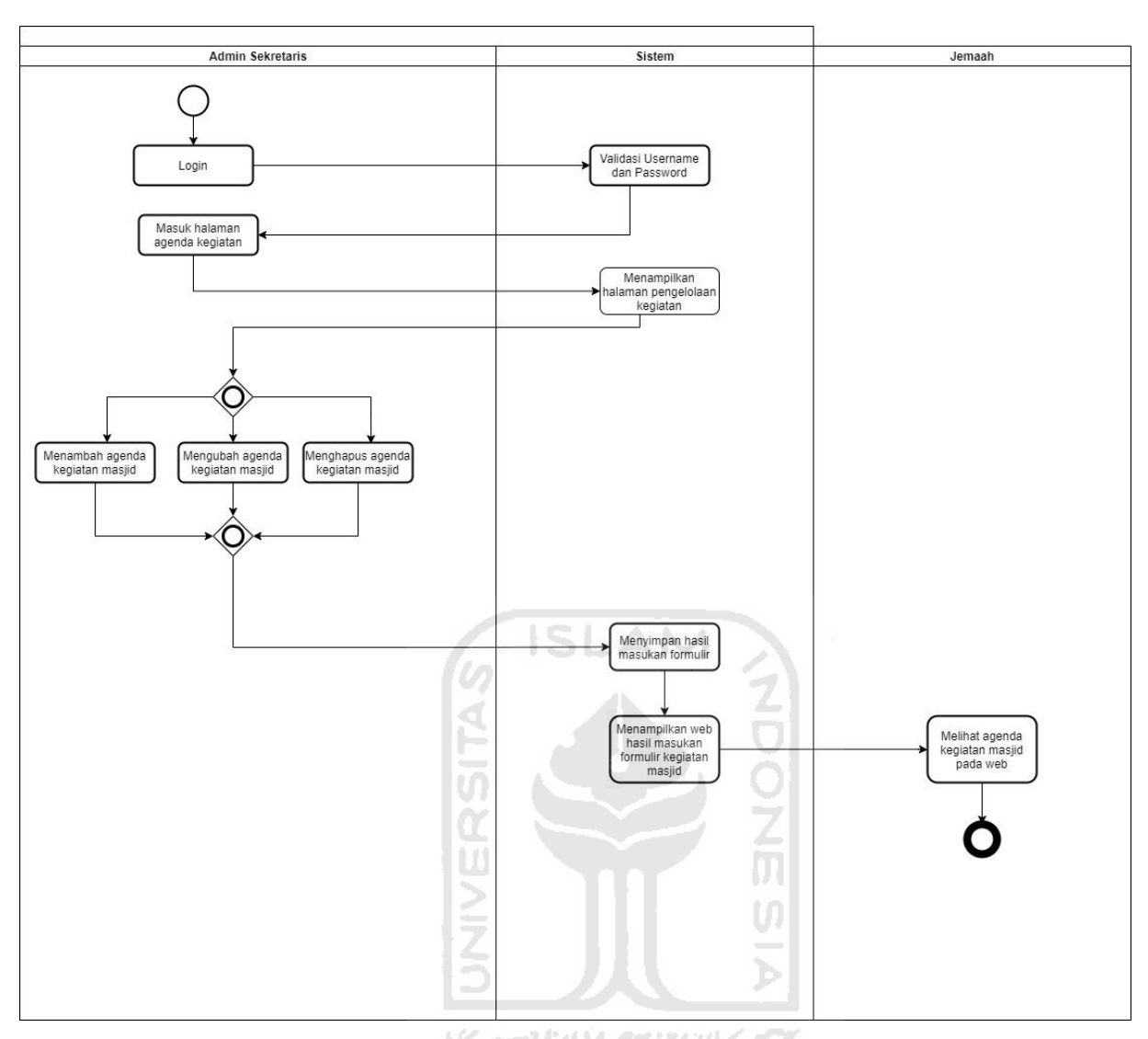

<span id="page-26-0"></span>Gambar 3.3 *Activity Diagram* Mengelola Agenda Kegiatan Masjid

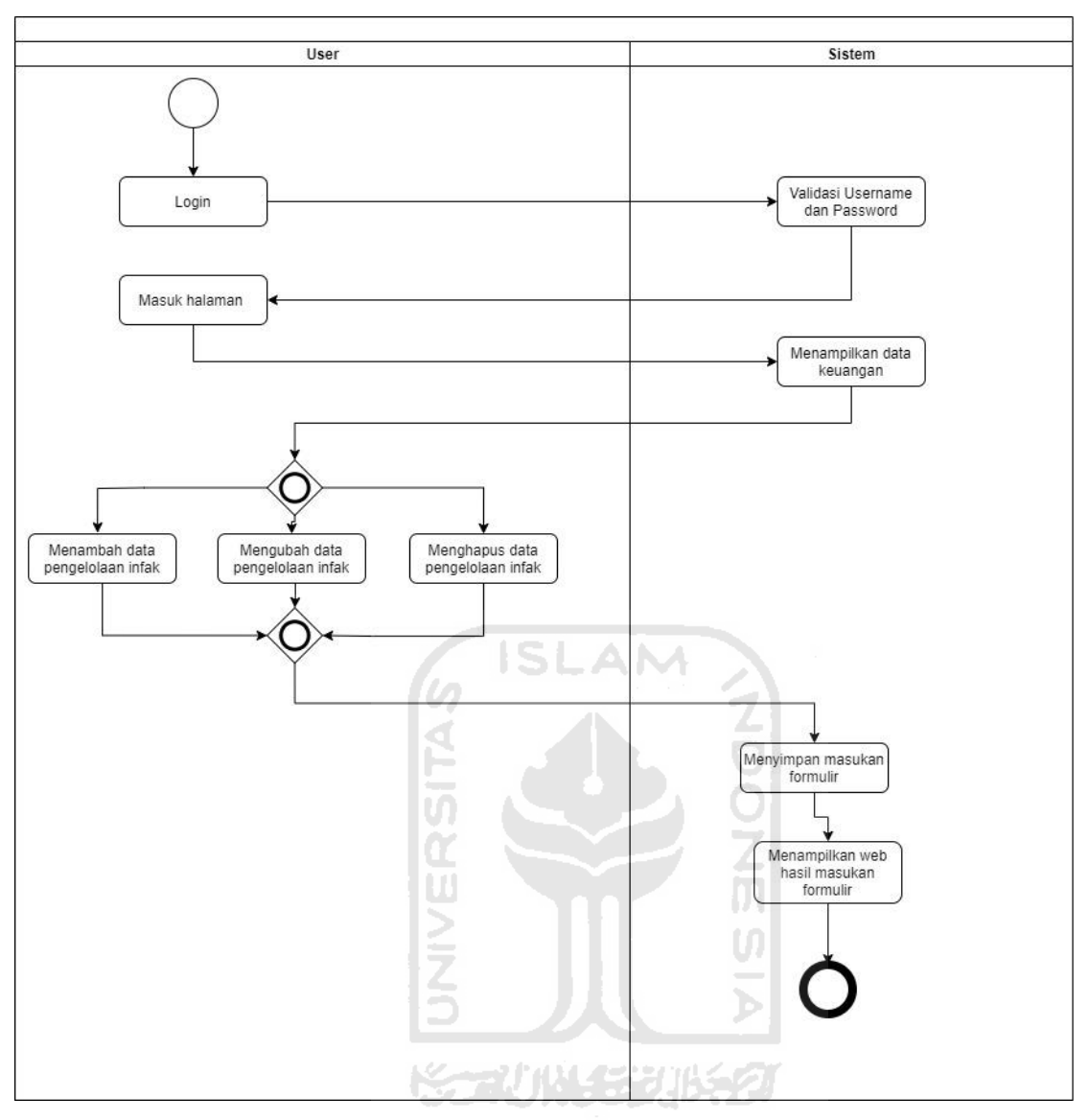

<span id="page-27-0"></span>Gambar 3.4 *Activity Diagram* Mengelola Infak Masjid

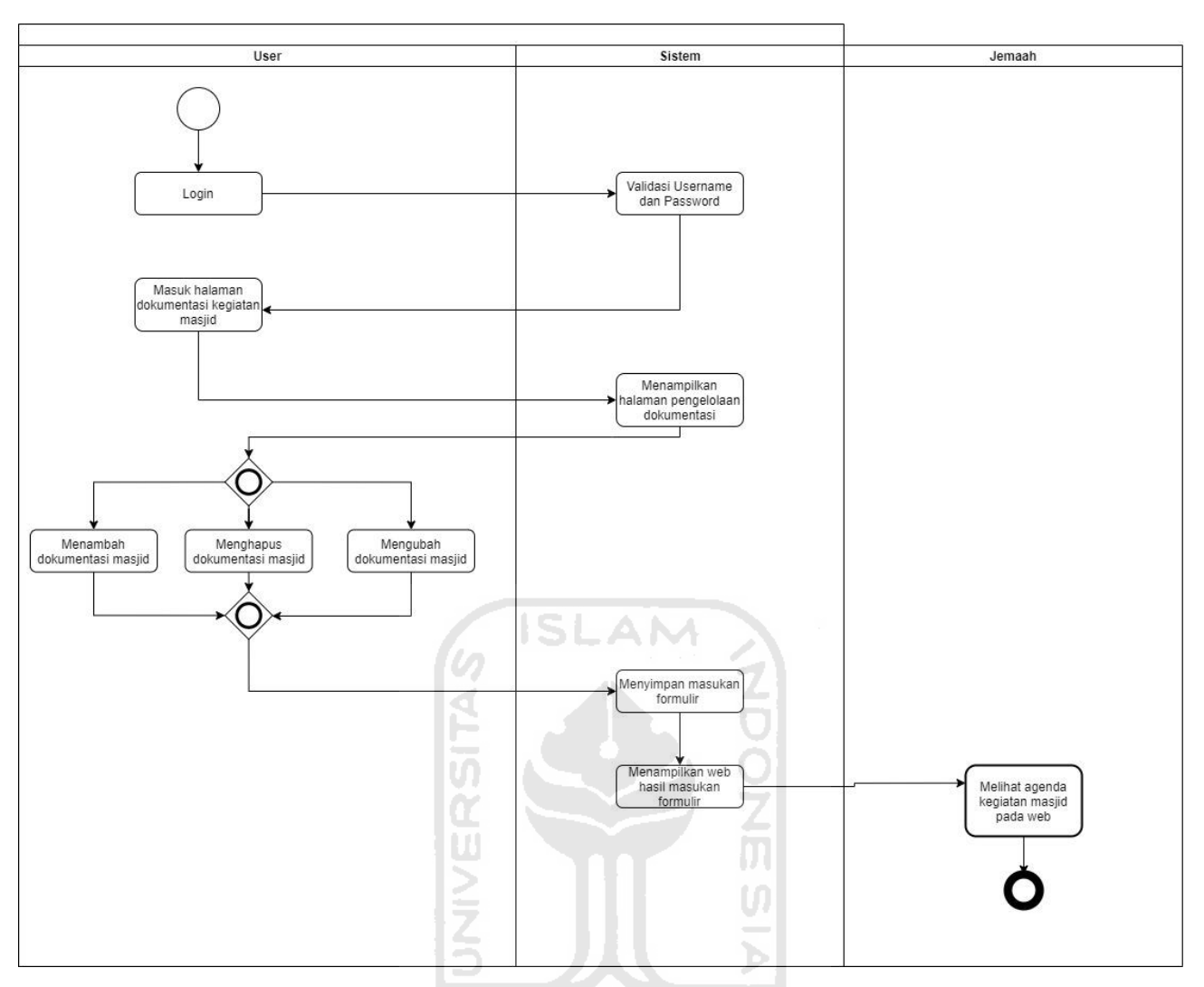

<span id="page-28-0"></span>Gambar 3.5 *Activity Diagram* Mengelola Dokumentasi Masjid

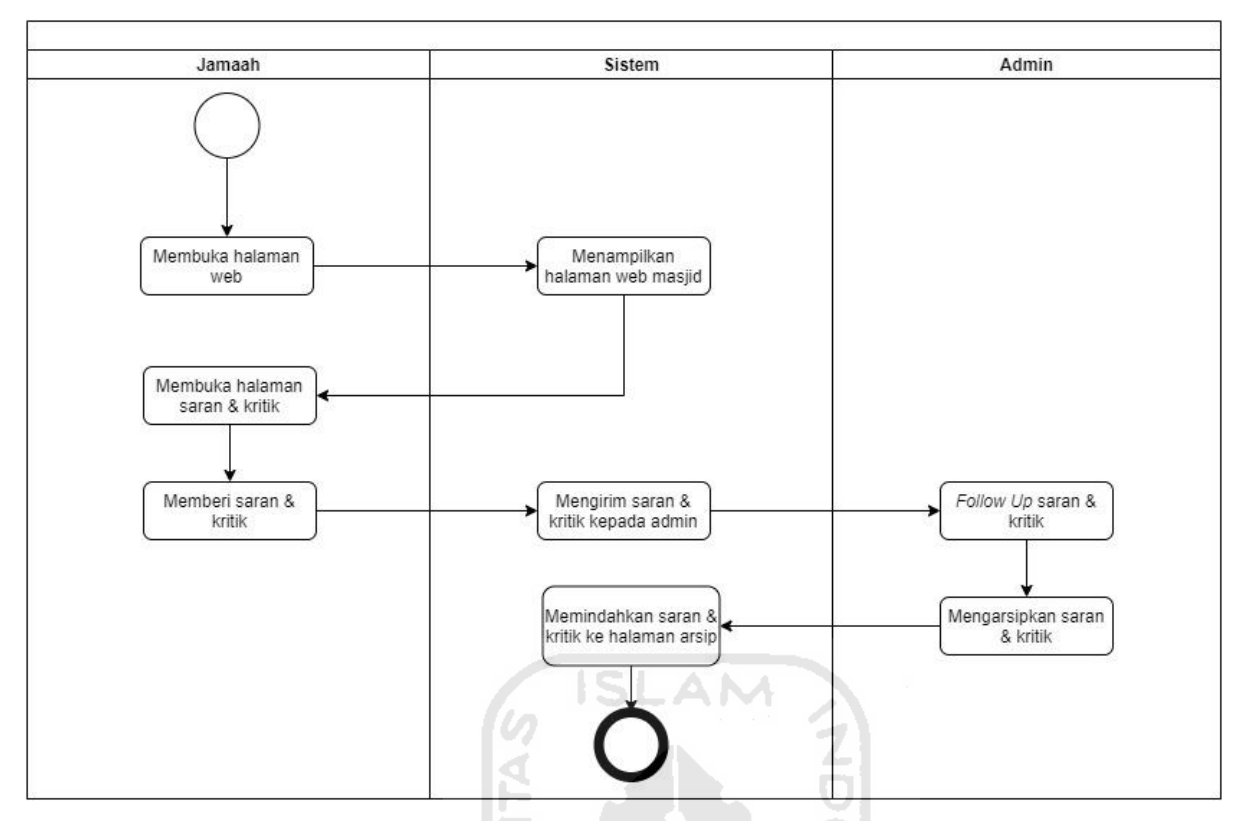

Gambar 3.6 *Activity Diagram* Manajemen Saran & Kritik

<span id="page-29-1"></span>Selain menghasilkan *activity diagram* untuk setiap *use case*, pada iterasi ini juga didapatkan *feedback* atau masukan dari pengurus Masjid Ulil Albab yaitu menambahkan sebuah fitur atau *use case* untuk mengelola *event* donasi. *Feedback* ini akan diimplementasikan pada iterasi selanjutnya.

## <span id="page-29-0"></span>**3.2.2 Iterasi ke-2**

Pada iterasi kedua terdapat penambahan sebuah *activity diagram* berupa proses pengelolaan donasi dari jemaah masjid untuk kegiatan sosial Ulil Albab Beramal. Pada iterasi ini, *Use Case Diagram* yang telah dirancang akan diubah untuk menambahkan *case* Donasi Ulil Albab Beramal dan membuat *Activity Diagram* untuk menunjukkan proses kerja dari Donasi Ulil Albab Beramal. Setelah itu, sistem informasi kegiatan dan infaq masjid akan diterapkan pada sistem menggunakan *tools web server* XAMPP dan *tools* editor pemrograman di fase implementasi yaitu Visual Studio Code.

*Use Case Diagram* yang terlihat pada [Gambar 3.7](#page-30-0) menunjukkan adanya penambahan *Use Case*, yaitu Manajemen Donasi Ulil Albab Beramal yang dikelola oleh admin bendahara dan Konfirmasi Donasi Ulil Albab Beramal yang dilakukan oleh jemaah masjid.

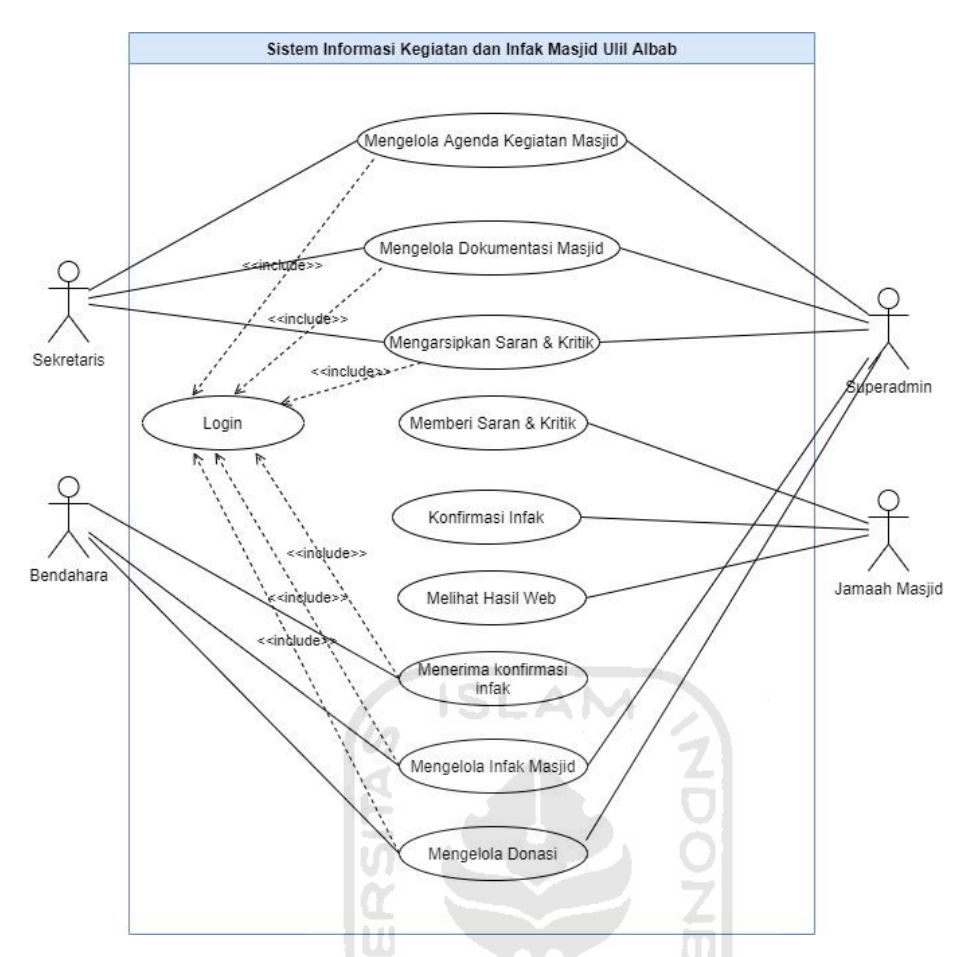

<span id="page-30-0"></span>Gambar 3.7 *Use Case Diagram* Sistem Informasi Kegiatan dan Pengelolaan Infaq Masjid

Selain penambahan *use case*, di iterasi kedua juga terdapat *activity diagram* baru untuk menunjukkan proses kerja dari manajemen donasi. *Activity diagram* ini dapat dilihat pada [Gambar 3.8.](#page-31-1) Bendahara bisa menambah, mengubah atau menghapus daftar donasi dengan mengisi formulir yang ada pada web, selanjutnya sistem akan menyimpan hasil masukan formulir tersebut dan menampilkannya ke halaman web jemaah masjid. Jemaah melihat daftar donasi pada menu donasi lalu memberikan konfirmasi kepada pengurus masjid jika jemaah telah melakukan donasi dengan mengisi formulir konfirmasi donasi di menu donasi. Setelah melakukan konfirmasi kepada takmir, maka takmir menerima konfirmasi tersebut untuk direkap ke dalam pembukuan donasi.

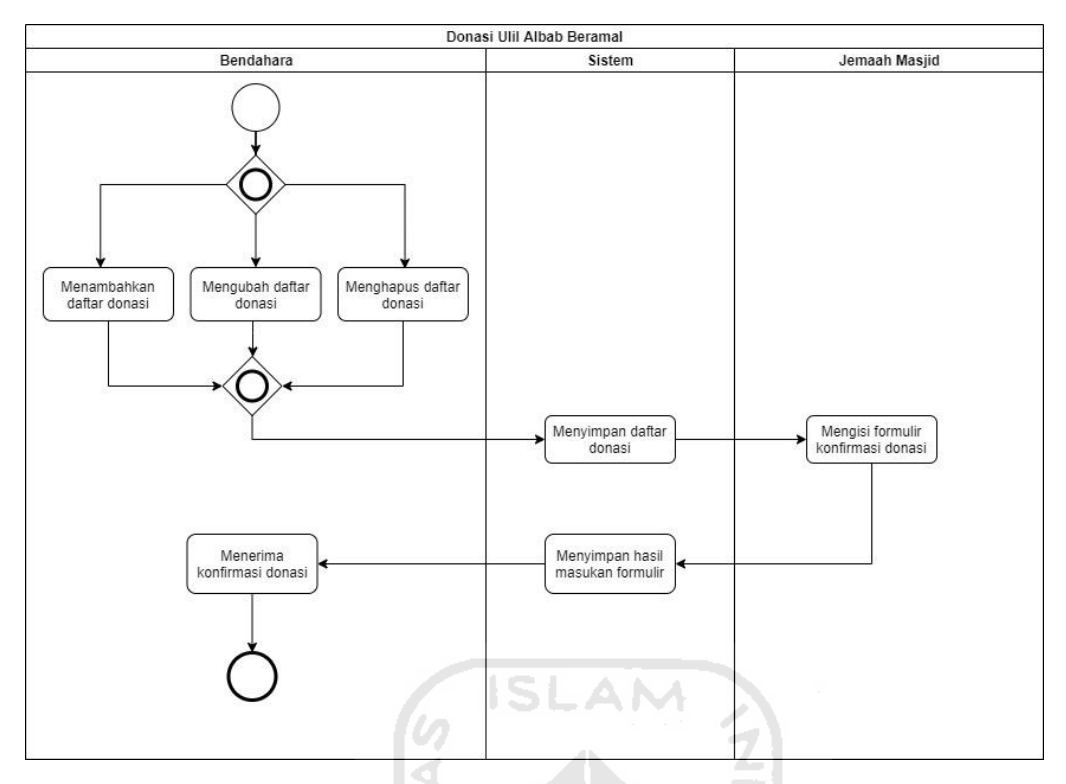

Gambar 3.8 *Activity Diagram* Mengelola Donasi Ulil Albab Beramal

<span id="page-31-1"></span>Pada iterasi kedua ini tidak didapatkan *feedback* dari pengurus Masjid Ulil Albab. Fitur yang telah ditambahkan pada tahap ini dirasa sudah cukup untuk kemudian diimplementasikan ke dalam sistem informasi. *Feedback* yang diperoleh dari tiap iterasi digunakan untuk meningkatkan kemudahan pengurus Masjid Ulil Albab dalam mengelola kegiatan dan infaq Masjid. Selanjutnya, rancangan sistem siap untuk diimplementasikan di tahap implementasi.

## <span id="page-31-0"></span>**3.3 Fase Implementasi**

Pada tahap ini, sistem mulai disempurnakan dan bagian dari sistem yang disempurnakan tadi dikembangkan menjadi sebuah sistem berbasis web. Keterlibatan pengguna dibutuhkan untuk memastikan bahwa sistem telah dikembangkan sesuai dengan kebutuhannya. Pengembangan sistem terdiri atas dua bagian, yaitu pengembangan *front-end* dan *back-end*. *Tools front-end* dapat dilihat pada [Gambar 3.9](#page-32-0) dan *tools back-end* dapat dilihat pada [Gambar](#page-32-1)  [3.10.](#page-32-1)

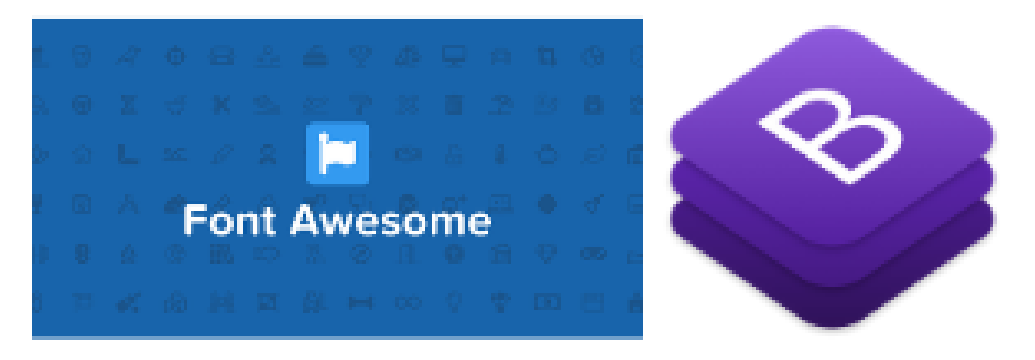

Gambar 3.9 *Tools front-end*

<span id="page-32-0"></span>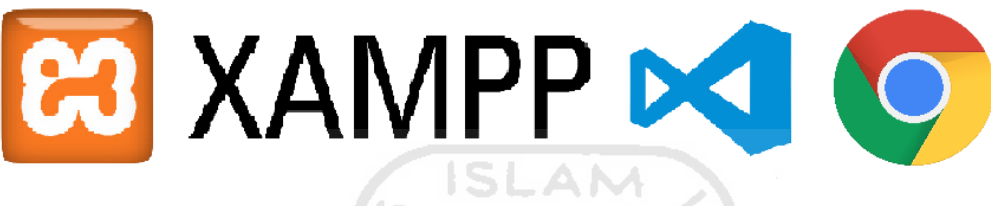

Gambar 3.10 *Tools back-end*

<span id="page-32-1"></span>Sebelum mengembangkan sistem informasi kegiatan dan pengelolaan infak masjid di tahap *front-end* dan *back-end*, sistem dibuatkan sebuah rancangan relasi *database* untuk menyimpan informasi terkait objek yang terdapat pada sistem. Rancangan relasi *database* dibuat menggunakan *tools online* draw.io. Relasi *database* untuk sistem ini dapat dilihat pada [Gambar 3.11.](#page-33-0)

Dari hasil perancangan desain relasi *database*, didapatkan 14 tabel diantaranya tabel kajian\_rutin yang berisi data id, pemateri kajian, judul kajian, jam untuk menunjukkan waktu pelaksanaan kajian, deskripsi tentang kajian yang dibahas, dan id\_hari yang terhubung dengan tabel hari yang mengandung data id dan nama hari. Selanjutnya ada tabel infaq yang berisi data id, kas\_masuk atau dana masuk, kas\_keluar atau dana keluar, bulan, tahun, jam, saldo, dan id\_bulan yang terhubung dengan tabel bulan agar sistem bisa memanggil data infaq sesuai bulan yang dicari. Selanjutnya ada tabel konfirmasi infaq yang berisi data id, nama jemaah, jenis\_rekening, jumlah\_infak, bukti\_transfer, dan status. Selanjutnya ada tabel dokumentasi yang berisi data id, judul\_kegiatan, waktu kegiatan, lokasi, deskripsi kegiatan, dan foto kegiatan. Ada tabel admin yang berisi data id, *username*, *password*, level, dan id\_user\_menu yang terhubung dengan tabel user\_menu untuk mengatur hak akses. Ada tabel saran yang berisi data id, nama jemaah, tanggal, dan deskripsi\_saran. Ada tabel arsip merupakan wadah untuk menyimpan saran yang diarsipkan oleh admin. Tabel arsip memiliki data id, nama, tanggal,

dan deskripsi. Ada tabel uab untuk mengelola donasi yang berisi data id, nama donasi, bank yang dituju, rekening tujuan, atas\_nama, konfirmasi, deskripsi donasi, dan poster donasi. Ada tabel donasi\_uab merupakan konfirmasi dari jemaah yang telah mengirimkan donasi dan mengisi formulir pada web. Tabel donasi\_uab berisi data id, nama jemaah, tanggal, tujuan yaitu nama donasi, jumlah, bukti, dan status. Ada tabel safir yang berisi data id, judul kajian, pemateri, tanggal kajian, jam, lokasi, deskripsi kajian, dan poster kajian. Ada tabel kegiatan\_lain merupakan kegiatan spesial yang diselenggarakan oleh takmir masjid. Tabel kegiatan\_lain memiliki data id, judul, pengisi kegiatan, tanggal, jam, lokasi, deskripsi, dan poster kegiatan.

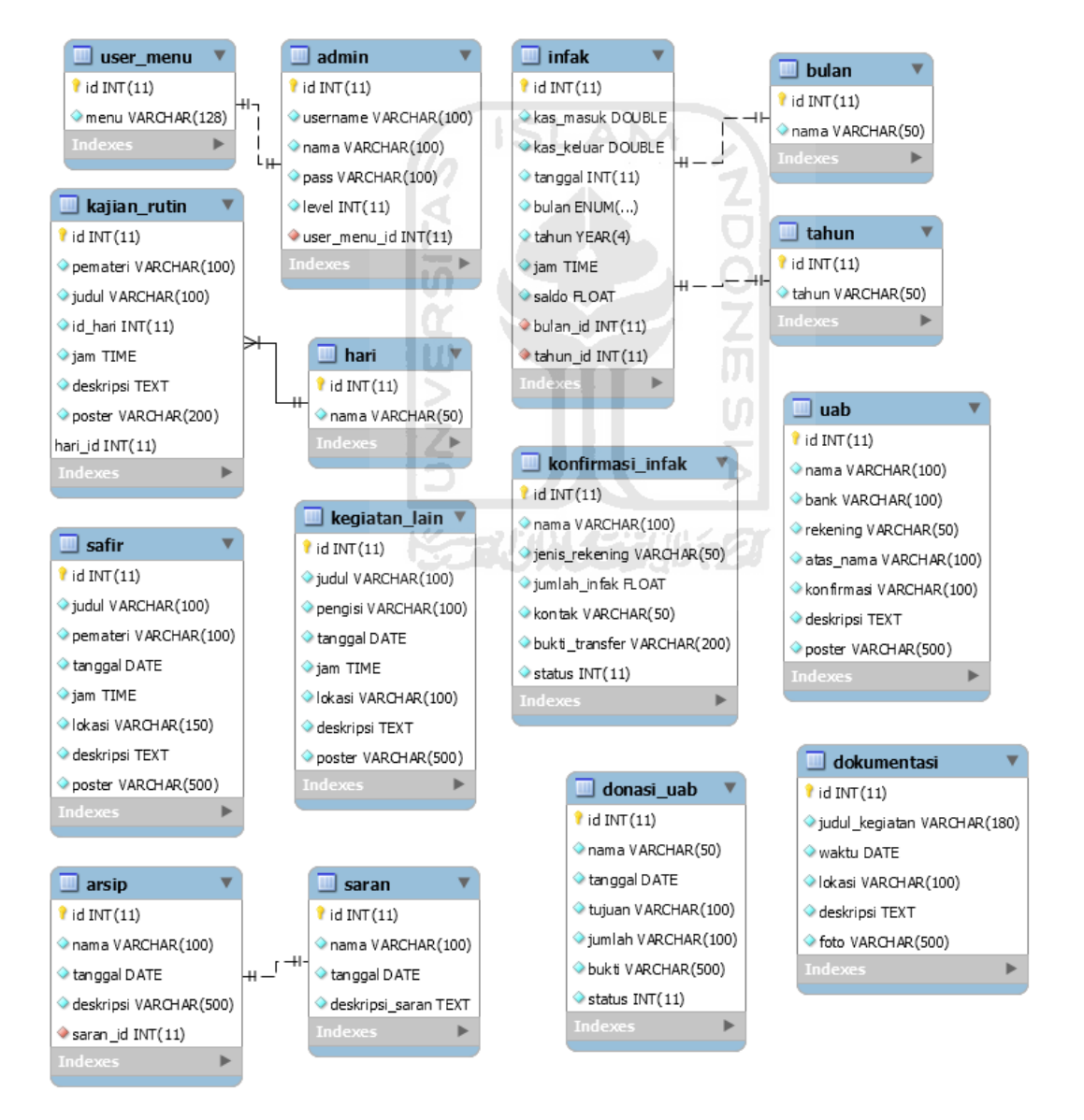

<span id="page-33-0"></span>Gambar 3.11 Rancangan relasi *database*

Tahap pengembangan *front-end* memanfaatkan Bootstrap *framework* karena *framework* ini menyediakan HTML, CSS, dan Javascripst yang siap digunakan sehingga desain web dapat dilakukan secara mudah dan cepat. Selain menggunakan *framework* Bootstrap, pengembangan *front-end* juga menggunakan aset-aset berupa ikon gambar yang digunakan sebagai label pada beberapa menu. Ikon ini diambil dari *framework* CSS FontAwesome karena terdapat berbagai jenis ikon untuk memudahkan pengembangan *front-end*.

Tahap pengembangan *back-end* dilakukan dengan menyesuaikan hasil dari tahap iterasi. Proses pengembangan memanfaatkan XAMPP sebagai *Web Server* untuk memudahkan proses pengembangan karena menggunakan server lokal untuk menampilkan web yang telah dikembangkan walaupun dalam keadaan *offline*.

Implementasi sistem dilakukan menggunakan *framework* CodeIgniter dengan editor *script* Visual Studio Code serta *browser* yang digunakan adalah Google Chrome. *Database* yang digunakan untuk mengembangkan sistem ini adalah MySQL.

Desain interface dari tahap implementasi sistem informasi ini dapat dilihat menjadi beberapa bagian utama yaitu halaman jemaah, halaman admin sekretaris, dan halaman admin bendahara. Halaman jemaah terdiri atas beberapa halaman yaitu halaman galeri masjid, halaman agenda kegiatan masjid, halaman konfirmasi infaq, halaman donasi, dan halaman saran & kritik. Halaman admin sekretaris terdiri atas halaman untuk mengelola agenda kegiatan masjid, halaman untuk mengelola galeri / dokumentasi masjid, dan halaman untuk mengelola saran & kritik. Halaman admin bendahara terdiri atas halaman untuk mengelola infaq dan Despri N halaman untuk mengelola donasi.

## <span id="page-34-0"></span>**3.3.1 Halaman Jemaah**

Halaman web untuk jemaah masjid dapat dilihat pada [Gambar 3.12.](#page-35-1)

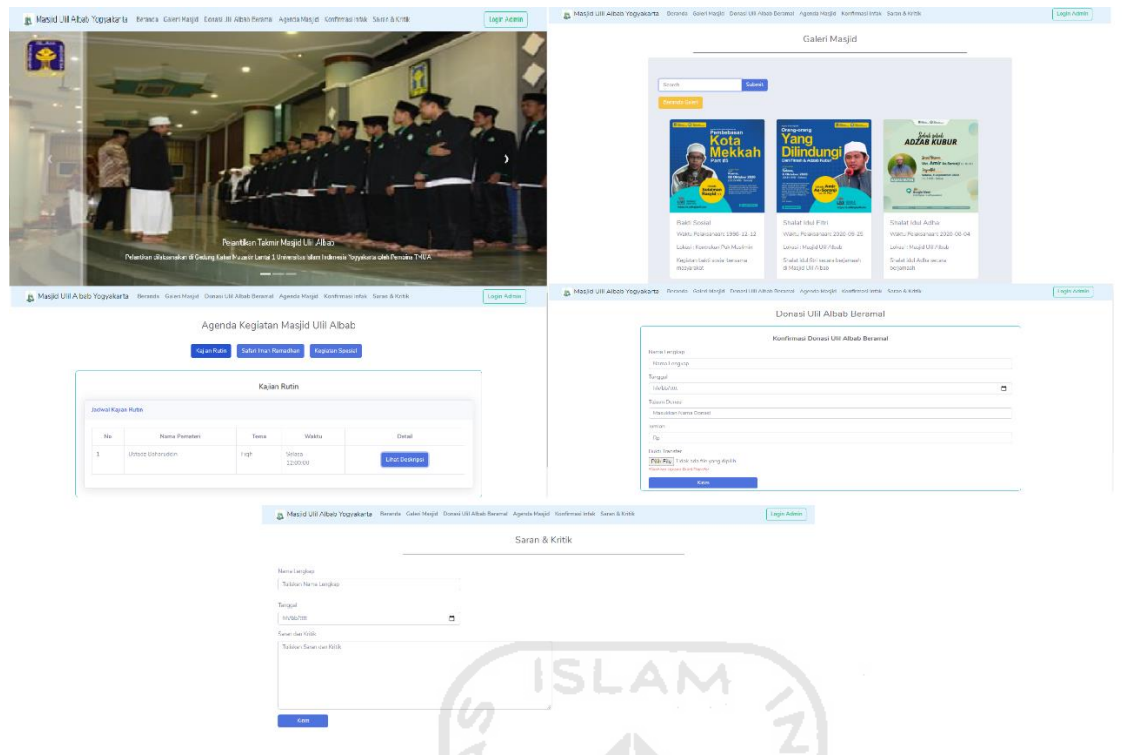

Gambar 3.12 Halaman Jemaah Masjid

<span id="page-35-1"></span>Gambar yang berada di bagian atas kiri merupakan beranda dari halaman jemaah yang memuat sejarah masjid, memuat link untuk berpindah halaman, dan visi dari takmir masjid. Pada gambar di bagian atas pojok kanan merupakan halaman dokumentasi masjid yang berisi kumpulan foto dokumentasi yang diunggah oleh admin sekretaris. Gambar di bagian tengah kiri merupakan jadwal agenda kegiatan yang diunggah oleh sekretaris masjid. Bagian tengah kanan merupakan halaman jemaah untuk mengkonfirmasi pengiriman donasi. Di bagian paling bawah merupakan halaman untuk memberi saran & kritik kepada masjid.

## <span id="page-35-0"></span>**3.3.2 Halaman Admin Sekretaris**

Halaman web untuk admin sekretaris dibagi menjadi beberapa bagian yaitu halaman untuk mengelola agenda kegiatan masjid, halaman untuk mengelola dokumentasi masjid, dan halaman untuk mengelola saran & kritik. Pada [Gambar 3.13](#page-36-0) menunjukkan halaman untuk mengelola agenda kegiatan masjid. Sekretaris dapat menambahakan agenda, mengubah komponen agenda, dan menghapus agenda. Pada [Gambar 3.14](#page-36-1) menunjukkan halaman untuk mengelola dokumentasi foto kegiatan masjid. Sekretaris dapat menambah, mengubah, dan menghapus foto dokumentasi masjid. Pada [Gambar 3.15](#page-37-1) menunjukkan halaman untuk menampung saran & kritik dari jemaah. Sekretaris dapat mengarsipkan saran & kritik.
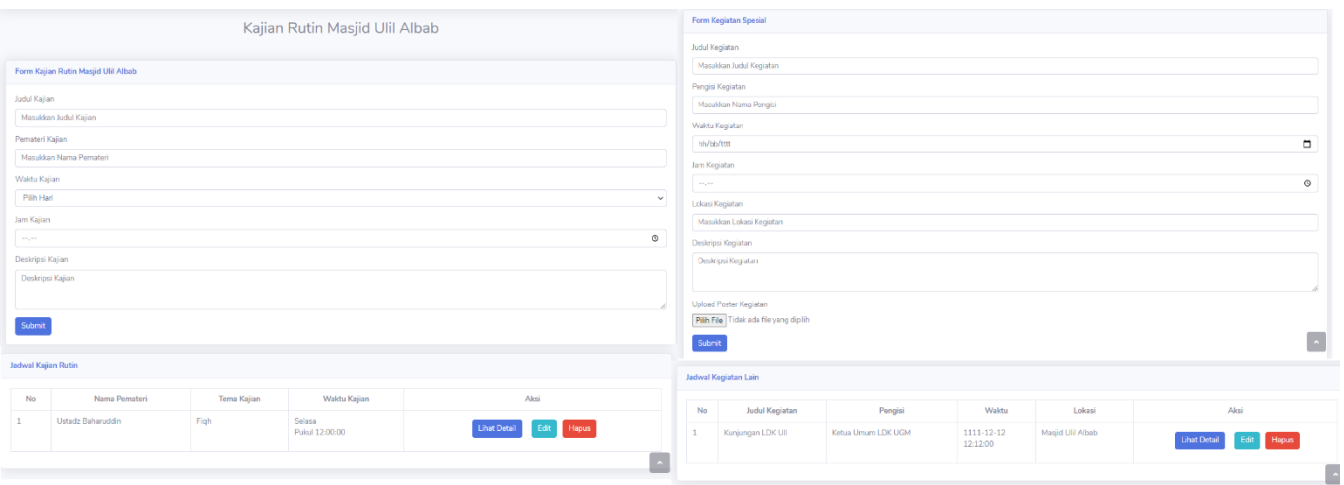

Gambar 3.13 Halaman Pengelolaan Agenda Kegiatan Masjid

| Form Upload Foto Dokumentasi                                             |                                                            | Dokumentasi Kegiatan Masjid Ulil Albab                        |                        |                                        |  |
|--------------------------------------------------------------------------|------------------------------------------------------------|---------------------------------------------------------------|------------------------|----------------------------------------|--|
| Judul Foto<br>Masukkan Judul Foto<br>Waktu Pelaksanaan                   | <b>COLLECT</b><br><b>State</b><br><b>County</b><br>--<br>œ | Daftar Dokumentasi Kegiatan Masjid Ulil Albab<br>Beranda Gale | Search                 | Submit                                 |  |
| hh/bb/tttt                                                               | $\blacksquare$                                             | Judul Foto<br>Waktu Pelaksanaan<br>No                         | Lokasi                 | Aksi                                   |  |
| Lokasi<br>Masukkan Lokasi Kegiatan                                       | $\overline{a}$                                             | <b>Bakti Sosial</b><br>1998-12-12                             | Kontrakan Pak Muslimin | Lihat Detail Edit Hapus                |  |
| Deskripsi<br>Deskripsi Foto                                              | مبا<br>v<br>n.                                             | $\sqrt{2}$<br>Shalat Idul Fitri<br>2020-09-25                 | Masjid Ulil Albab      | Lihat Detail Edit Hapus                |  |
|                                                                          | u.<br>$+ + 1$                                              | Shalat Idul Adha<br>2020-08-04                                | Masjid Ulil Albab      | Edit Hapus<br><b>Lihat Detail</b>      |  |
| Upload Foto Dokumentasi<br>Pith File Tidak ada file yang dipilih<br>Krim | u.<br>S.<br>$\sim$                                         | 2020-09-22<br>Acara Sosial<br>U).                             | Masjid Ulil Albab      | Hapus<br>Edit 1<br><b>Lihat Detail</b> |  |

Gambar 3.14 Halaman Pengelolaan Dokumentasi Kegiatan Masjid

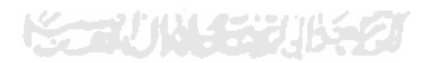

|                                                                           |                     | Saran & Kritik Masjid Ulil Albab       |        |                     |                     |
|---------------------------------------------------------------------------|---------------------|----------------------------------------|--------|---------------------|---------------------|
| Daftar Saran & Kritik                                                     |                     |                                        |        |                     |                     |
| No.                                                                       | Nama Pengirim       | Tanggal                                |        | Aksi                |                     |
| $\mathbf{1}$                                                              | Amelia Putri        | 2020-09-10                             |        | <b>Lihat Detail</b> | Arsipkan            |
|                                                                           |                     |                                        |        |                     | Seliretaris Ally    |
|                                                                           |                     |                                        |        |                     |                     |
|                                                                           |                     |                                        |        |                     |                     |
|                                                                           |                     | Arsip Saran & Kritik Masjid Ulil Albab |        |                     |                     |
|                                                                           |                     |                                        |        |                     |                     |
|                                                                           |                     |                                        |        |                     |                     |
|                                                                           | Beranda Arsip Saran |                                        | Search |                     | Submit              |
| No                                                                        | Nama Pengirim       |                                        | Walctu |                     | Alcsi               |
|                                                                           | Amelia Putri        | 2020-08-01                             |        |                     | <b>Lihat Detail</b> |
|                                                                           | Hernando            | 2020-07-28                             |        |                     | <b>Lihat Detail</b> |
|                                                                           | rerere              | 2020-08-28                             |        |                     | <b>Lihat Detail</b> |
| Arsip Saran & Kritik<br>1<br>$\overline{2}$<br>$\overline{3}$<br>$\Delta$ | trtrt               | 2020-08-26                             |        |                     | <b>Lihat Detail</b> |

Gambar 3.15 Halaman Pengelolaan Saran & Kritik

### **3.3.3 Halaman Admin Bendahara**

Halaman web untuk admin bendahara dibagi menjadi beberapa bagian yaitu halaman untuk mengelola infaq masjid, halaman untuk menerima konfirmasi infaq dari jemaah, halaman untuk mengelola penggalangan donasi, dan halaman untuk menerima konfirmasi pengiriman donasi yang dikirim oleh jemaah. Pada [Gambar 3.16](#page-38-0) merupakan halaman untuk mengelola infaq masjid. Bendahara dapat menambahkan data infaq masuk dan keluar serta dapat mengubah dan menghapus data infaq. Pada [Gambar 3.17](#page-38-1) merupakan halaman untuk menerima konfirmasi infaq dari jemaah yang telah mengisi formulir pada web. Pada [Gambar 3.18](#page-39-0) merupakan halaman untuk membuat penggalangan dana atau donasi. Bendahara dapat menambah, mengubah, dan menghapus daftar penggalangan dana. Pada [Gambar 3.19](#page-39-1) merupakan halaman untuk menerima konfirmasi bahwa jemaah telah mengirimkan donasi.

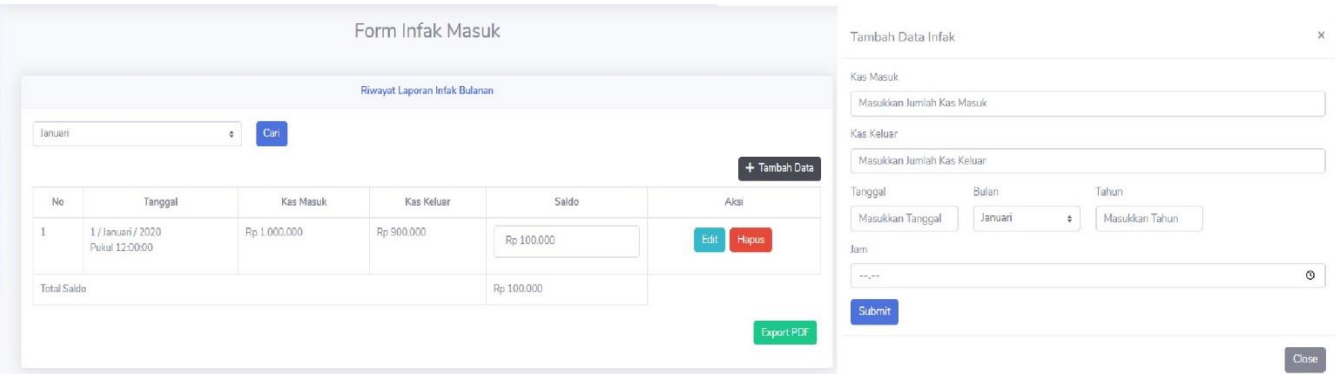

Gambar 3.16 Halaman Pengelolaan Infak Masjid

<span id="page-38-0"></span>

| Konfirmasi Infak Masuk |                           |                                                           |              |                                                                                                    |                       |  |  |  |  |  |
|------------------------|---------------------------|-----------------------------------------------------------|--------------|----------------------------------------------------------------------------------------------------|-----------------------|--|--|--|--|--|
|                        | <b>Daftar Infak Masuk</b> |                                                           |              |                                                                                                    |                       |  |  |  |  |  |
|                        | Beranda Konfirmasi Infak  |                                                           | c,           | Search                                                                                                    | Submit                |  |  |  |  |  |
| <b>No</b>              | Nama                      | Jenis Rekening                                            | Jumlah Infak | <b>Bukti Konfirmasi</b>                                                                                                    | <b>Status</b>         |  |  |  |  |  |
| $\mathbf{1}$           | Miftakhurozak Budi        | <b>BNI Syariah</b><br>$\sim$<br>ERS<br>×.                 | Rp 500,000   | man <sub>dir</sub><br><b>NORTH MIRA</b><br>ŧ<br>Download                                                                                                    | <b>Telah Diterima</b> |  |  |  |  |  |
| $\overline{2}$         | Gaswara Sani              | a P<br><b>BNI Syariah</b><br>$\sim$<br>- 7<br>-<br>$\sim$ | Rp 200,000   | 22222<br>$\frac{1}{2} \sum_{i=1}^n \frac{1}{2} \sum_{j=1}^n \frac{1}{2} \sum_{j=1}^n \frac{1}{2} \sum_{j=1}^n \frac{1}{2} \sum_{j=1}^n \frac{1}{2} \sum_{j=1}^n \frac{1}{2} \sum_{j=1}^n \frac{1}{2} \sum_{j=1}^n \frac{1}{2} \sum_{j=1}^n \frac{1}{2} \sum_{j=1}^n \frac{1}{2} \sum_{j=1}^n \frac{1}{2} \sum_{j=1}^n \frac{1}{2} \sum_{j=1}^n \frac{1}{2} \sum_{j=$<br>27.277<br>=<br>$100 - \frac{1}{27} + 10$ | <b>Telah Diterima</b> |  |  |  |  |  |

<span id="page-38-1"></span>Gambar 3.17 Halaman Penerimaan Konfirmasi Infak

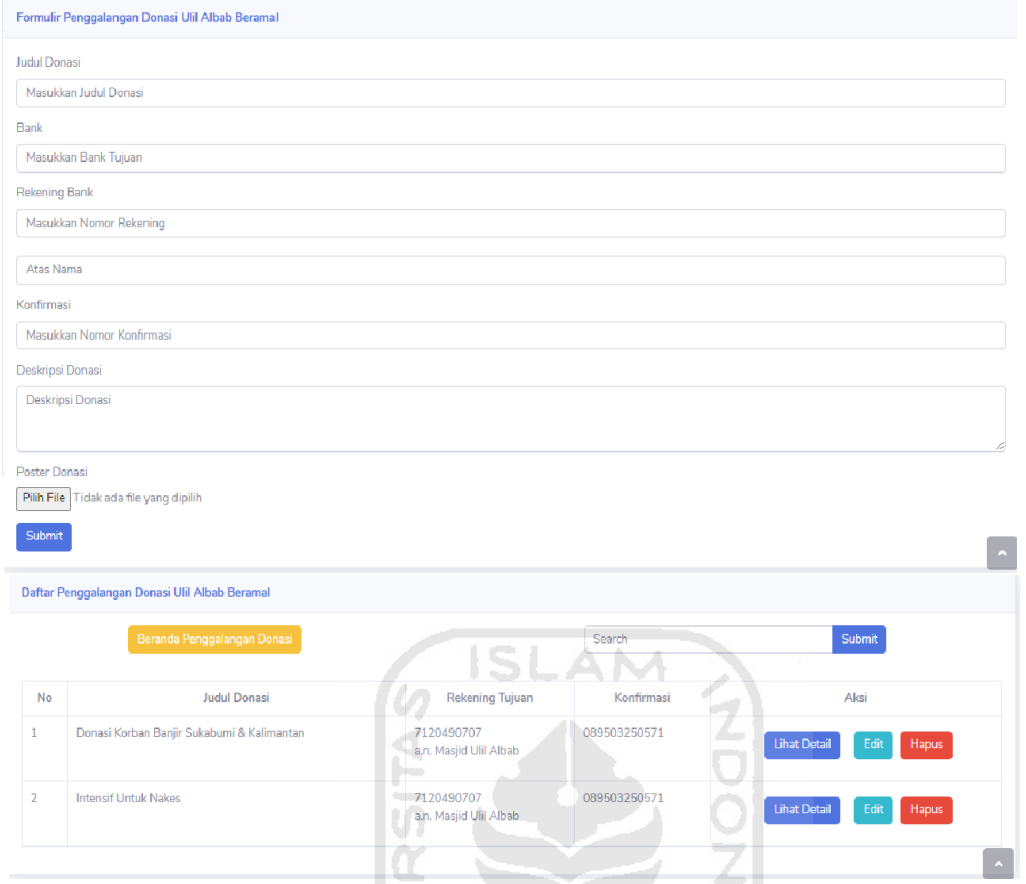

Gambar 3.18 Halaman Pengelolaan Penggalangan Donasi

<span id="page-39-0"></span>

| $\overline{\phantom{a}}$<br>Konfirmasi Donasi Ulil Albab Beramal |               |                           |                               |                      |                                                                               |                       |  |  |
|------------------------------------------------------------------|---------------|---------------------------|-------------------------------|----------------------|-------------------------------------------------------------------------------|-----------------------|--|--|
| FUJNY SY<br>Daftar Donasi Ulil Albab Beramal                     |               |                           |                               |                      |                                                                               |                       |  |  |
|                                                                  |               | Beranda Konfirmasi ULIMAL |                               | Search               |                                                                               | Submit                |  |  |
| No                                                               | Nama Pengirim | <b>Tanggal</b>            | <b>Tujuan Donasi</b>          | <b>Jumlah Donasi</b> | <b>Bukti Donasi</b>                                                           | <b>Status</b>         |  |  |
| 1                                                                | Amelia Putri  | 2020-11-11                | Donasi Banjir Sukabumi        | Rp 100,000           | <b>Bills, O Bana, Sat</b><br><b>OPEN DONASI</b><br>70 - 040 - 010<br>Download | <b>Telah Diterima</b> |  |  |
| $\overline{2}$                                                   | Om Burhan     | 2020-02-22                | Donasi Korban Banjir Sukabumi | Rp 1,000,000         | œ<br>-<br>Total Property<br><b>Bank Project Corp.</b><br><b>CALL AND</b>      | <b>Telah Diterima</b> |  |  |

<span id="page-39-1"></span>Gambar 3.19 Halaman Penerimaan Konfirmasi Donasi

### **BAB IV**

#### **IMPLEMENTASI DAN PENGUJIAN**

#### **4.1 Implementasi Sistem**

Tahapan implementasi sistem merupakan tahap penerapan dari sistem yang telah direncanakan. Hasil dari tahap penerapan sistem menghasilkan sebuah program berbasis web yang dapat dioperasikan oleh takmir masjid. Pada tahap ini, sistem akan direpresentasikan dalam bentuk skenario implementasi yang akan dijalankan oleh masing-masing aktor.

### **4.1.1 Aktor Jemaah Masjid**

Jemaah tidak melakukan *login* ke dalam sistem untuk memudahkan jemaah dalam mengakses segala informasi terkait masjid. Jemaah dapat melihat informasi di dalam web yang terdiri atas dokumentasi masjid, agenda kajian rutin, kajian safari iman Ramadhan, kegiatan spesial, dan penggalangan donasi. Selain itu jemaah dapat memberikan konfirmasi terkait donasi dan konfirmasi terkait pengiriman infaq. Berikut ini merupakan skenario implementasi untuk aktor jemaah:

a. Melihat Galeri Masjid

Menu galeri atau dokumentasi masjid untuk jemaah terletak di menu bagian atas. Jemaah cukup menekan menu "Galeri Masjid" dan tampilan galeri muncul pada halaman tersebut. Jemaah dapat mencari galeri atau dokumentasi masjid berdasarkan judul galeri atau waktu foto tersebut diunggah. Galeri masjid dapat dilihat pada [Gambar 4.1.](#page-41-0)

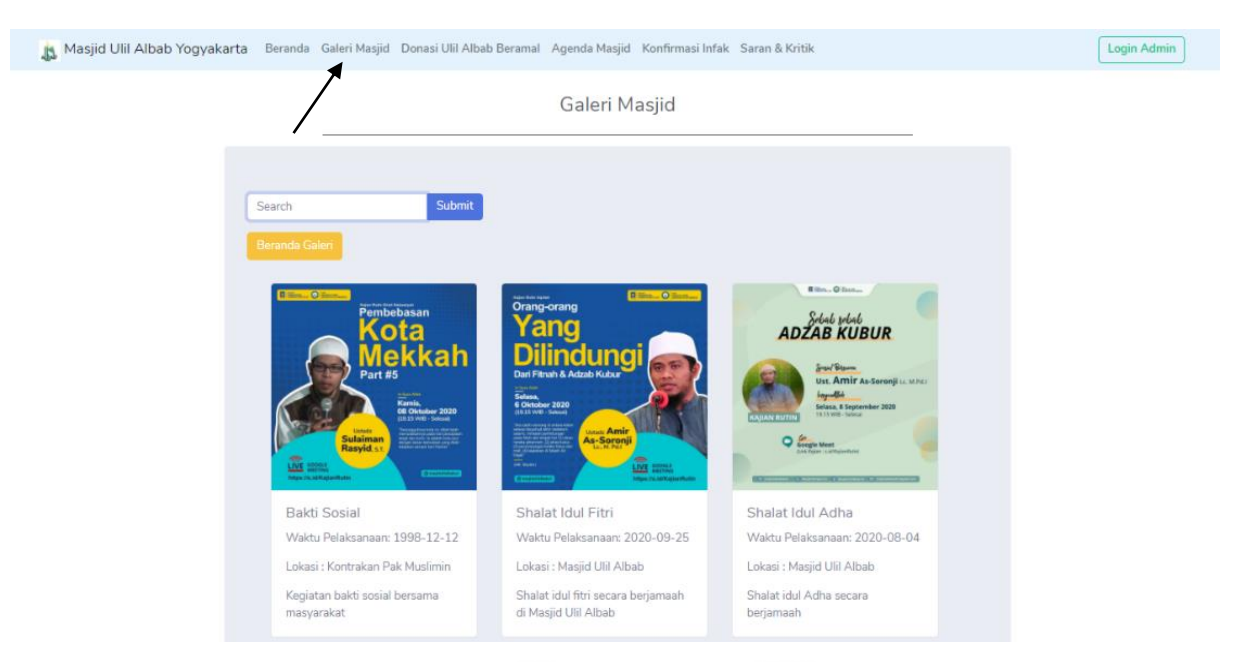

Gambar 4.1 Melihat Dokumentasi Masjid

# <span id="page-41-0"></span>b. Melihat Agenda Kajian Rutin

Jika jemaah ingin melihat daftar agenda kajian rutin, jemaah bisa menekan menu "Agenda Masjid" di bagian atas halaman lalu menekan *tab* "Kajian Rutin" dan agenda kajian rutin muncul di halaman tersebut. Melihat agenda kajian rutin dapat dilihat pada [Gambar 4.2.](#page-41-1)

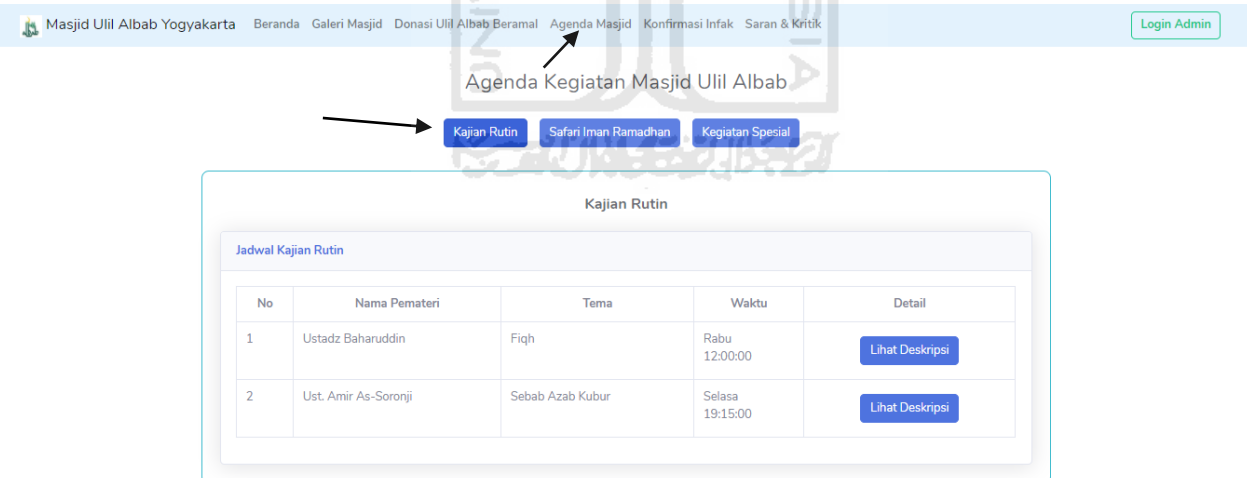

Gambar 4.2 Melihat Agenda Kajian Rutin Masjid

# <span id="page-41-1"></span>c. Melihat Agenda Safari Iman Ramadhan

Jika jemaah ingin melihat agenda kajian safari iman Ramadhan, maka jemaah dapat menekan menu "Agenda Masjid" di bagian atas menu lalu menekan *tab* "Safari Iman Ramadhan". Jemaah dapat mencari agenda kajian dengan cara mengisi kolom pencarian dengan judul kajian. Agenda safari iman Ramadhan dapat dilihat pada [Gambar 4.3.](#page-42-0)

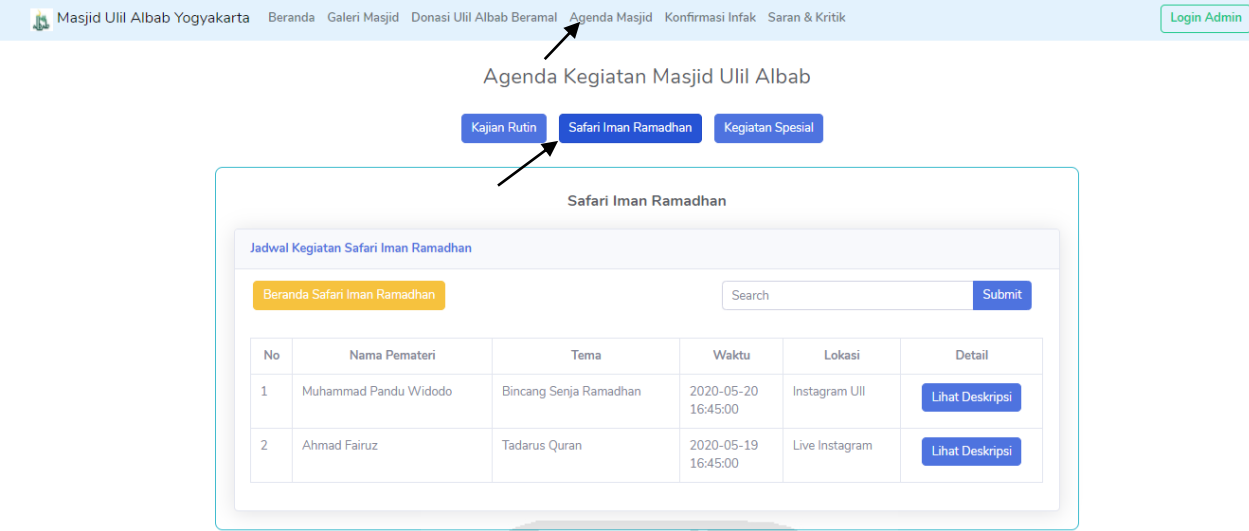

Gambar 4.3 Melihat Agenda Kajian Safari Iman Ramadhan

<span id="page-42-0"></span>d. Meihat Agenda Kegiatan Spesial

Jika jemaah ingin melihat agenda kegiatan spesial masjid maka jemaah bisa menekan menu "Agenda Masjid" di bagian atas halaman lalu menekan *tab* "Kegiatan Spesial". Kegiatan spesial ini dapat dilihat pada [Gambar 4.4.](#page-42-1)  $\omega$ 

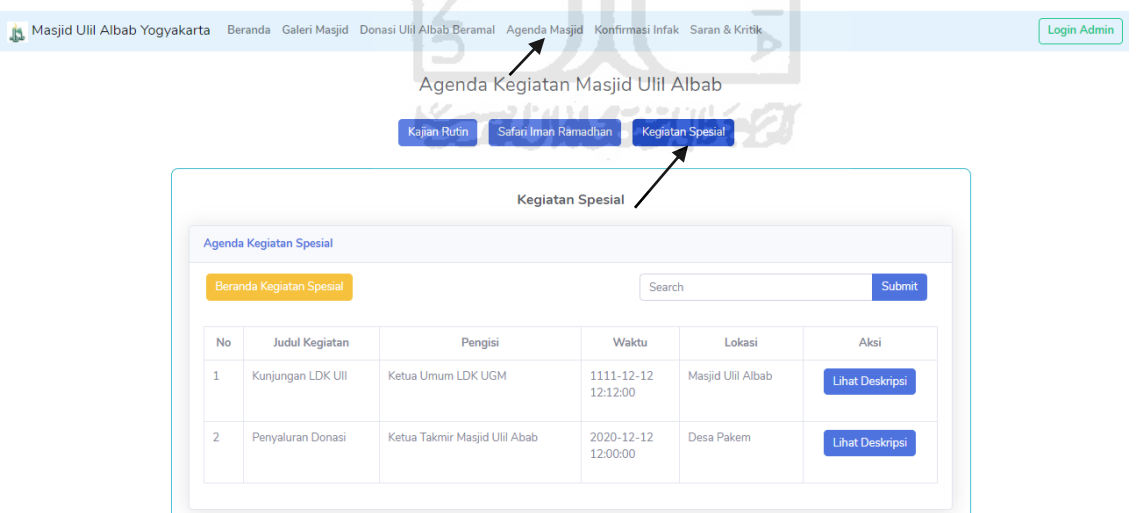

Gambar 4.4 Melihat Agenda Kegiatan Spesial

# <span id="page-42-1"></span>e. Memberi Konfirmasi Infaq

Halaman konfirmasi infaq memuat informasi rekening dan formulir yang digunakan untuk memberi konfirmasi kepada pihak takmir bahwa jemaah yang bersangkutan mengirim sejumlah infak kepada masjid. Jika jemaah ingin mengisi formulir konfirmasi infaq, jemaah menekan menu "Konfirmasi Infak" di bagian atas halaman. Formulir konfirmasi infaq dapat dilihat pada [Gambar 4.5.](#page-43-0)

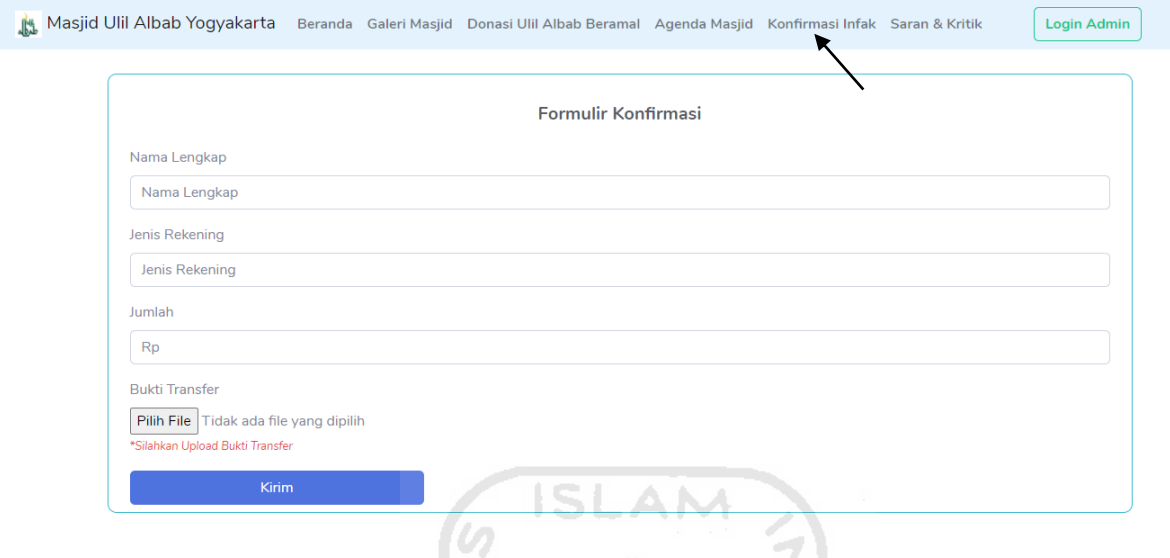

Gambar 4.5 Formulir Konfirmasi Infak Masjid

m

<span id="page-43-0"></span>f. Memberi Saran & Kritik

Jemaah bisa memberikan saran dan kritik kepada pengurus masjid. Untuk memberi saran & kritik kepada takmir, jemaah bisa mengisi formulir yang ada pada menu "Saran & Kritik" di bagian atas halaman. Formulir saran & kritik dapat dilihat pada [Gambar 4.6.](#page-43-1)

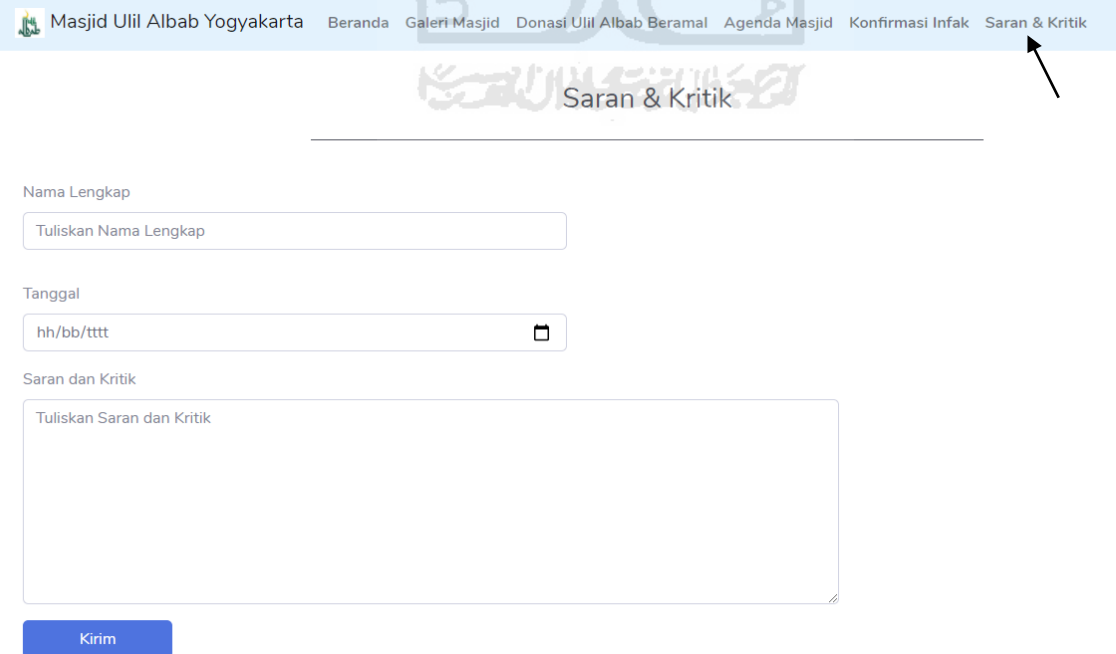

<span id="page-43-1"></span>Gambar 4.6 Formulir Saran & Kritik

### g. Memberi Konfirmasi Donasi

Jemaah dapat memberikan konfirmasi jika telah melakukan donasi kepada pihak pengurus masjid. Jika jemaah ingin melihat daftar penggalangan donasi yang tersedia, jemaah bsia menekan menu "Donasi" dan muncul daftar penggalangan donasi seperti [Gambar 4.7.](#page-44-0) Jika jemaah ingin melihat deskripsi dari galangan donasi, jemaah bisa menekan tombol "Lihat Deskripsi" pada kolom tersebut seperti [Gambar 4.8.](#page-44-1)

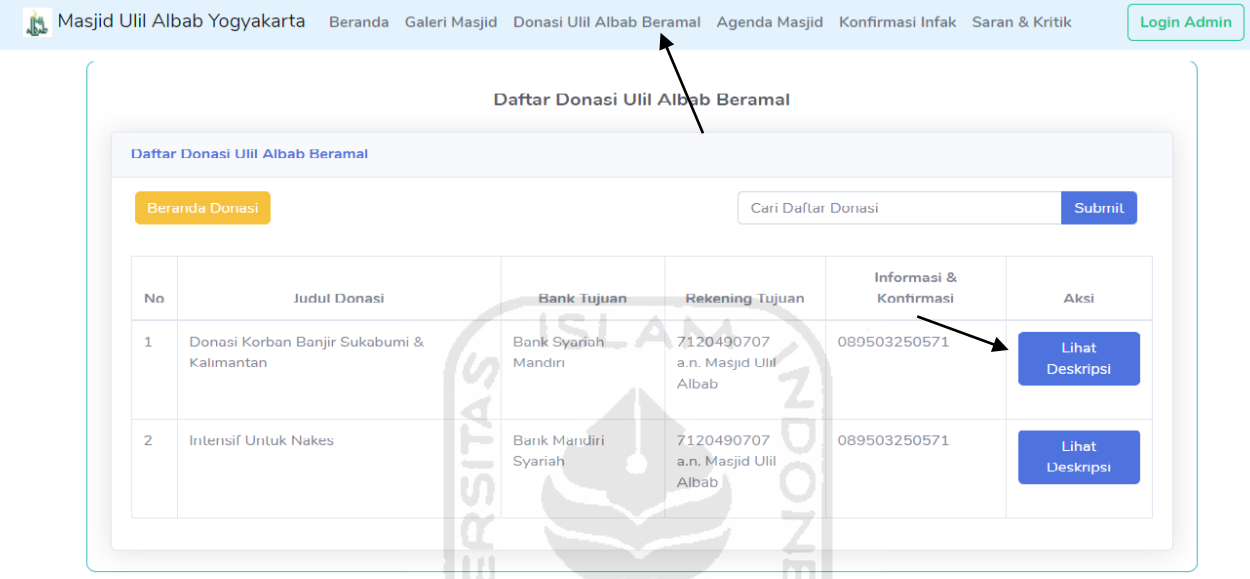

<span id="page-44-1"></span><span id="page-44-0"></span>Gambar 4.7 Daftar Penggalangan Donasi

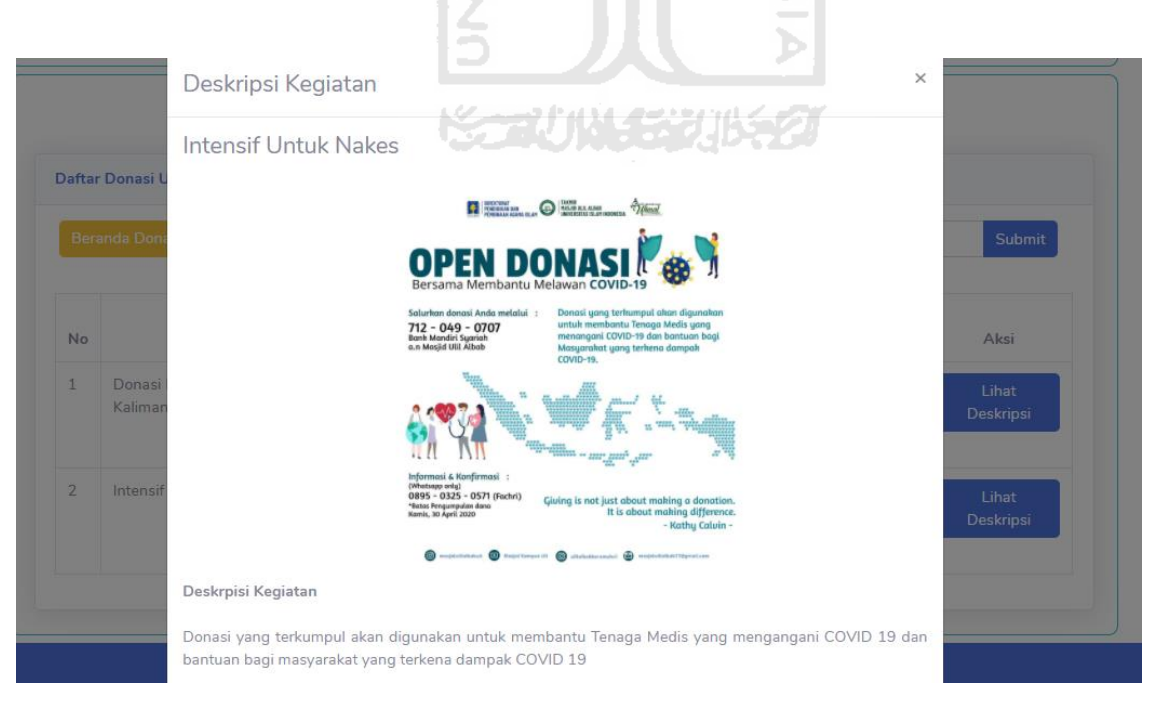

Gambar 4.8 Modal Deskripsi Galangan Donasi

Jika jemaah ingin memberikan konfirmasi setelah melakukan donasi, jemaah bisa mengisi formulir pada menu "Donasi" seperti pada [Gambar 4.9.](#page-45-0)

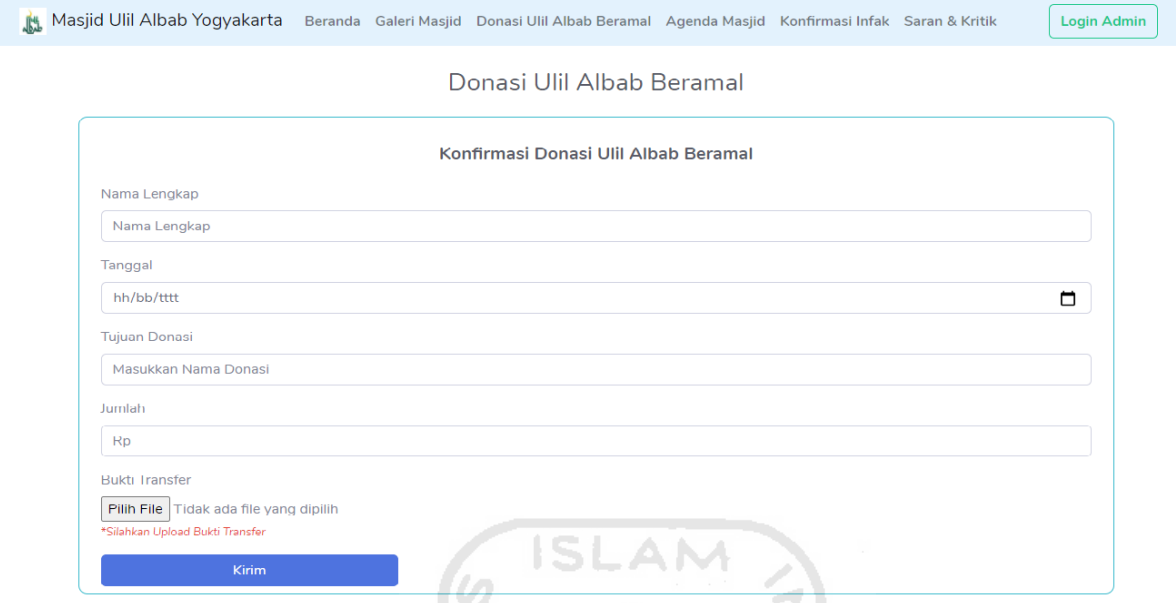

Gambar 4.9 Formulir Konfirmasi Donasi

# <span id="page-45-0"></span>**4.1.2 Aktor Admin Sekretaris**

Admin sekretaris memiliki tiga fitur utama, yaitu fitur manajemen dokumentasi masjid, fitur manajemen agenda kegiatan masjid, dan fitur manajemen saran & kritik.

a. Manajemen Dokumentasi Masjid

Manajemen dokumentasi kegiatan masjid berisi formulir untuk mengunggah foto dokumentasi, selain itu halaman ini juga memuat tabel yang berisi daftar dokumentasi kegiatan yang telah diunggah oleh admin sekretaris. Admin sekretaris dapat menambahkan dokumentasi baru. Jika admin sekretaris ingin menambahkan data dokumentasi pada sistem, admin sekretaris menuju ke menu "Galeri Masjid" lalu mengisi formulir dokumentasi seperti pada [Gambar 4.10.](#page-46-0) Setelah admin sekretaris mengisi formulir, maka dokumentasi yang baru diunggah muncul ke dalam tabel Daftar Dokumentasi Kegiatan Masjid Ulil Albab seperti [Gambar 4.11.](#page-46-1)

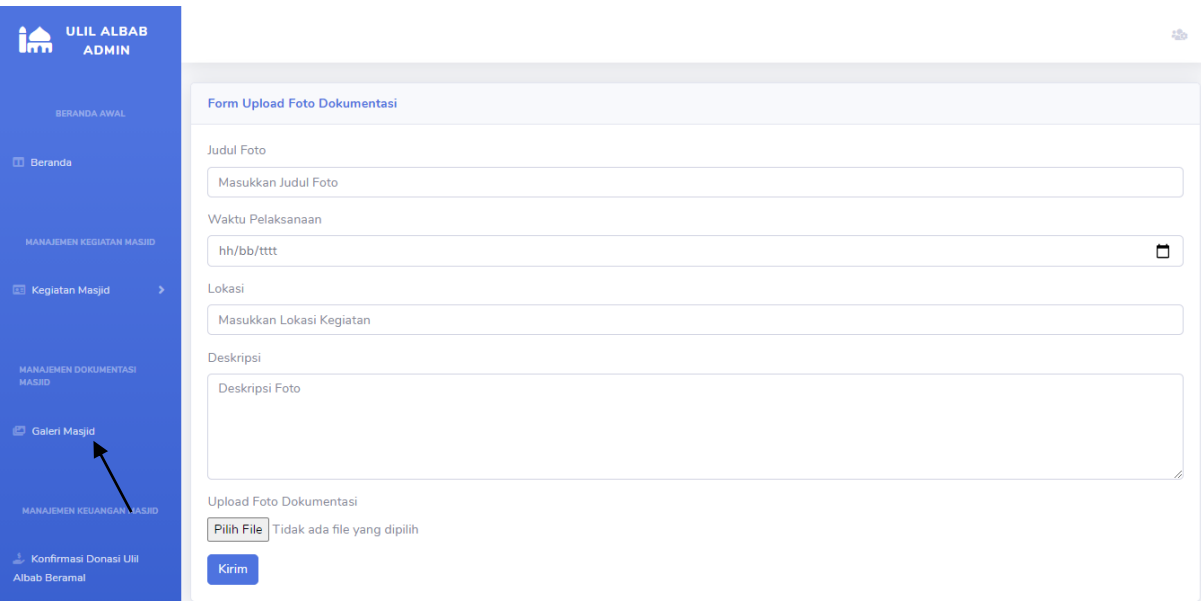

Gambar 4.10 Halaman Manajemen Dokumentasi

<span id="page-46-0"></span>

|                | Daftar Dokumentasi Kegiatan Masjid Ulil Albab |                   |                               |                                   |              |
|----------------|-----------------------------------------------|-------------------|-------------------------------|-----------------------------------|--------------|
| <b>No</b>      | <b>Judul Foto</b>                             | Waktu Pelaksanaan | Lokasi                        | Aksi                              |              |
| $\mathbf{1}$   | <b>Bakti Sosial</b>                           | 1998-12-12        | Kontrakan Pak Muslimin        | <b>Lihat Detail</b><br>Edit       | <b>Hapus</b> |
| $\overline{2}$ | Shalat Idul Fitri                             | 2020-09-25        | Masjid Ulil Albab             | U.<br><b>Lihat Detail</b><br>Edit | Hapus        |
| 3              | Shalat Idul Adha                              | 2020-08-04        | Masjid Ulil Albab<br>むいくまりはきを | <b>Lihat Detail</b><br>Edit       | Hapus        |
| 4              | <b>Acara Sosial</b>                           | 2020-09-22        | Masjid Ulil Albab             | Edit<br><b>Lihat Detail</b>       | Hapus        |

Gambar 4.11 Daftar Dokumentasi Kegiatan Masjid

<span id="page-46-1"></span>Admin dapat melihat dokumentasi yang telah diunggah dengan menekan tombol "**Lihat Detail**" pada kolom Aksi lalu muncul sebuah modal seperti [Gambar 4.12](#page-47-0) yang menjelaskan deskripsi terkait dokumentasi tersebut.

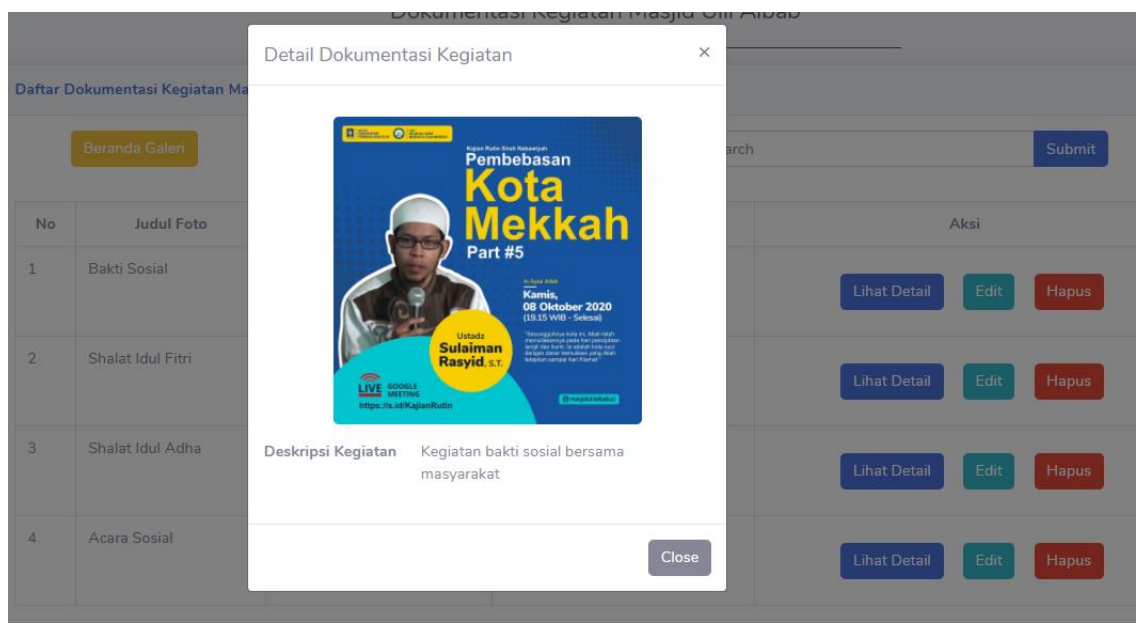

Gambar 4.12 Modal Detail Dokumentasi

<span id="page-47-0"></span>Setelah mengunggah dokumentasi, admin sekretaris dapat mengubah detail dokumentasi dengan menekan tombol "**Edit**" pada kolom Aksi dan muncul sebuah modal seperti [Gambar](#page-47-1)  [4.13.](#page-47-1) Pada modal tersebut terdapat formulir untuk mengubah detail dari dokumentasi. Setelah melakukan pengubahan, admin menekan tombol "Update" dan data diperbaharui secara ľУ  $|\Pi|$ otomatis oleh sistem.

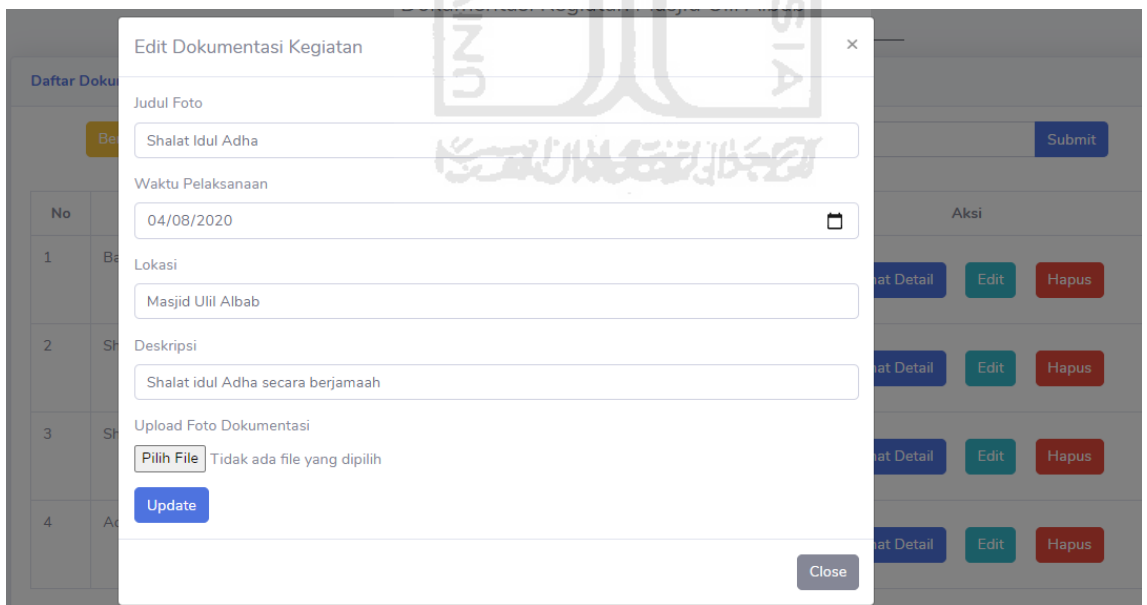

Gambar 4.13 Modal Edit Dokumentasi

<span id="page-47-1"></span>Admin sekretaris dapat menghapus dokumentasi dari daftar dokumentasi dengan menekan tombol "**Hapus**" dan muncul sebuah modal sebagai bentuk konfirmasi seperti pada [Gambar 4.14.](#page-48-0) Data pada daftar dokumentasi akan hilang dari sistem setelah menekan tombol "Hapus".

|    |                            | <b>Hapus Data</b>  | $\times$                      |                     |                      |
|----|----------------------------|--------------------|-------------------------------|---------------------|----------------------|
|    | ar Dokumentasi Kegiatan Ma | Apakah Anda Yakin? |                               |                     |                      |
|    | Beranda Galeri             |                    | arch<br><b>Tidak</b><br>Hapus |                     | Submit               |
| lo | <b>Judul Foto</b>          | Waktu Pelaksanaan  | Lokasi                        |                     | Aksi                 |
|    | <b>Bakti Sosial</b>        | 1998-12-12         | Kontrakan Pak Muslimin        | <b>Lihat Detail</b> | Edit<br><b>Hapus</b> |
|    | Shalat Idul Fitri          | 2020-09-25         | Masjid Ulil Albab             | <b>Lihat Detail</b> | Edit<br>Hapus        |
|    | Shalat Idul Adha           | 2020-08-04         | Masjid Ulil Albab             | <b>Lihat Detail</b> | Edit<br><b>Hapus</b> |

Gambar 4.14 Modal Hapus Dokumentasi

# <span id="page-48-0"></span>b. Manajemen Agenda Kegiatan Masjid

Agenda kegiatan masjid terdiri atas tiga kegiatan, yaitu agenda kajian rutin, agenda Safari Iman Ramadhan, dan agenda kegiatan spesial.

a) Agenda Kajian Rutin

Kajian rutin merupakan agenda yang dilakukan secara rutin dalam satu minggu. Admin sekretaris dapat menambahkan agenda kajian rutin dengan mengisi formulir kajian rutin di dalam submenu "**Kajian Rutin**" pada menu "Kegiatan Masjid" seperti yang ditunjukkan pada [Gambar 4.15.](#page-49-0) Kajian rutin yang telah ditambahkan oleh admin, akan muncul ke dalam tabel jadwal kajian rutin dan admin dapat melihat detail kajian, mengubah detail kajian, dan menghapus kajian seperti pada [Gambar 4.16.](#page-49-1)

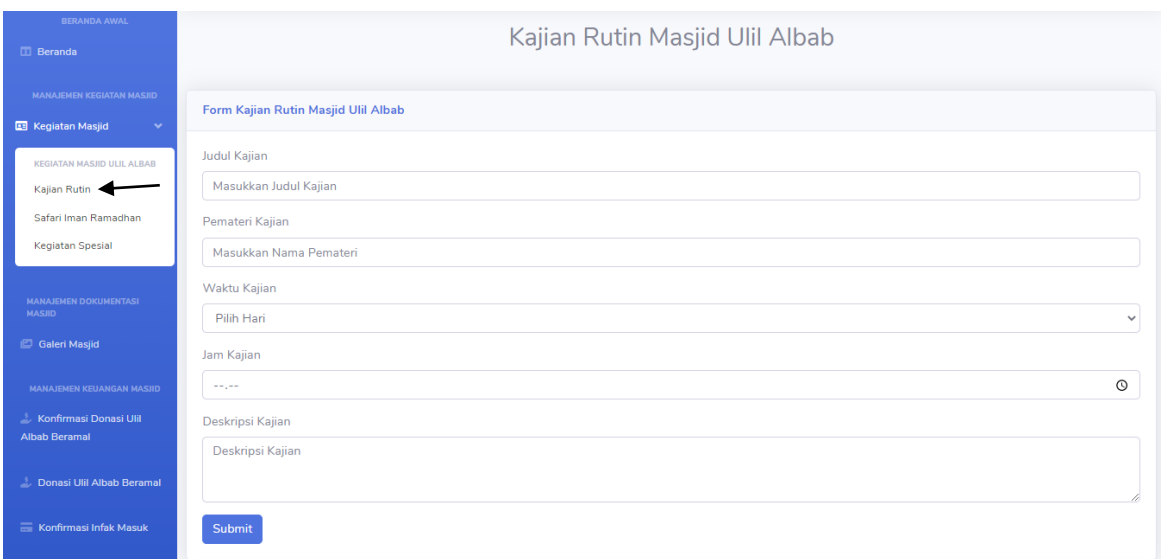

Gambar 4.15 Formulir Kajian Rutin

<span id="page-49-0"></span>

|                | <b>Jadwal Kajian Rutin</b> |                    |                          |                     |               |
|----------------|----------------------------|--------------------|--------------------------|---------------------|---------------|
| <b>No</b>      | Nama Pemateri              | <b>Tema Kajian</b> | Waktu Kajian             |                     | Aksi          |
| ÷              | <b>Ustadz Baharuddin</b>   | Figh               | Rabu<br>Pukul 12:00:00   | Lihat Detail        | Edit<br>Hapus |
| $\overline{2}$ | Ust. Amir As-Soronji       | Sebab Azab Kubur   | Selasa<br>Pukul 19:15:00 | <b>Lihat Detail</b> | Edit<br>Hapus |
|                |                            |                    |                          |                     |               |

Gambar 4.16 Jadwal Kajian Rutin

<span id="page-49-1"></span>Admin dapat melihat detail dari kajian rutin dengan menekan tombol "**Lihat Detail**" pada kolom Aksi seperti pada [Gambar 4.17.](#page-49-2)

| Pemateri Kaj<br>Masukkan<br>Waktu Kajiar<br>Pilih Hari<br>Jam Kajian<br><b>House</b><br>Deskripsi Kaj | Deskripsi Kajian<br>Figh<br>Nama Pemateri<br>Waktu Kajian<br>Deskrpisi Kajian | <b>Ustadz Baharuddin</b><br>12:00:00<br>Rabu<br><b>Figih Shalat</b> | ×                        | $\times$                             |  |
|----------------------------------------------------------------------------------------------------|-------------------------------------------------------------------------------|---------------------------------------------------------------------|--------------------------|--------------------------------------|--|
| Deskripsi k                                                                                           |                                                                               |                                                                     |                          | <b>Close</b>                         |  |
| Submit                                                                                                | <b>Jadwal Kajian Rutin</b>                                                    |                                                                     |                          |                                      |  |
| <b>No</b>                                                                                             | Nama Pemateri                                                                 | <b>Tema Kajian</b>                                                  | Waktu Kajian             | Aksi                                 |  |
| $\mathbf{1}$                                                                                          | Ustadz Baharuddin                                                             | Figh                                                                | Rabu<br>Pukul 12:00:00   | <b>Lihat Detail</b><br>Edit<br>Hapus |  |
| $\overline{2}$                                                                                        | Ust. Amir As-Soronji                                                          | Sebab Azab Kubur                                                    | Selasa<br>Pukul 19:15:00 | <b>Lihat Detail</b><br>Edit<br>Hapus |  |

Gambar 4.17 Modal Detail Kajian Rutin

<span id="page-49-2"></span>Jika terdapat kekeliruan dalam detail kajian rutin, admin sekretaris dapat mengubah detail tersebut dengan menekan tombol "**Edit**" pada kolom Aksi dan muncul sebuah modal berisi formulir seperti pada [Gambar 4.18.](#page-50-0) Admin sekretaris mengganti data lama dengan data yang baru lalu menekan tombol "Submit" pada modal tersebut. Detail kajian rutin akan berubah sesuai dengan data yang diberikan.

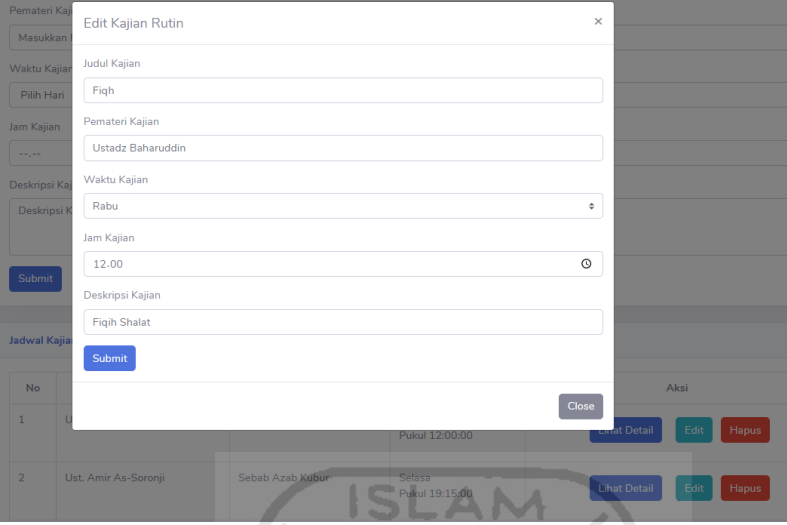

Gambar 4.18 Modal Edit Kajian Rutin

<span id="page-50-0"></span>Jika admin sekretaris ingin menghapus kajian rutin yang ada pada tabel jadwal kajian rutin, admin sekretaris dapat menekan tombol "**Hapus**" pada kolom Aksi dan muncul sebuh modal untuk mengkonfirmasi hal tersebut seperti pada [Gambar 4.19.](#page-50-1)

| Pemateri Kajian  |                            | Hapus Kajian        | $\times$                 | 24.9                        |       |
|------------------|----------------------------|---------------------|--------------------------|-----------------------------|-------|
|                  | Masukkan Nama Pemateri     |                     |                          | w                           |       |
| Waktu Kajian     |                            | Apakah Anda Yakin ? |                          | _                           |       |
| Pilih Hari       |                            |                     | Hapus<br>Tidak           | n                           |       |
| Jam Kajian       |                            |                     |                          |                             |       |
| $-1 - 1 - 1 = 0$ |                            |                     | <b>AND REAL</b>          |                             |       |
| Deskripsi Kajian |                            |                     |                          |                             |       |
|                  | Deskripsi Kajian           |                     |                          |                             |       |
|                  |                            |                     |                          |                             |       |
| Submit           |                            |                     |                          |                             |       |
|                  |                            |                     |                          |                             |       |
|                  | <b>Jadwal Kajian Rutin</b> |                     |                          |                             |       |
| <b>No</b>        | Nama Pemateri              | <b>Tema Kajian</b>  | Waktu Kajian             | Aksi                        |       |
| $\mathbf{1}$     | Ustadz Baharuddin          | Figh                | Rabu<br>Pukul 12:00:00   | <b>Lihat Detail</b><br>Edit | Hapus |
| $\overline{2}$   | Ust. Amir As-Soronji       | Sebab Azab Kubur    | Selasa<br>Pukul 19:15:00 | <b>Lihat Detail</b><br>Edit | Hapus |

Gambar 4.19 Modal Hapus Kajian Rutin

<span id="page-50-1"></span>b) Agenda Safari Iman Ramadhan

Safari iman Ramadhan merupakan agenda kajian yang dilakukan setiap bulan Ramadhan. Admin sekretaris dapat menambahkan agenda Safari Iman Ramadhan dengan menekan tombol submenu "**Safari Iman Ramadhan**" pada menu "Kegiatan Masjid" seperti pada [Gambar 4.20.](#page-51-0) Setelah mengisi formulir, agenda Safari Iman Ramadhan akan bertambah pada tabel jadwal kajian Safari Iman Ramadhan seperti pada [Gambar 4.21.](#page-51-1) Admin sekretaris dapat mencari jadwal kajian dengan menggunakan kolom pencarian dan menekan tombol **Submit**.

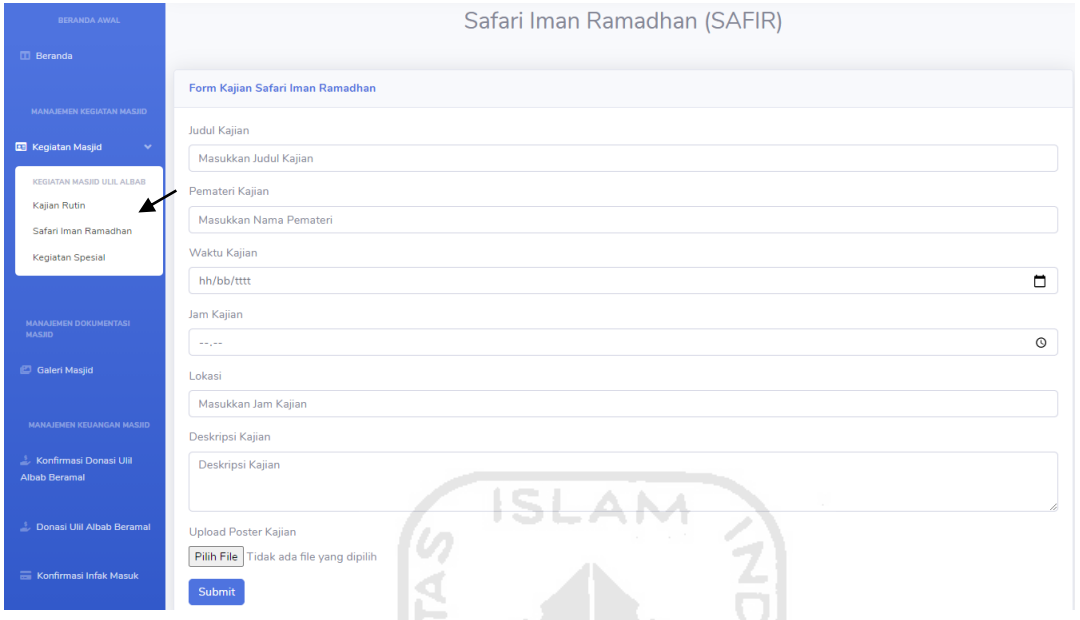

Gambar 4.20 Formulir Safari Iman Ramadhan

<span id="page-51-0"></span>

|                | Jadwal Kajian Safari Iman Ramadhan |                        |                          |                    |                                             |
|----------------|------------------------------------|------------------------|--------------------------|--------------------|---------------------------------------------|
|                | Beranda Safari Iman Ramadhan       |                        |                          | Search             | Submit                                      |
| <b>No</b>      | Nama Pemateri                      | Tema Kajian            | <b>Waktu Pelaksanaan</b> | Lokasi Pelaksanaan | Aksi                                        |
| 1              | Muhammad Pandu Widodo              | Bincang Senja Ramadhan | 2020-05-20<br>16:45:00   | Instagram Ull      | <b>Lihat Detail</b><br>Edit<br><b>Hapus</b> |
| $\overline{2}$ | <b>Ahmad Fairuz</b>                | <b>Tadarus Quran</b>   | 2020-05-19<br>16:45:00   | Live Instagram     | <b>Lihat Detail</b><br>Edit<br>Hapus        |
|                |                                    |                        |                          |                    |                                             |

Gambar 4.21 Jadwal Safari Iman Ramadhan

<span id="page-51-1"></span>Untuk melihat detail kajian Safari Iman Ramadhan, admin sekretaris dapat menekan tombol "**Lihat Detail**" pada kolom Aksi dan muncul sebuah modal Detail seperti pada [Gambar 4.22.](#page-52-0)

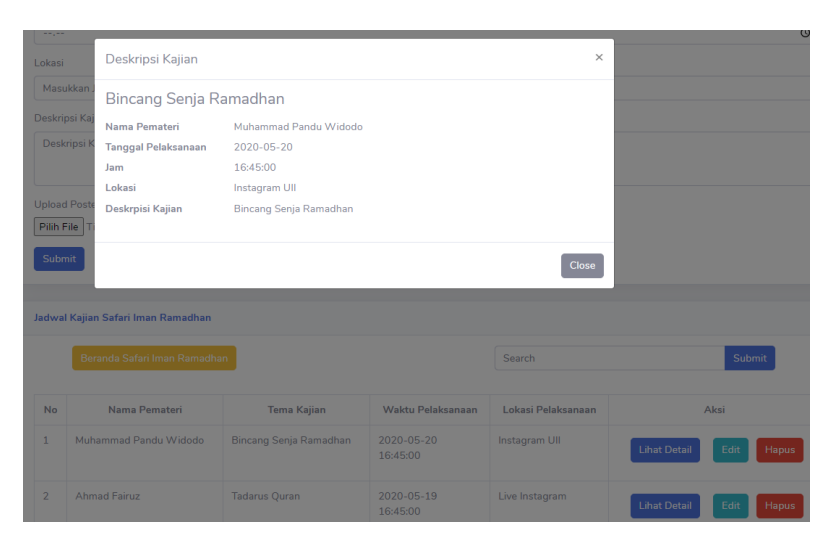

Gambar 4.22 Modal Detail Safari Iman Ramadhan

<span id="page-52-0"></span>Untuk mengubah detail kajian Safari Iman Ramadhan, admin sekretaris dapat menekan tombol "**Edit**" pada kolom Aksi dan muncul sebuah modal yang berisi formulir untuk memperbaharui detail kajian seperti pada [Gambar 4.23.](#page-52-1)

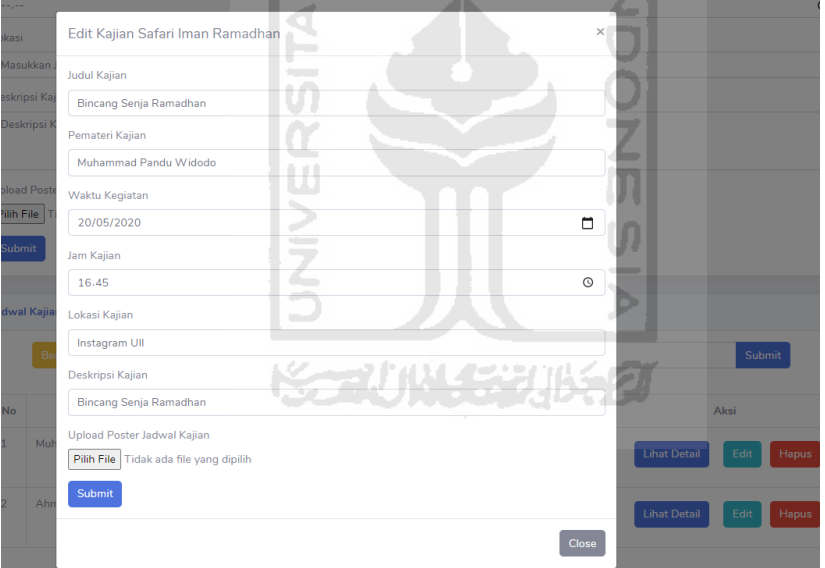

Gambar 4.23 Modal Edit Safari Iman Ramadhan

# <span id="page-52-1"></span>c. Manajemen Saran & Kritik

Saran dan kritik sebagai fitur untuk menampung saran dan kritik dari jemaah masjid. Admin sekretaris dapat melihat detail saran & kritik jemaah dan mengarsipkan saran & kritik tersebut ke dalam tabel Arsip Saran & Kritik. Untuk melihat saran & kritik dari jemaah, admin sekretaris dapat menekan menu "**Saran & Kritik**" seperti pada [Gambar 4.24.](#page-53-0) Untuk mengarsipkan saran, admin dapat menekan tombol "**Arsipkan**" pada kolom Aksi.

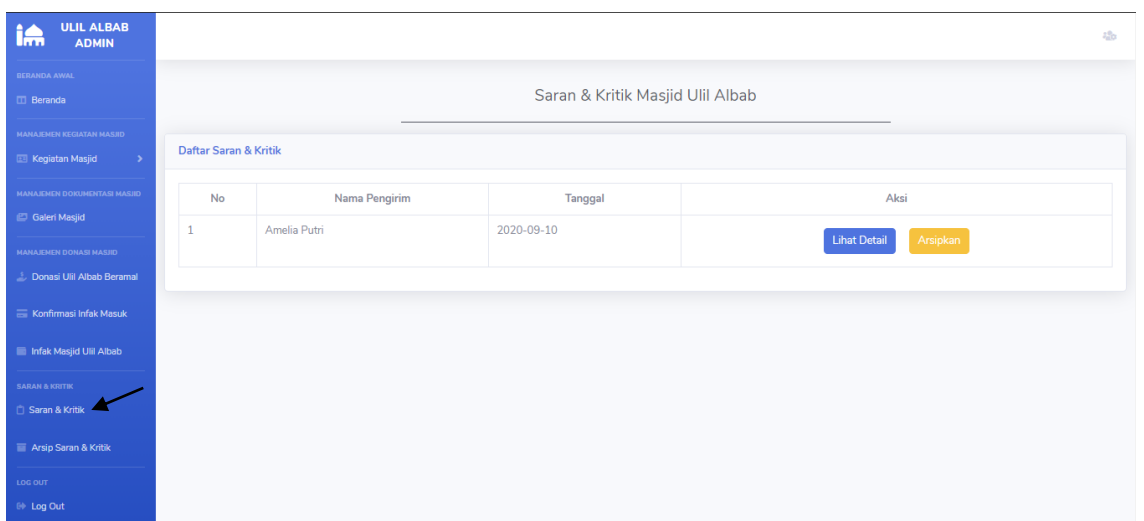

Gambar 4.24 Daftar Saran & Kritik

<span id="page-53-0"></span>Setelah admin membaca detail dari saran & kritik jemaah, admin dapat mengarsipkan saran tersebut jika saran yang diberikan sudah dilaksanakan atau tidak relevan dengan kondisi masjid. Untuk melihat daftar saran yang telah diarsipkan, admin dapat melihat arsip tersebut di dalam menu "**Arsip Saran & Kritik**" seperti pada [Gambar 4.25.](#page-53-1)

| <b>ULIL ALBAB</b><br>تتتال<br><b>ADMIN</b>                             |                                 |                               |                                        | $220 - 20$                                  |
|------------------------------------------------------------------------|---------------------------------|-------------------------------|----------------------------------------|---------------------------------------------|
| BERANDA AWAL<br><b>ID</b> Beranda                                      |                                 |                               | Arsip Saran & Kritik Masjid Ulil Albab |                                             |
| MANAJEMEN KEGIATAN MASJID<br><b>E Kegiatan Masjid</b><br>$\rightarrow$ | <b>Arsip Saran &amp; Kritik</b> |                               |                                        |                                             |
| MANAJEMEN DOKUMENTASI MASJID<br>Galeri Masjid                          |                                 |                               |                                        | $\overline{\mathbf{Q}}$<br>Cari Nama Jamaah |
| MANAJEMEN DONASI MASJID                                                | No                              | Nama Pengirim<br>Amelia Putri | Waktu<br>2020-08-01                    | Aksi                                        |
| <b>Donasi Ulil Albab Beramal</b>                                       | $\overline{2}$                  | Hernando                      | 2020-07-28                             | <b>Lihat Detail</b>                         |
| Konfirmasi Infak Masuk<br>Infak Masjid Ulil Albab                      |                                 |                               |                                        | <b>Lihat Detail</b>                         |
| <b>SARAN &amp; KRITIK</b>                                              | 3                               | rerere                        | 2020-08-28                             | <b>Lihat Detail</b>                         |
| Saran & Kritik<br>Arsip Saran & Kritik                                 | 4                               | trtrt                         | 2020-08-26                             | <b>Lihat Detail</b>                         |
| LOG OUT                                                                | 5                               | fdf                           | 2020-08-27                             | <b>Lihat Detail</b>                         |
| <b>E</b> Log Out                                                       |                                 |                               |                                        |                                             |

Gambar 4.25 Daftar Arsip Saran & Kritik

# <span id="page-53-1"></span>**4.1.3 Aktor Admin Bendahara**

Pada sistem ini, admin bendahara dapat melakukan manajemen terhadap infaq masjid, menerima konfirmasi infaq dari jemaah, manajemen penggalangan dana atau donasi serta menerima konfirmasi donasi dari jemaah.

a. Manajemen Konfirmasi Infaq

Manajemen konfirmasi infaq merupakan sebuah fitur pada admin bendahara untuk melihat konfirmasi infaq dari jemaah pada tabel Daftar Infak Masuk seperti pada [Gambar 4.26.](#page-54-0) Jika bendahara ingin mencari sebuah data konfirmasi infaq, bendahara dapat mengisi kolom pencarian dan tekan tombol "Submit". Sebagai contoh, admin ingin mencari data konfirmasi infaq atas nama Miftakhurozak, maka bendahara mengisi kolom pencarian dengan kata Miftakhurozak lalu data tersebut muncul ke dalam halaman seperti pada [Gambar 4.27.](#page-54-1)

| <b>BERANDA AWAL</b>                            |                |                           |                                                                                                    | Konfirmasi Infak Masuk |                                                         |                |
|------------------------------------------------|----------------|---------------------------|----------------------------------------------------------------------------------------------------|------------------------|---------------------------------------------------------|----------------|
| <b>ED</b> Beranda                              |                | <b>Daftar Infak Masuk</b> |                                                                                                    |                        |                                                         |                |
| MANAJEMEN KEGIATAN MASJID                      |                | Beranda Konfirmasi Infak  |                                                                                                    |                        | Search                                                  | Submit         |
| Kegiatan Masjid<br>$\rightarrow$               | No             | Nama                      | Jenis Rekening                                                                                                    | Jumlah Infak           | Bukti Konfirmasi                                        | Status         |
| <b>MANAIEMEN DOKUMENTASI</b><br><b>MASJID</b>  | $\mathbf{1}$   | Miftakhurozak Budi        | <b>BNI Syariah</b>                                                                                                    | Rp 500,000             | $m$ aridan<br>San Joseph Award Transmitted              | Telah Diterima |
| Galeri Masjid                                  |                |                           |                                                                                                    |                        | <b>Nations of Business and</b><br><b>RAPPERCURRENTS</b> |                |
| MANAJEMEN KEUANGAN MASJID                      |                |                           |                                                                                                    | <b>ISLAM</b>           |                                                         |                |
| Konfirmasi Donasi Ulil<br><b>Albab Beramal</b> |                |                           |                                                                                                    |                        | Download                                                |                |
| Donasi Ulil Albab Beramal                      | $\overline{2}$ | Gaswara Sani              | <b>BNI Syariah</b><br><b>Contract of the Contract of the Contract of the Contract of the Contract of the Contract of the Contract of the Contract of the Contract of the Contract of the Contract of the Contract of The Contract of The Contract of T</b> | Rp 200,000             | $ \frac{1}{2}$                                          | Telah Diterima |
| Konfirmasi Infak Masuk                         |                |                           |                                                                                                    |                        | an :<br>$\frac{1}{2}$                                   |                |
| Infak Masjid Ulil Albab                        |                |                           |                                                                                                    |                        | à.<br>÷<br>-                                            |                |
| <b>SARAN &amp; KRITIK</b>                      |                |                           | $\sim$                                                                                                    |                        | Download                                                |                |

Gambar 4.26 Manajemen Konfirmasi Infak Masuk

<span id="page-54-0"></span>

|              | <b>Daftar Infak Masuk</b> |                    | Konfirmasi Infak Masuk<br><b>KEELUNGEBUKSEL</b> |                                                                                                    |                |
|--------------|---------------------------|--------------------|-------------------------------------------------|----------------------------------------------------------------------------------------------------|----------------|
|              | Beranda Konfirmasi Infak  |                    |                                                 | Miftakhurozak                                                                                                    | Submit         |
| <b>No</b>    | Nama                      | Jenis Rekening     | Jumlah Infak                                    | Bukti Konfirmasi                                                                                                    | Status         |
| $\mathbf{1}$ | Miftakhurozak Budi        | <b>BNI Syariah</b> | Rp 500,000                                      | $m$ andin<br>but control and company<br>Service Tel: Northeam Installation<br><b>STATISTICS</b><br>Service C<br>Total Association<br><b>Backford At Muslie Insulation on 1.010 points</b><br>Telepart Limits<br>The State of Coleman<br><b>PUPERIN LEUFERA BUL 1 ETGINEET</b><br>Toyota project<br><b>STATISTICS</b><br>ident in his join a con-<br><b>STARTING</b><br><b>State Avenue</b><br><b>Torksman</b><br><b>Station</b><br>can don Josiel<br>Download | Telah Diterima |

<span id="page-54-1"></span>Gambar 4.27 Pencarian Data Konfirmasi Infak Masuk

Formulir konfirmasi yang telah diisi oleh jemaah akan muncul pada tabel Daftar Infak Masuk. Jika admin bendahara telah membaca atau menerima infaq masuk tersebut, admin dapat memverifikasi formulir tersebut dengan cara menekan tombol "**Verifikasi**" pada kolom Status seperti pada [Gambar 4.28.](#page-55-0) Status pada kolom akan berubah menjadi "Telah Diterima".

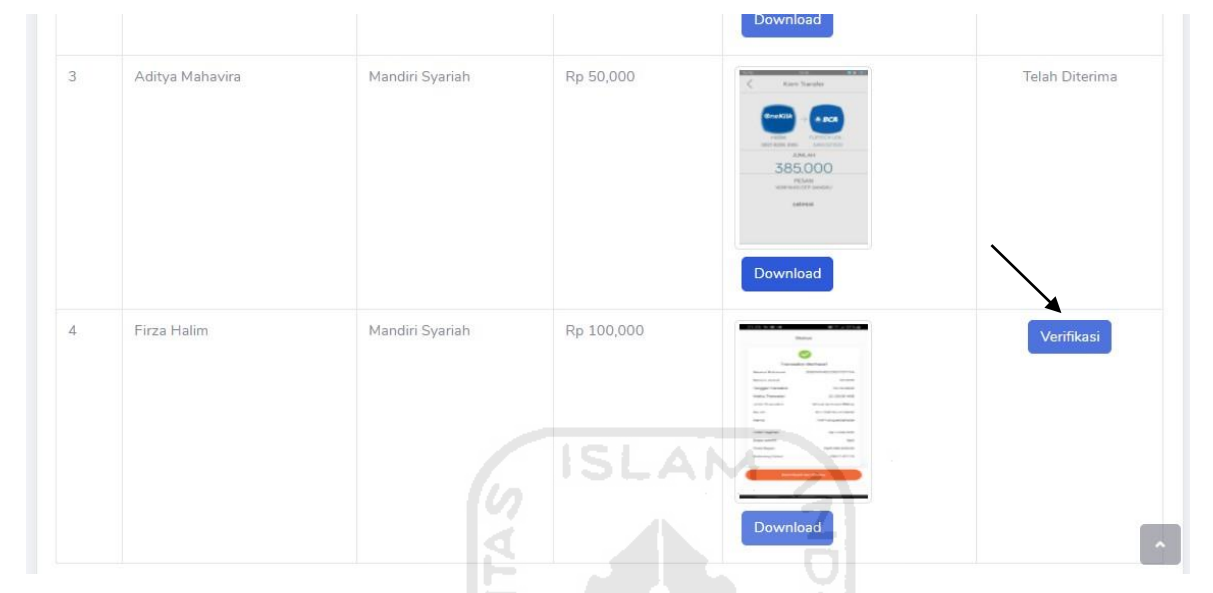

Gambar 4.28 Verifikasi Konfirmasi Infak Masuk

# <span id="page-55-0"></span>b. Manajemen Infak Masjid

Manajemen infak masjid merupakan salah satu fitur utama pada admin bendahara yang dapat digunakan untuk mengelola infak masjid hingga membuat laporan infak berdasarkan bulan. Admin bendahara dapat menambah data infak masuk dan keluar, mengubah data infak masuk dan keluar, menghapus data infak, dan mengunduh laporan sesuai bulan dalam format PDF. Bendahara dapat menambahkan data infak masjid dengan menekan tombol "**Tambah Data**" lalu mengisi formulir yang ada pada modal yang muncul. Skenario penambahan data infak masjid dapat dilihat pada [Gambar 4.29.](#page-56-0) Data infak yang telah ditambah muncul dalam tabel Infak seperti pada [Gambar 4.30.](#page-56-1)

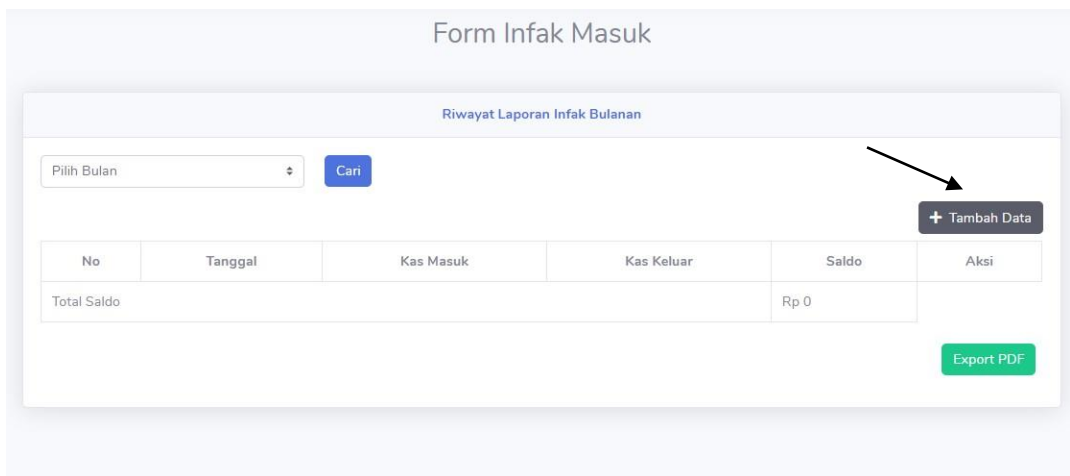

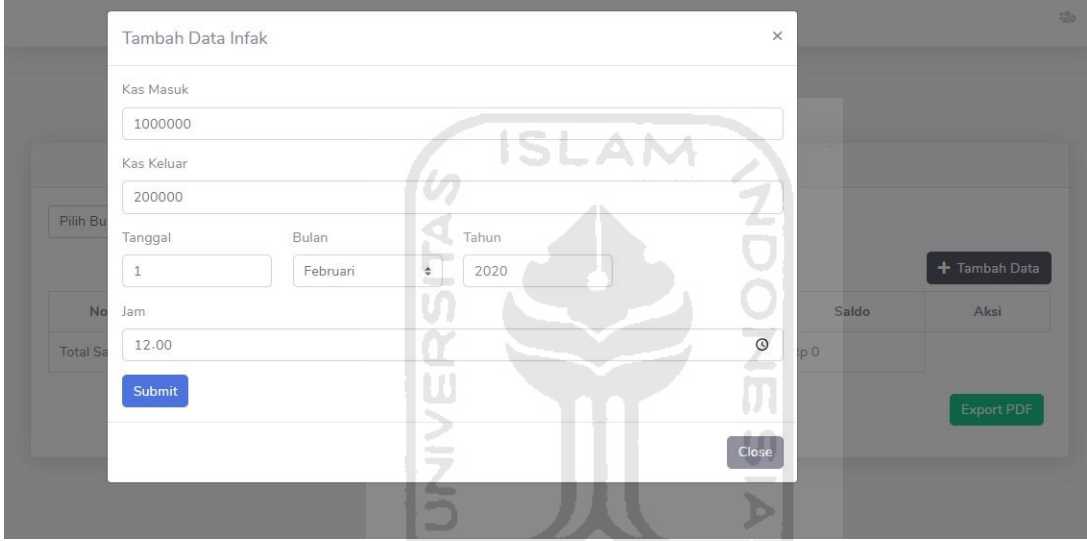

Gambar 4.29 Halaman Manajemen Infak Masjid

<span id="page-56-0"></span>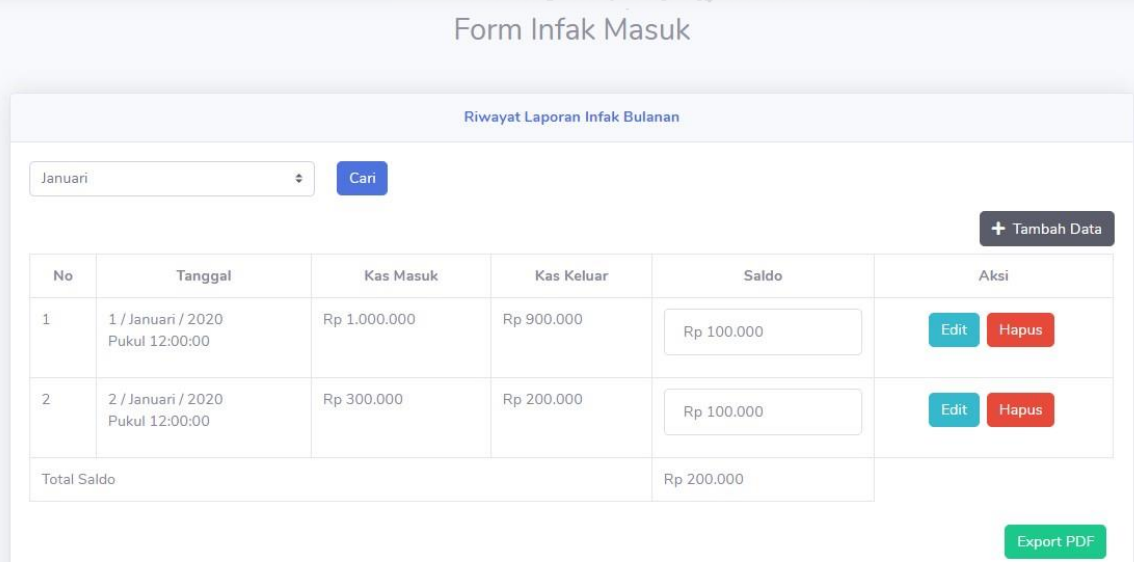

<span id="page-56-1"></span>Gambar 4.30 Data Infak

Jika admin bendahara ingin mengubah rincian infak, admin bendahara dapat menekan tombol "**Edit**" pada kolom Aksi dan mengubah rincian tersebut ke dalam modal Edit yang muncul seperti pada [Gambar 4.31.](#page-57-0) Hasil pengubahan rincian terlihat pada [Gambar 4.32.](#page-57-1)

<span id="page-57-0"></span>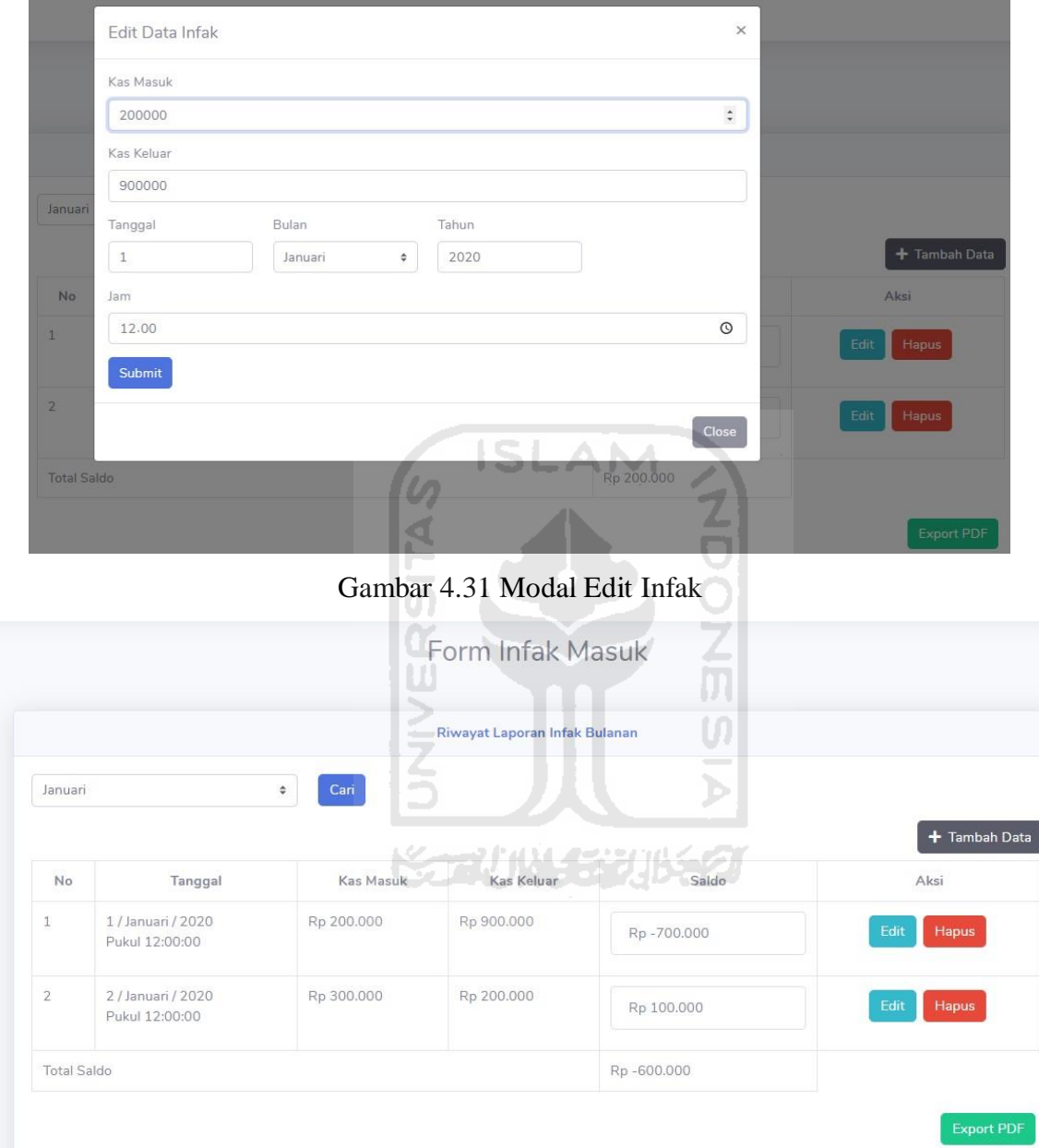

Gambar 4.32 Hasil Perubahan Infak

<span id="page-57-1"></span>Jika admin bendahara ingin menghapus data pada tabel infak masjid, admin dapat menekan tombol "**Hapus**" pada kolom Aksi dan muncul modal konfirmasi seperti pada [Gambar 4.33.](#page-58-0) Jika dihapus maka data infak pada tabel akan menghilang seperti pada [Gambar](#page-58-1)  [4.34.](#page-58-1)

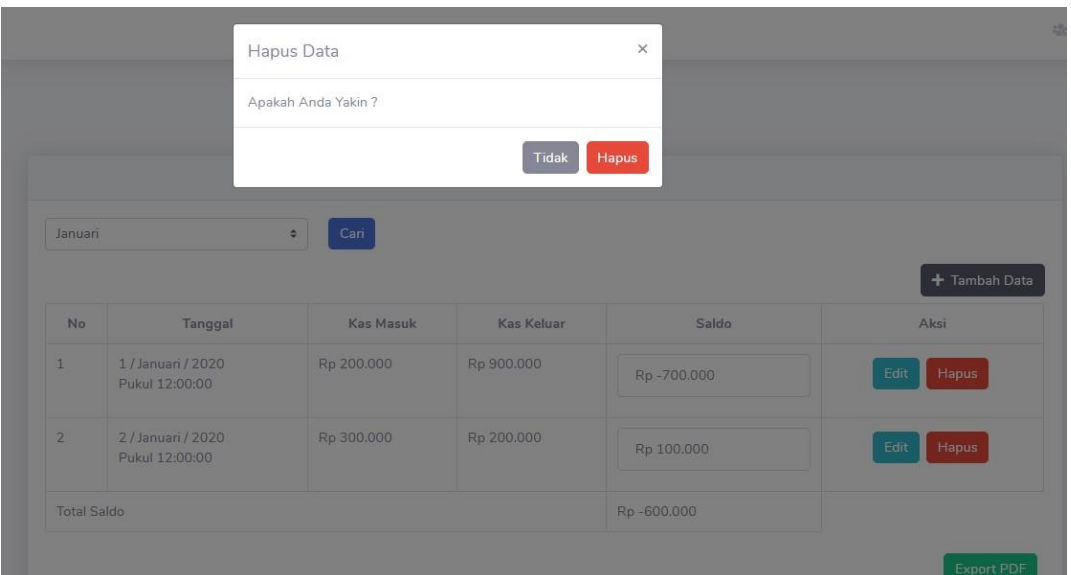

Gambar 4.33 Modal Hapus Infak

<span id="page-58-0"></span>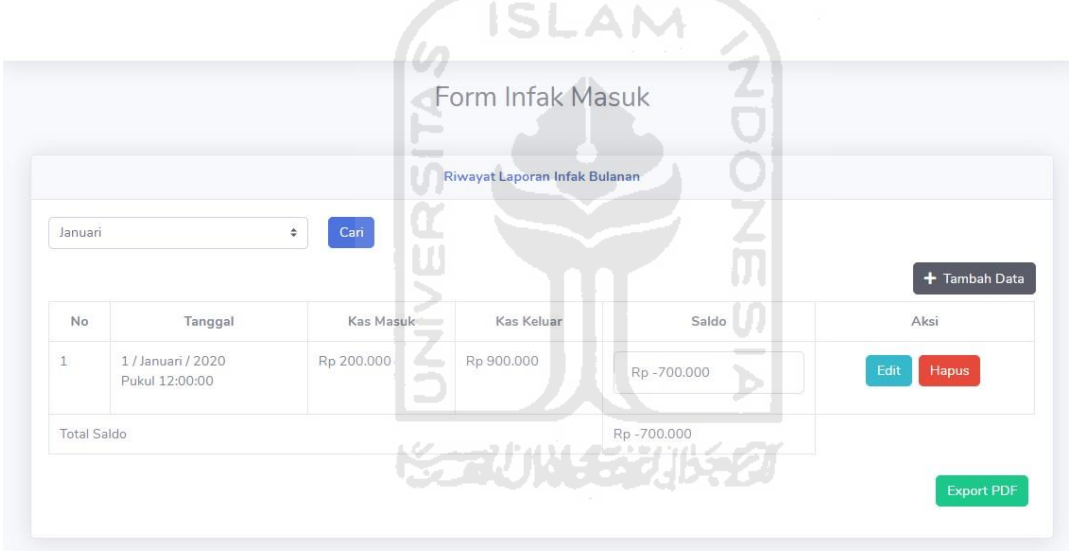

Gambar 4.34 Data Infak Setelah Dihapus

<span id="page-58-1"></span>Jika admin bendahara ingin membuat laporan dalam bentuk PDF. Admin harus menentukan bulan terlebih dahulu lalu menekan tombol "**Export PDF**" sehingga laporan dapat tercetak sesuai dengan bulan. [Gambar 4.35](#page-58-2) merupakan hasil dari Export PDF di bulan Januari.

<span id="page-58-2"></span>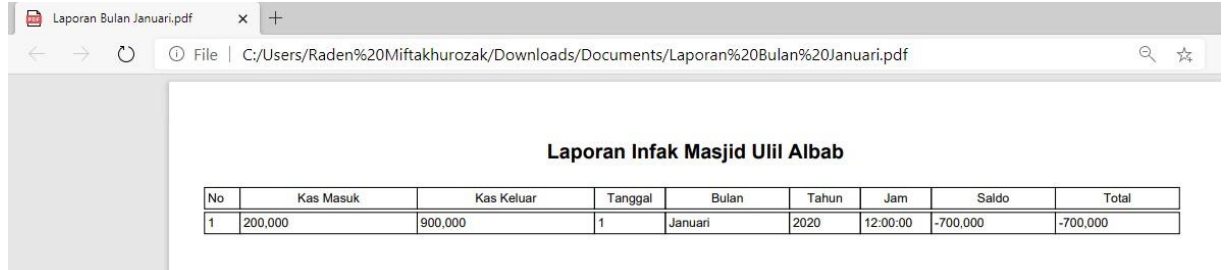

Gambar 4.35 Hasil Export PDF Bulan Januari

#### c. Manajemen Donasi

Donasi merupakan sebuah bentuk kegiatan sosial yang diselenggarakan oleh takmir masjid sebagai bentuk rasa kepedulian kepada sesama. Admin bendahara dapat membuat penggalangan donasi dengan mengisi formulir pada menu "**Donasi**" seperti pada [Gambar 4.36.](#page-59-0)

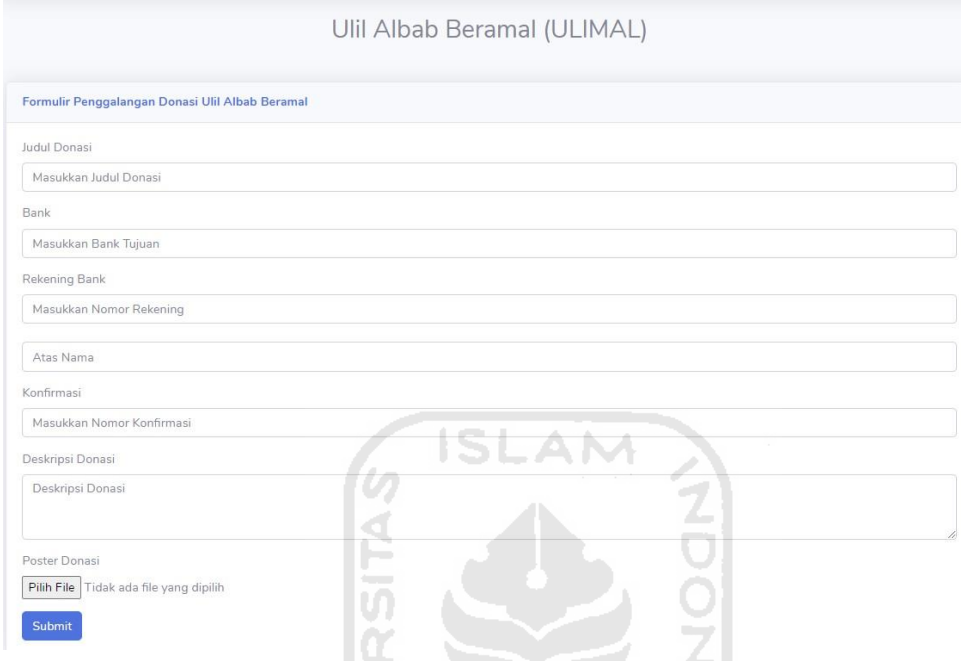

Gambar 4.36 Formulir Penggalangan Donasi

<span id="page-59-0"></span>Penggalangan donasi yang dimasukkan oleh admin bendahara muncul di dalam tabel Daftar Penggalangan Donasi seperti pada [Gambar 4.37.](#page-59-1)

|           | Daftar Penggalangan Donasi Ulil Albab Beramal<br>كالمحمد فاستشاه والمناقبة |                                      |              |                                      |  |  |  |
|-----------|----------------------------------------------------------------------------|--------------------------------------|--------------|--------------------------------------|--|--|--|
|           | Beranda Penggalangan Donasi                                                |                                      | Search       | Submit                               |  |  |  |
| <b>No</b> | <b>Judul Donasi</b>                                                        | <b>Rekening Tujuan</b>               | Konfirmasi   | Aksi                                 |  |  |  |
|           | Donasi Korban Banjir Sukabumi & Kalimantan                                 | 7120490707<br>a.n. Masjid Ulil Albab | 089503250571 | Edit<br>Hapus<br><b>Lihat Detail</b> |  |  |  |
| 2         | <b>Intensif Untuk Nakes</b>                                                | 7120490707<br>a.n. Masjid Ulil Albab | 089503250571 | Edit<br><b>Lihat Detail</b><br>Hapus |  |  |  |
|           |                                                                            |                                      |              | $\sim$                               |  |  |  |

Gambar 4.37 Tabel Daftar Penggalangan Donasi

<span id="page-59-1"></span>Admin bendahara dapat mengubah rincian penggalangan donasi dengan menekan tombol "**Edit**" pada kolom Aksi untuk membuka modal Edit. Modal Edit dapat dilihat pada [Gambar](#page-60-0)  [4.38.](#page-60-0) Rincian yang telah diubah tersebut akan muncul ke dalam tabel Daftar Penggalangan Donasi seperti pada [Gambar 4.39.](#page-60-1)

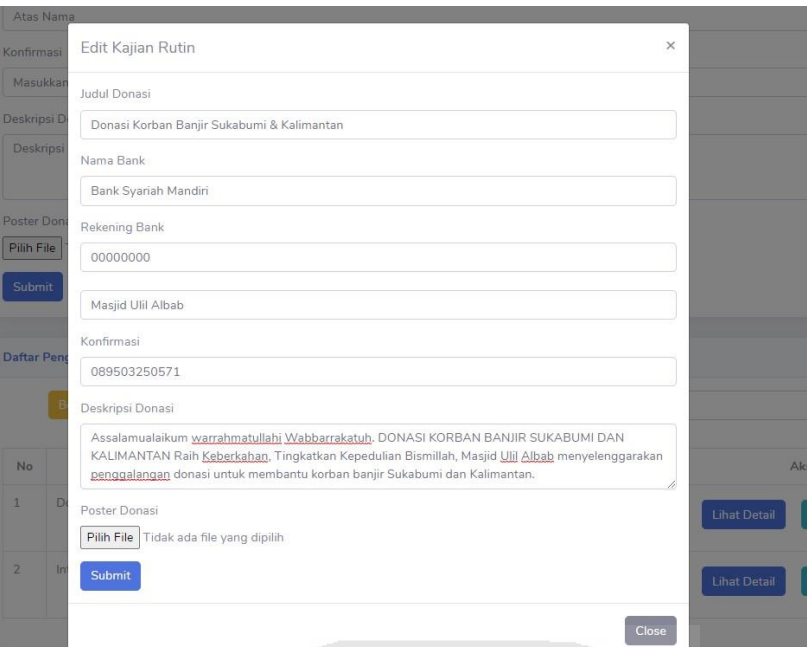

Gambar 4.38 Modal Edit Penggalangan Donasi

<span id="page-60-0"></span>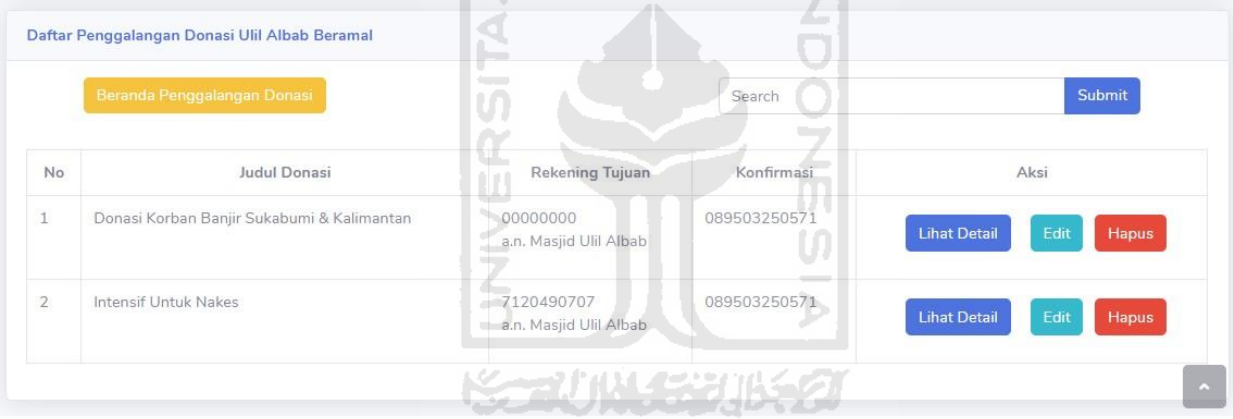

Gambar 4.39 Hasil Edit Penggalangan Donasi

<span id="page-60-1"></span>Jika admin bendahara ingin menghapus penggalangan donasi, admin dapat menekan tombol "**Hapus**" pada kolom Aksi dan memberi konfirmasi pada modal yang muncul seperti pada [Gambar 4.40.](#page-61-0) Ketika menekan tombol "Hapus", maka daftar penggalangan donasi hilang dari tabel tersebut.

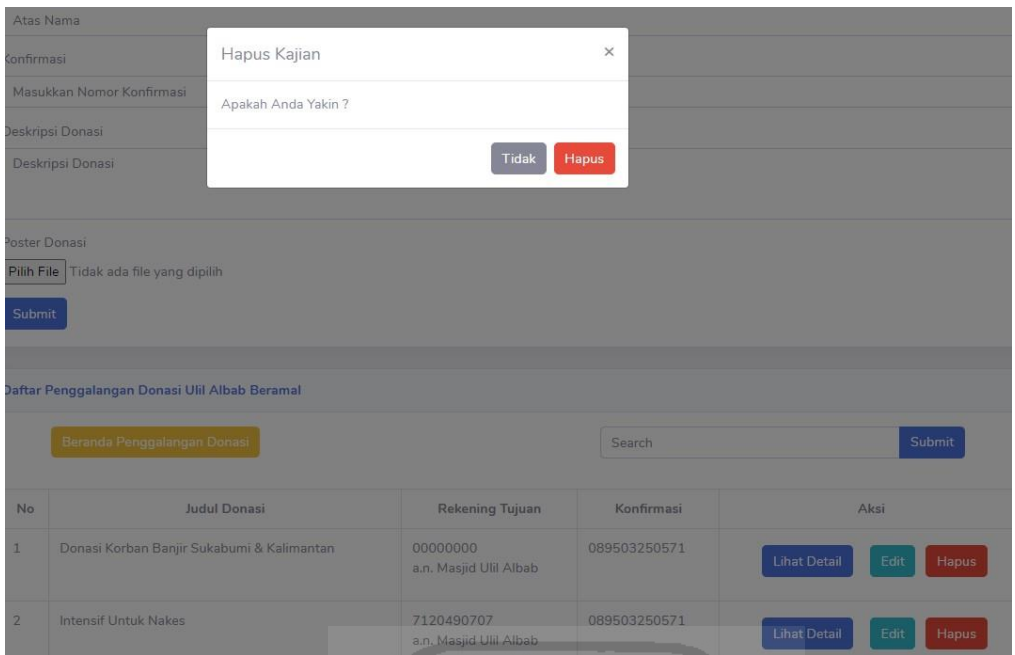

Gambar 4.40 Modal Hapus Penggalangan Donasi

<span id="page-61-0"></span>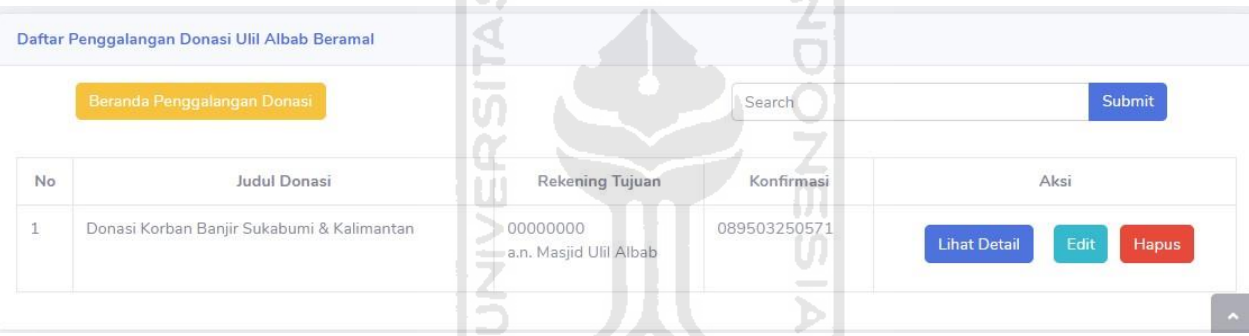

Gambar 4.41 Daftar Penggalangan Donasi Berkurang

# **4.2 Hasil Pengujian Sistem**

Pengujian sistem informasi kegiatan dan pengelolaan infak masjid menggunakan pengujian *System Usability Scale* (SUS). Pengujian sistem dibagi menjadi dua bagian, yaitu pengujian *performance measure* dan kuesioner *Usability*.

# **4.2.1** *Performance Measure*

Sistem memiliki 3 aktor utama yaitu jemaah masjid, admin bendahara, dan admin sekretaris. [Tabel 4.1](#page-62-0) merupakan hasil dari tahap *performance measure* pada jemaah masjid. Pada [Tabel 4.2](#page-63-0) merupakan pengujian *performance measure* pada admin sekretaris. Pada [Tabel](#page-63-1)  [4.3](#page-63-1) merupakan pengujian terhadap *performance measure* pada admin bendahara. [Tabel 4.4](#page-64-0) merupakan pengujian *performance measure* pada developer dengan skenario jemaah. [Tabel](#page-64-1)  [4.5](#page-64-1) merupakan pengujian *performance measure* pada developer dengan skenario admin sekretaris. [Tabel 4.6](#page-64-2) merupakan pengujian *performance measure* pada developer dengan skenario admin bendahara.

<span id="page-62-0"></span>

| N <sub>0</sub> | <b>Tanggal</b> | <b>Peserta</b>  | Menu                     | Waktu      | <b>Total</b> |
|----------------|----------------|-----------------|--------------------------|------------|--------------|
| $\mathbf{1}$   | 26             | Jemaah Masjid   | Melihat galeri masjid    | 1 menit    |              |
|                | Oktober        | Rio Pradan Aji  | Memberi konfirmasi       | 2 menit 20 |              |
|                | 2020           |                 | donasi                   | detik      |              |
|                |                |                 | Melihat<br>agenda        | 36 detik   |              |
|                |                |                 | kajian rutin             |            |              |
|                |                |                 | Melihat<br>agenda        | 50 detik   |              |
|                |                |                 | Safari<br>Iman           |            | 6 menit 58   |
|                |                |                 | Ramadhan                 |            | detik        |
|                |                |                 | Melihat<br>agenda        | 40 detik   |              |
|                |                |                 | kegiatan spesial         |            |              |
|                |                |                 | Memberi konfirmasi       | 45 detik   |              |
|                |                |                 | infak                    |            |              |
|                |                |                 | Memberi<br>$\&$<br>saran | 47 detik   |              |
|                |                |                 | kritik                   |            |              |
| $\overline{2}$ | 27             | Jemaah Masjid   | Melihat galeri masjid    | 22 detik   |              |
|                | Oktober        | Aditya<br>Putra | Memberi konfirmasi       | 55 detik   |              |
|                | 2020           | Irawan          | donasi                   |            |              |
|                |                |                 | Melihat<br>agenda        | 06 detik   |              |
|                |                |                 | kajian rutin             |            |              |
|                |                |                 | Melihat<br>agenda        | 33 detik   | 3 menit 32   |
|                |                |                 | Safari<br>Iman           |            | detik        |
|                |                |                 | Ramadhan                 |            |              |
|                |                |                 | Melihat<br>agenda        | 07 detik   |              |
|                |                |                 | kegiatan spesial         |            |              |
|                |                |                 | Memberi konfirmasi       | 40 detik   |              |
|                |                |                 | infak                    |            |              |

Tabel 4.1 Pengujian *performance measure* pada jemaah masjid

|                         |  |  | Memberi saran & |  |  | 49 detik |            |
|-------------------------|--|--|-----------------|--|--|----------|------------|
|                         |  |  | kritik          |  |  |          |            |
| Rerata waktu penggunaan |  |  |                 |  |  |          | 5 menit 15 |
|                         |  |  |                 |  |  |          | detik      |

Tabel 4.2 Pengujian *performance measure* pada admin sekretaris

<span id="page-63-0"></span>

| N <sub>0</sub> | <b>Tanggal</b> | Peserta           | <b>Menu</b>           | Waktu      | <b>Total</b> |
|----------------|----------------|-------------------|-----------------------|------------|--------------|
| $\mathbf{1}$   | 27             | Sekretaris Masjid | Manajemen             | 1 menit 03 |              |
|                | Oktober        | Ulil Albab        | dokumentasi masjid    | detik      |              |
|                | 2020           | Kamaluddin        | kajian<br>Manajemen   | 1 menit 03 |              |
|                |                | Simamora          | rutin                 | detik      |              |
|                |                |                   | kajian<br>Manajemen   | 1 menit 13 |              |
|                |                |                   | Safari<br>Iman        | detik      |              |
|                |                |                   | Ramadhan              |            | 4 menit 48   |
|                |                |                   | Manajemen<br>agenda   | 1 menit    | detik        |
|                |                |                   | kegiatan spesial      |            |              |
|                |                |                   | Melihat daftar saran  | 15 detik   |              |
|                |                |                   | & kritik              |            |              |
|                |                |                   | Mengarsipkan<br>saran | 07 detik   |              |
|                |                |                   | & kritik              |            |              |
|                |                |                   | Melihat arsip saran & | 07 detik   |              |
|                |                |                   | kritik                |            |              |

Tabel 4.3 Pengujian *performance measure* pada admin bendahara

<span id="page-63-1"></span>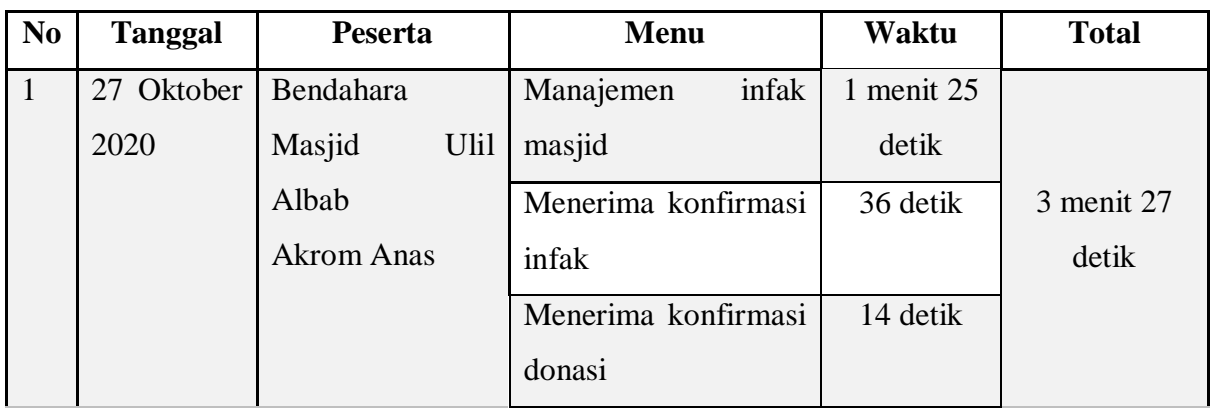

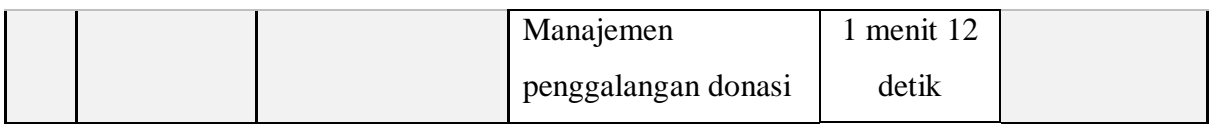

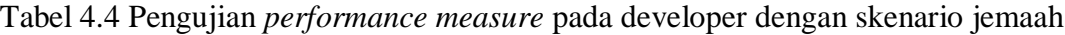

<span id="page-64-0"></span>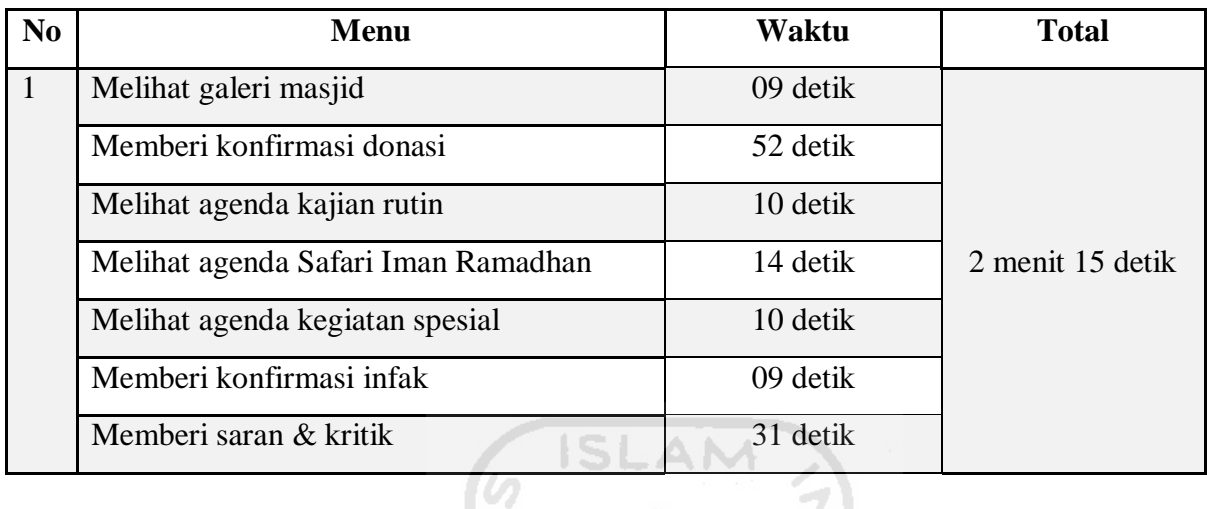

<span id="page-64-1"></span>Tabel 4.5 Pengujian *performance measure* pada developer dengan skenario admin sekretaris

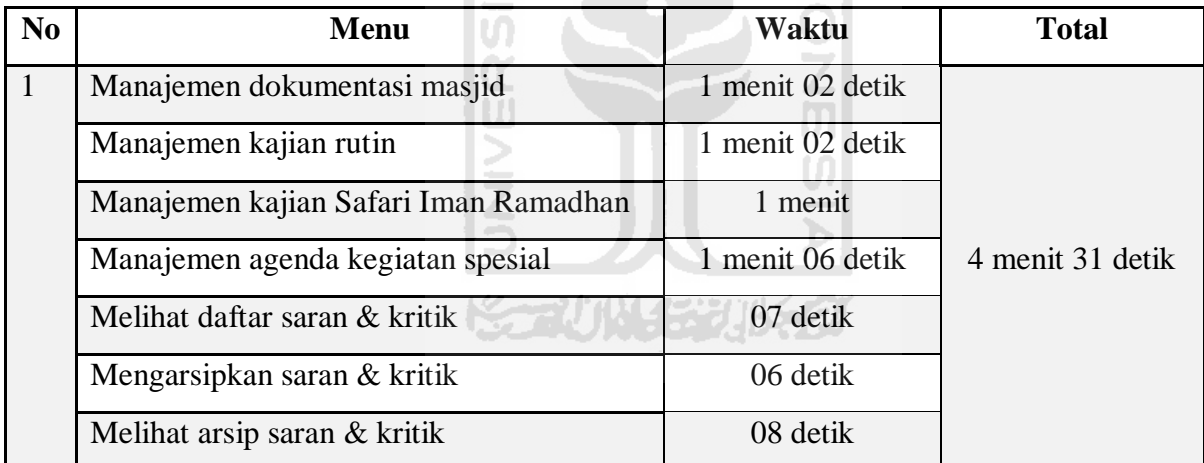

<span id="page-64-2"></span>Tabel 4.6 Pengujian *performance measure* pada developer dengan skenario admin bendahara

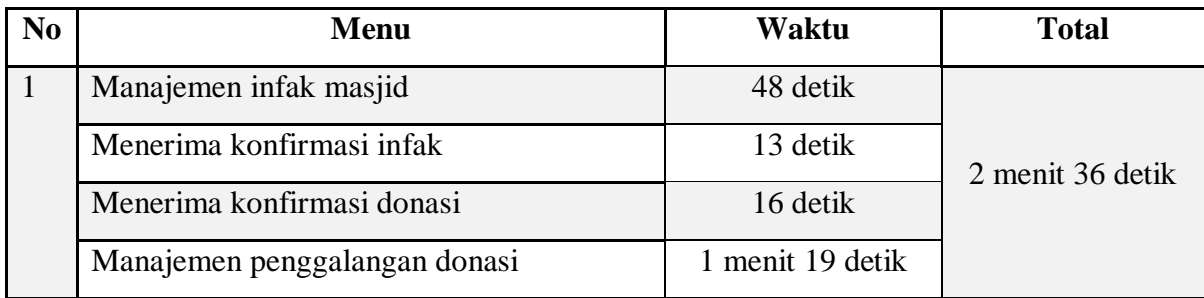

Dari [Tabel 4.1](#page-62-0) didapatkan hasil bahwa waktu yang dibutuhkan oleh dua jemaah masjid untuk melihat galeri masjid, memberi konfirmasi donasi, melihat agenda kajian rutin, melihat

agenda Safari Iman Ramadhan, melihat agenda kegiatan spesial, memberi konfirmasi infak, dan memberi saran & kritik adalah 5 menit 15 detik. Pada [Tabel 4.2](#page-63-0) menunjukkan hasil bahwa waktu yang dibutuhkan oleh admin sekretaris untuk manajemen dokumentasi masjid, manajemen kajian rutin, manajemen kajian Safari Iman Ramadhan, manajemen kegiatan spesial, melihat saran & kritik, mengarsipkan saran & kritik, dan melihat arsip saran & kritik adalah 4 menit 48 detik. Pada [Tabel 4.3](#page-63-1) menunjukkan hasil bahwa waktu yang dibutuhkan admin bendahara untuk manajemen infak masjid, menerima konfirmasi infak, menerima konfirmasi donasi, dan manajemen penggalangan donasi adalah 3 menit 27 detik.

Jika [Tabel 4.1](#page-62-0) dibandingkan dengan [Tabel 4.4](#page-64-0) [Tabel 4.5d](#page-64-1)apat ditarik kesimpulan bahwa jemaah sebagai penguji belum familier dengan sistem sehingga pengujian sistem membutuhkan waktu yang lama jika dibandingkan dengan pengujian terhadap developer dengan skenario jemaah pada [Tabel 4.4.](#page-64-0) Sedangkan pengujian pada admin sekretaris pada [Tabel 4.2](#page-63-0) dan pengujian pada admin bendahara [Tabel 4.3](#page-63-1) cukup familier dengan sistem ini karena tidak membutuhkan waktu yang lama untuk pengujian sistem jika dibandingkan dengan pengujian terhadap developer dengan skenario pengujian admin sekretaris pada [Tabel 4.5](#page-64-1) dan skenario pengujian admin bendahara pada [Tabel 4.6.](#page-64-2)

# **4.2.2 Kuesioner Usability**

<span id="page-65-0"></span>Setiap peserta yang telah selesai menguji sistem akan diminta mengisi kuesioner. Rincian rekapitulasi kuesioner dapat dilihat pada [Tabel 4.7.](#page-65-0)

| N <sub>0</sub> | Pertanyaan                                |               | Jumlah jawaban |          |          |   |  |
|----------------|-------------------------------------------|---------------|----------------|----------|----------|---|--|
|                |                                           |               |                |          |          |   |  |
| $\mathbf{1}$   | Saya merasa akan sering menggunakan       | $\Omega$      | $\overline{0}$ | $\theta$ | 2        |   |  |
|                | sistem ini                                |               |                |          |          |   |  |
| 2              | Saya merasa sistem ini sangat kompleks    | $\mathcal{F}$ | 0              | 0        |          |   |  |
| 3              | merasa sistem ini mudah dan<br>Saya       | $\Omega$      | $\Omega$       | 0        | $\Omega$ | 4 |  |
|                | sederhana untuk digunakan                 |               |                |          |          |   |  |
| $\overline{4}$ | Saya merasa memerlukan bantuan dari       | 3             |                | $\Omega$ | 0        |   |  |
|                | orang ahli untuk menggunakan sistem ini   |               |                |          |          |   |  |
| 5              | Saya menemukan berbagai fungsi dalam      | $\Omega$      | 0              | $\theta$ | 3        |   |  |
|                | website ini yang terintegrasi dengan baik |               |                |          |          |   |  |

Tabel 4.7 Rekapitulasi Kuesioner Usability

| 6  | berbagai<br>Saya<br>menemukan           | $\Omega$              | $\overline{2}$ | $\mathbf{0}$ |                | $\mathbf{\Omega}$     |
|----|-----------------------------------------|-----------------------|----------------|--------------|----------------|-----------------------|
|    | ketidaksesuaian pada sistem ini         |                       |                |              |                |                       |
| 7  | diri<br>dalam<br>Saya<br>merasa percaya | $\theta$              | $\theta$       | 1            | $\overline{2}$ |                       |
|    | menggunakan website ini tanpa bantuan   |                       |                |              |                |                       |
|    | ahli                                    |                       |                |              |                |                       |
| 8  | Saya merasa sistem ini sangat rumit dan | $\mathcal{D}_{\cdot}$ | 2              | $\Omega$     | $\Omega$       | $\mathbf{\Omega}$     |
|    | susah dipahami                          |                       |                |              |                |                       |
| 9  | Saya merasa kebanyakan orang akan       | $\Omega$              | $\Omega$       | 1            |                | $\mathcal{D}_{\cdot}$ |
|    | mudah dalam memahami penggunaan         |                       |                |              |                |                       |
|    | sistem ini                              |                       |                |              |                |                       |
| 10 | butuh banyak belajar sebelum<br>Saya    | $\mathbf{1}$          | $\mathbf{1}$   | $\Omega$     | $\mathbf{1}$   |                       |
|    | menggunakan sistem ini                  |                       |                |              |                |                       |

Tabel 4.8 Hasil Penghitungan kuesioner *usability* dengan SUS

<span id="page-66-0"></span>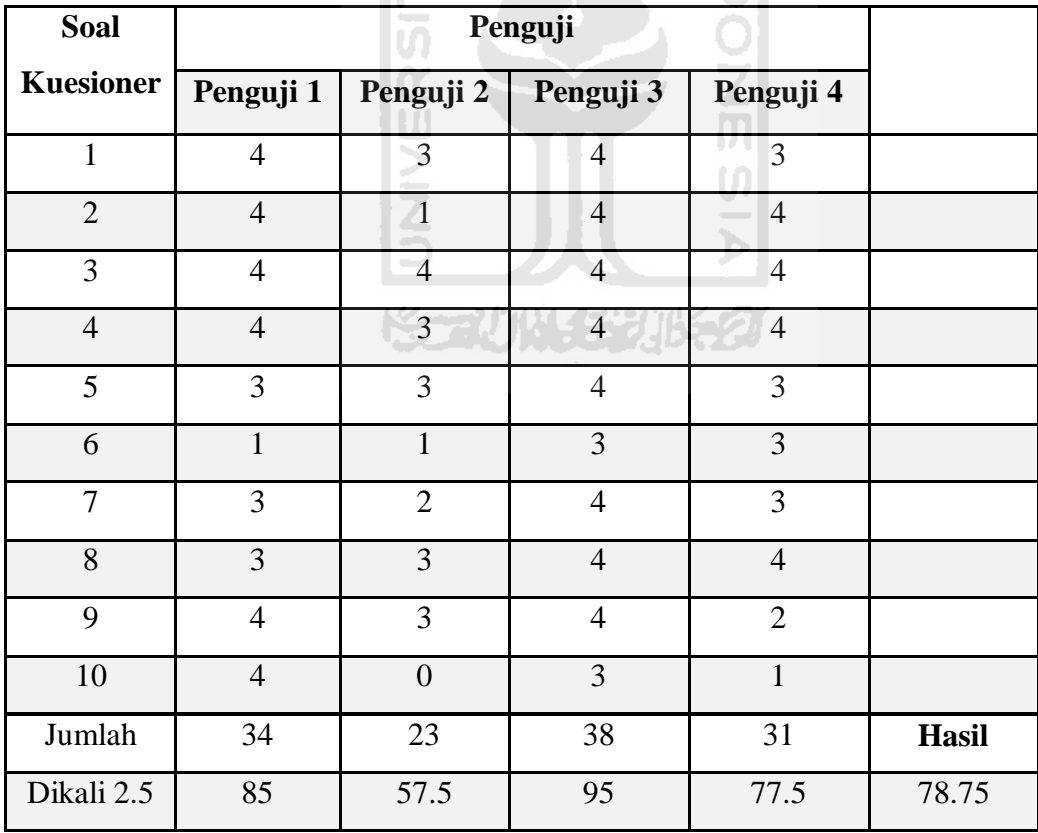

a. Penguji 1 adalah jemaah masjid (Rio Pradana Aji)

b. Penguji 2 adalah jemaah masjid (Aditya Putra Irawan)

c. Penguji 3 adalah admin sekretaris (Kamaluddin Simamora)

d. Penguji 4 adalah admin bendahara (Akrom Anas)

Pada Tabel 4.8 [Hasil Penghitungan kuesioner](#page-66-0) *usability* dengan SUS adalah 78.75. Jika angka tersebut dikonversi menjadi level seperti yang terdapat pada [Gambar 2.2,](#page-21-0) maka sistem informasi kegiatan dan pengelolaan infak masjid ini telah mencapai level *good* dan dari skala *acceptability ranges* sistem ini berada di tingkat *acceptable* atau mudah digunakan oleh jemaah masjid dan pengurus Masjid Ulil Albab.

# **4.2.3 Kesimpulan Pengujian**

<span id="page-67-0"></span>Berikut ini adalah kesimpulan dari pengujian yang diperoleh berdasarkan proses pengujian sistem. Pada [Tabel 4.9](#page-67-0) adalah hasil pengujian SUS.

| N <sub>0</sub> | <b>Tahapan Pengujian</b>  | <b>Hasil</b>             |
|----------------|---------------------------|--------------------------|
| $\mathbf{1}$   | Performance<br>masure     | Waktu rata-rata adalah 5 |
|                | pada jemaah masjid        | menit 15 detik           |
| $\overline{2}$ | Performance measure       | Waktu rata-rata adalah 4 |
|                | pada admin sekretaris     | menit 48 detik           |
| 3              | Performance measure       | Waktu rata-rata adalah 3 |
|                | pada admin bendahara      | menit 27 detik           |
| $\overline{4}$ | Performance<br>measure    | Waktu rata-rata adalah 2 |
|                | pada developer dengan     | menit 15 detik           |
|                | skenario jemaah masjid    |                          |
| 5              | Performance measure       | Waktu rata-rata adalah 4 |
|                | pada developer dengan     | menit 31 detik           |
|                | skenario admin sekretaris |                          |
| 6              | Performance measure       | Waktu rata-rata adalah 2 |
|                | pada developer dengan     | menit 36 detik           |
|                | skenario admin bendahara  |                          |
| 7              | <b>Kuesioner SUS</b>      | Hasil perhitungan SUS    |
|                |                           | adalah 78.75             |

Tabel 4.9 Hasil Pengujian *System Usability Scale*

Berdasarkan hasil yang telah dirangkum ke dalam kesimpulan pada [Tabel 4.9](#page-67-0) maka didapatkan hasil pengujian SUS berada di angka 78.75 atau mudah untuk digunakan. Sistem informasi yang dikembangkan sudah sesuai dengan tujuan penelitian yaitu sistem meningkatkan kemudahan pengurus masjid dalam mengelola agenda kegiatan dan infak masjid.

# **4.2.4 Faktor Penunjang Keberhasilan Sistem**

Terdapat beberapa kondisi yang bisa menunjang keberhasilan dari pengembangan sistem menggunakan metode pengembangan RAD adalah sebagai berikut:

- a. Sistem informasi kegiatan dan infak Masjid Ulil Albab tidak termasuk dalam sistem yang dikembangkan secara bercabang sehingga bisa lebih fokus dalam proses pengembangannya.
- b. Sistem informasi kegiatan dan infak Masjid Ulil Albab dikembangkan hanya untuk Masjid Ulil Albab sehingga biaya dan proses pengembangan dapat dikerjakan dengan murah dan cepat.
- c. Proses pengembangan sistem informasi kegiatan dan infak masjid fokus pada fiturfitur utama terlebih dahulu sebelum mengembangkan fitur tambahan.
- d. Proses pengembangan sistem melibatkan pengguna secara intens sehingga perubahan pada sistem dapat dilakukan dengan cepat dan dapat menekan angka kesalahan.

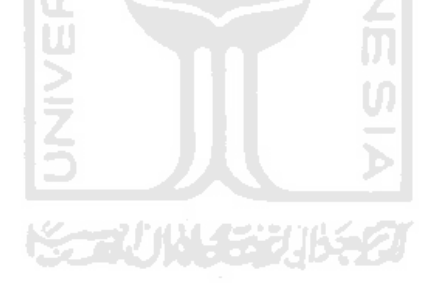

#### **BAB V**

### **KESIMPULAN DAN SARAN**

#### **5.1 Kesimpulan**

Berdasarkan hasil pengembangan aplikasi dan hasil pengujian menggunakan *System Usability Scale* (SUS) pada sistem informasi kegiatan dan pengelolaan infak masjid, maka dapat disimpulkan sebagai berikut:

- a. Sistem informasi kegiatan dan pengelolaan infak masjid berhasil dikembangkan untuk menjadi solusi bagi permasalahan pengurus Masjid Ulil Albab dengan fitur-fitur utama sebagai berikut:
	- 1. Fitur manajemen agenda kegiatan masjid untuk menyelesaikan masalah takmir dalam mengelola agenda kajian rutin, kajian Safari Iman Ramadhan, dan kajian Kegiatan Spesial.
	- 2. Fitur manajemen dokumentasi masjid untuk menyelesaikan masalah takmir dalam mengelola dokumentasi foto kegiatan yang diselenggarakan takmir masjid.
	- 3. Fitur manajemen infak masjid untuk menyelesaikan masalah takmir dalam mengelola infak masjid yang masuk.
	- 4. Fitur manajemen donasi masjid untuk menyelesaikan masalah takmir dalam mengelola donasi masjid.
- b. Sistem informasi kegiatan dan pengelolaan infak masjid berhasil dikembangkan untuk meningkatkan kemudahan pengurus masjid dalam mengelola setiap agenda kegiatan masjid dan mengelola keuangan masjid termasuk infak dan donasi untuk kegiatan sosial.
- c. Berdasarkan hasil pengujian menggunakan metode *System Usability Scale,* nilai akhir yang diperoleh adalah 78.75% atau sistem informasi ini mudah untuk digunakan oleh pengurus masjid dan jemaah masjid. Rata-rata waktu yang dibutuhkan jemaah masjid untuk menggunakan sistem adalah 5 menit 15 detik, admin sekretaris membutuhkan waktu 4 menit 48 detik, dan admin bendahara membutuhkan waktu 3 menit 27 detik.

# **5.2 Saran**

Berdasarkan hasil pengujian, maka diperlukan adanya pengembangan lebih lanjut terhadap sistem informasi ini terutama untuk fitur dokumentasi dalam bentuk video untuk lebih memudahkan jemaah dari segi jarak agar ilmu Islam bisa disebar secara optimal. Selain itu, pengelolaan uang donasi juga perlu dikembangkan untuk memudahkan bendahara dalam menghitung donasi yang masuk. Selanjutnya, diperlukan adanya perawatan terhadap aplikasi terkait pembaharuan *framework* agar tingkat keamanan web semakin meningkat.

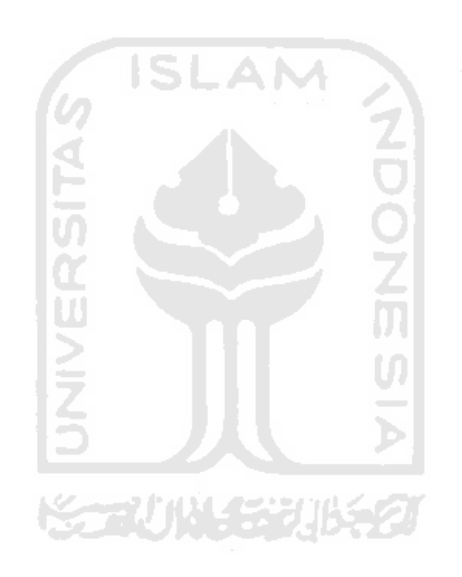

#### **DAFTAR PUSTAKA**

- Ependi, U., Panjaitan, F., & Hutrianto, H. (2017). *System Usability Scale Antarmuka Palembang Guide Sebagai Media Pendukung Asian Games XVIII*. *Journal of Information Systems Engineering and Business Intelligence*, *3*(2), 80. https://doi.org/10.20473/jisebi.3.2.80-86
- Ihsanuddin, Hidayatullah, S., & Rosmawarni, N. (2016). *Sistem Informasi Masjid Berbasis Web*. *5*(1), 55–65.
- Kristanto, D., Informatika, P. S., Komunikasi, F., Informatika, D. A. N., & Surakarta, U. M. (2018). *Sistem Informasi Pengelolaan Masjid Ibaadurrahman Berbasis Web*. *Univeristas Muhammadiyah Surakarta*, 7.
- Lipursari, A. (2013). *Peran Sistem Informasi Manajemen (SIM) Dalam Pengambilan Keputusan*. *5*(1), 26–37.
- Muzakki, A. (2015). *Aplikasi Manajemen Kegiatan Keagamaan di Masjid Agung Kauman Semarang*.
- Paramita, C. (2016). *Sistem informasi Masjid di Surakarta*. 7.
- Pastima, S., & Kasnady, A. (2016). *Analisis Model View Controller (MVC) Pada Bahasa PHP*. *Jurnal ISD*, *2*(2), 56–66.
- Prabowo, D. (2015). *Website E-Commerce Menggunakan Model View Controller (MVC) Dengan Framework Codeigniter Studi Kasus: Toko Miniatur*. *Data Manajemen Dan Teknologi Informasi (DASI)*, *16*(1), 23.
- Pradhana, A. W., Gumilang, S. F. S., & Witjaksono, R. W. (2016). *Pengembangan Sistem Informasi Berbasis Enterprise Resource Planning Modul Warehouse Management pada Odoo dengan Metode Rapid Application Development di PT. Brodo Ganesha Indonesia*. *EProceedings of Engineering*, *3*(2), 3337–3345. http://libraryeproceeding.telkomuniversity.ac.id/index.php/engineering/article/view/215 8%0Ahttp://libraryeproceeding.telkomuniversity.ac.id/index.php/engineering/article/vie w/2174%0Ahttp://libraryeproceeding.telkomuniversity.ac.id/index.php/engineering/ar
- Ravdania, G. S., Aknuranda, I., & Rokhmawati, R. I. (2018). E*valuasi dan Perbaikan Usability pada Dashboard PT.PLN (PERSERO) APD Jawa Timur Berorientasi Human Centered Design dan Key Performance Indicators*. *Jurnal Pengembangan Teknologi Informasi Dan Ilmu Komputer (J-PTIIK) Universitas Brawijaya*, *2*(5), 1991–1999.

Suharsana, I. K., & Wirawan, I. W. W. (2016). *Implementasi Model View Controller Dengan*
*Framework Codeigniter Pada E-Commerce Penjualan Kerajinan Bali*. *Jurnal Sistem Dan Informatika*, *11*(1), 19–28. https://media.neliti.com/media/publications/130604-IDimplementasi-model-view-controller-denga.pdf

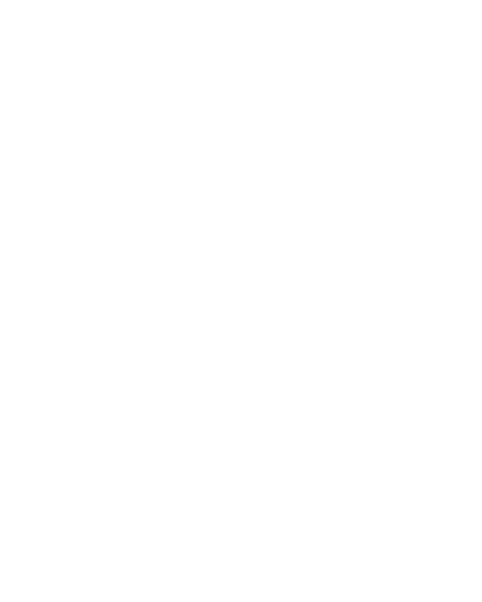